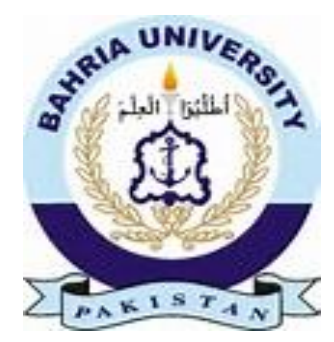

 **03-134142-068** M. Umar Moeid  **03-134142-057** M. Awais  **03-134142-113** M. Haseeb Haider

# **Karigar Hub**

In partial fulfilment of the requirements for the degree of **Bachelor of Science in Computer Science**

Supervisor: Munazza Sher

Department of Computer Sciences Bahria University, Lahore Campus

June 2018

© Bahria University, 2018

# **C e r t i f i c a t e**

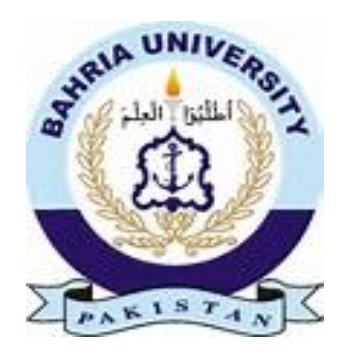

We accept the work contained in the report titled

"KARIGAR HUB",

written by

M. Umar Moeid

M. Awais Aftab

M. Haseeb Haider

as a confirmation to the required standard for the partial fulfilment of the degree of Bachelor of Science in Computer Science.

Approved by:

Supervisor: Ms. Munazza Sher

(Signature)

June 4*th*, 2018

<span id="page-3-0"></span>

### **DECLARATION**

We hereby declare that this project report is based on our original work except for citations and quotations which have been duly acknowledged. We also declare that it has not been previously and concurrently submitted for any other degree or award at Bahria University or other institutions.

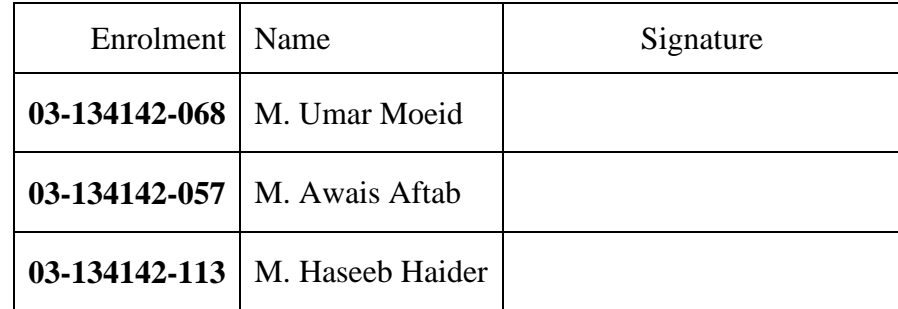

Date :

Specially dedicated to my beloved grandmother, mother and father (M. Umar Moeid) my beloved grandmother, mother and father (M. Awais Aftab) my beloved grandmother, mother and father (M. Haseeb Haider)

#### **ACKNOWLEDGEMENTS**

<span id="page-8-0"></span>We would like to thank everyone who had contributed to the successful completion of this project. We would like to express my gratitude to my research supervisor, Miss Munazza Sher for her invaluable advice, guidance and his/her enormous patience throughout the development of the research.

In addition, we would also like to express our gratitude to our loving parent and friends who had helped and given us encouragement.

> M. Umar Moeid M. Awais Aftab M. Haseeb Haider

#### **KARIGAR-HUB**

#### **ABSTRACT**

<span id="page-10-0"></span>This project is about an android application along with a website that will help customers with solving their daily life home based problems, like someone in need of mechanic, plumber, carpenter all of those professional workers who are needed for daily home based tasks. People find it difficult in getting the right kind of professionals and waste a lot of their time and effort to reach them and have to book an appointment in order for their task to get done. All of these issues will be resolved by using our application which can be used through the use of technology known as an android phone, where customers can easily request for the worker(specified types of professionals) the request will be received by only those workers, who are linked with Karigar-Hub(android app). Then it will be the worker decision to accept or decline the request, only that worker will get allocated to the user who will accept the request and on both their mobile phones live tracking would be started so they can easily see each other's location. Customer will pay according to the time of his work, customer can also request day-based workers for day task.

<span id="page-11-0"></span>

# **TABLE OF CONTENTS**

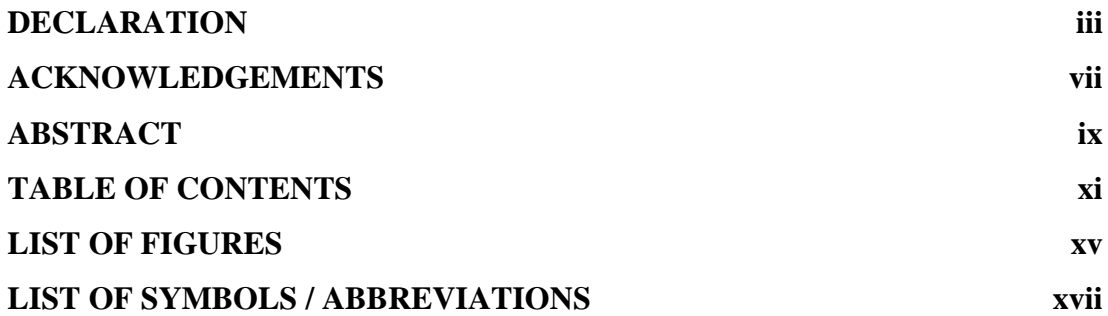

# **CHAPTERS**

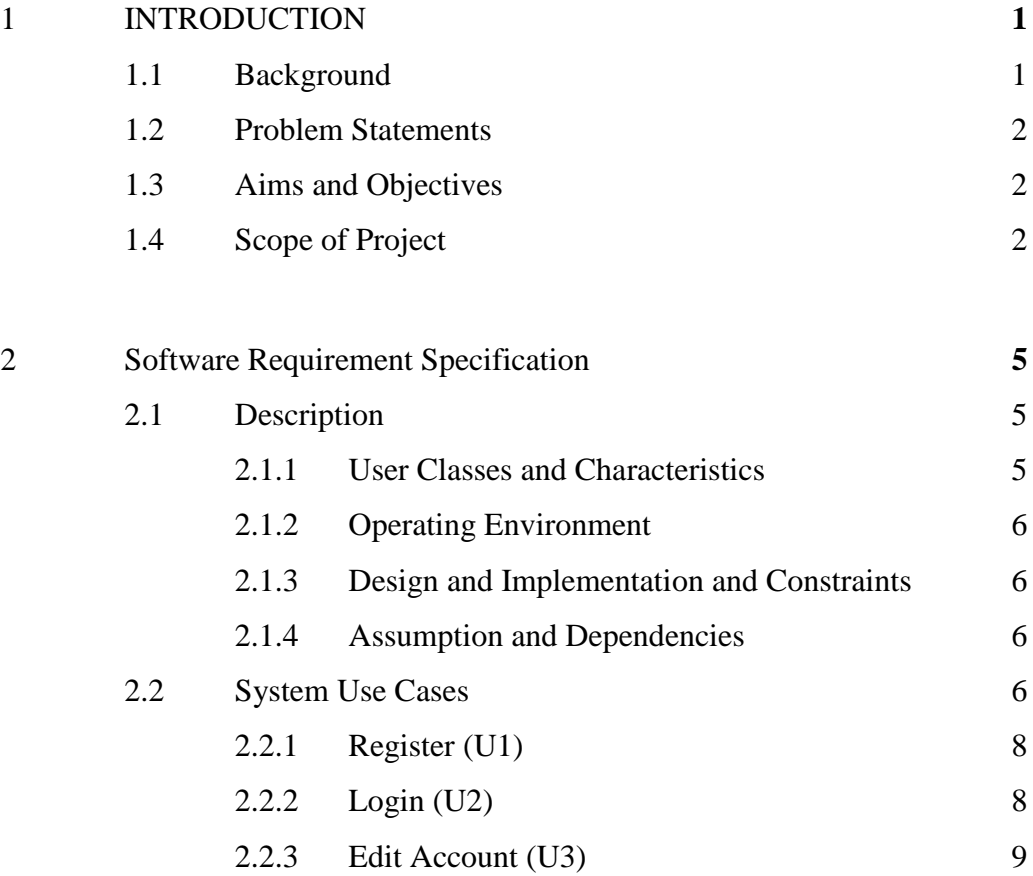

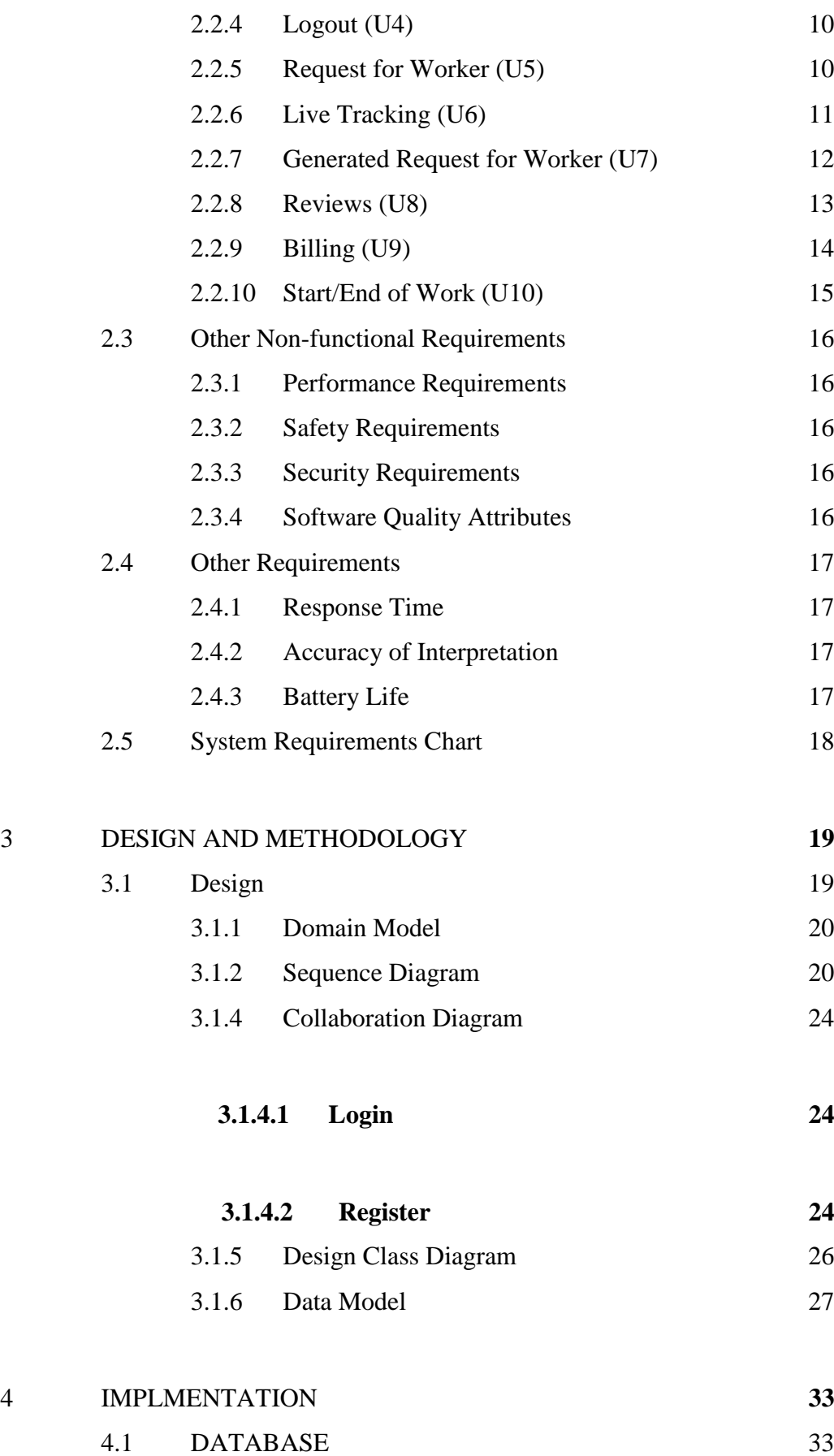

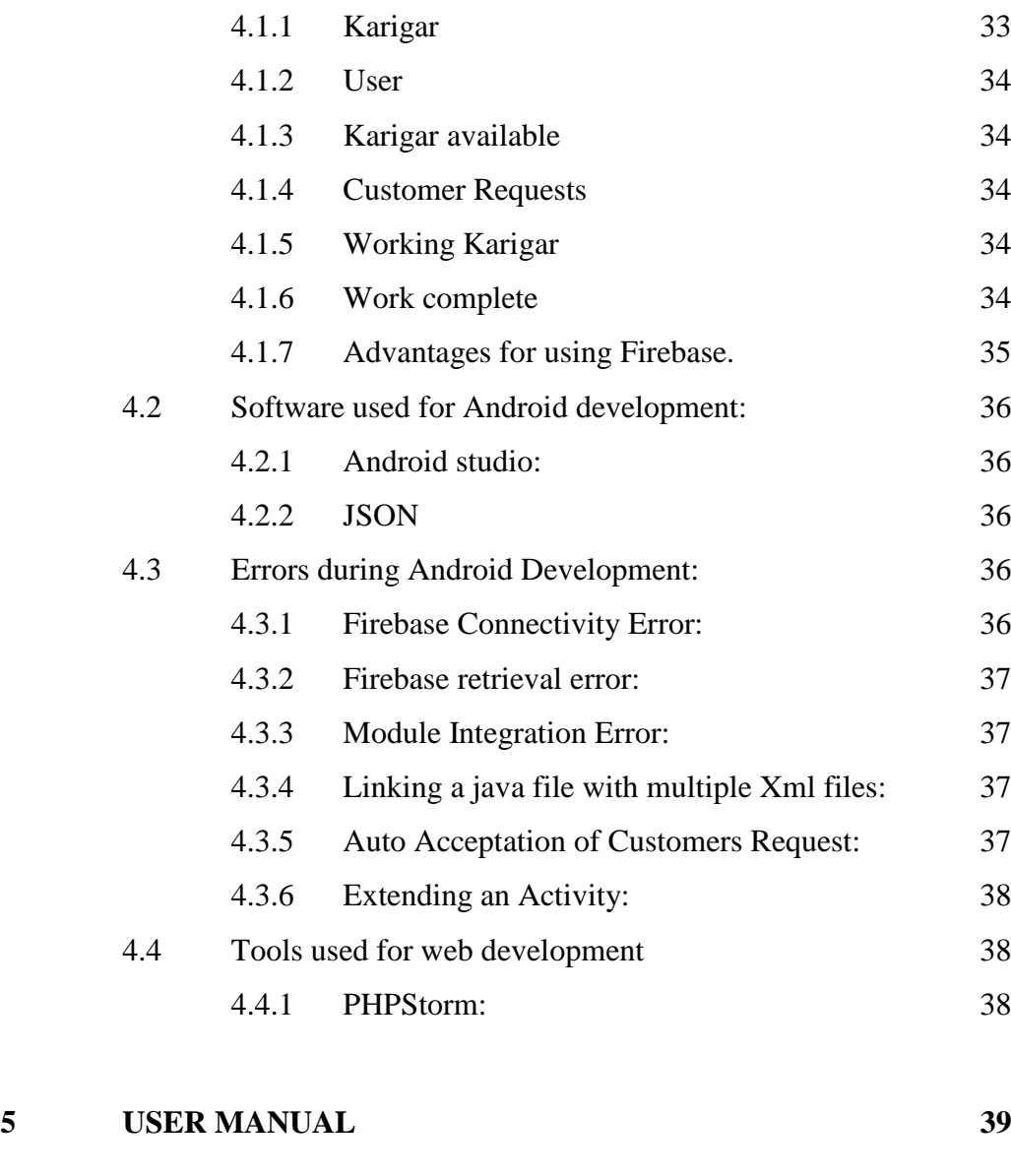

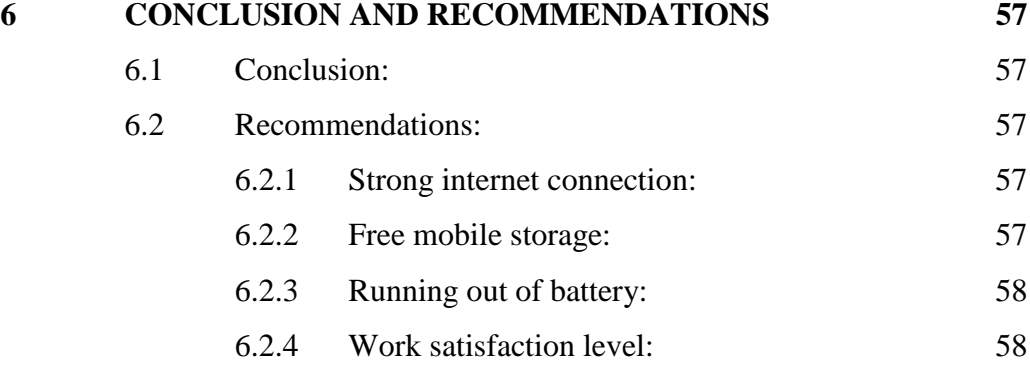

# **LIST OF TABLES**

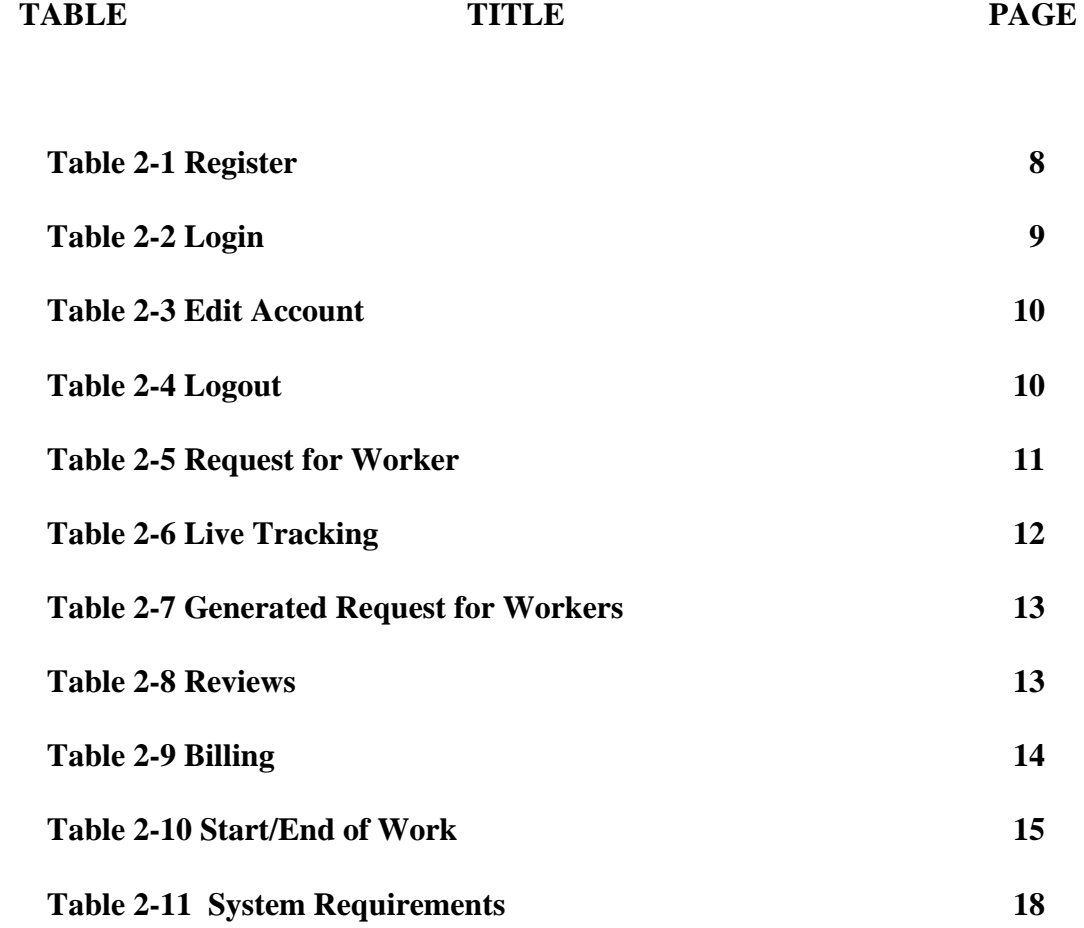

## **LIST OF FIGURES**

<span id="page-16-0"></span>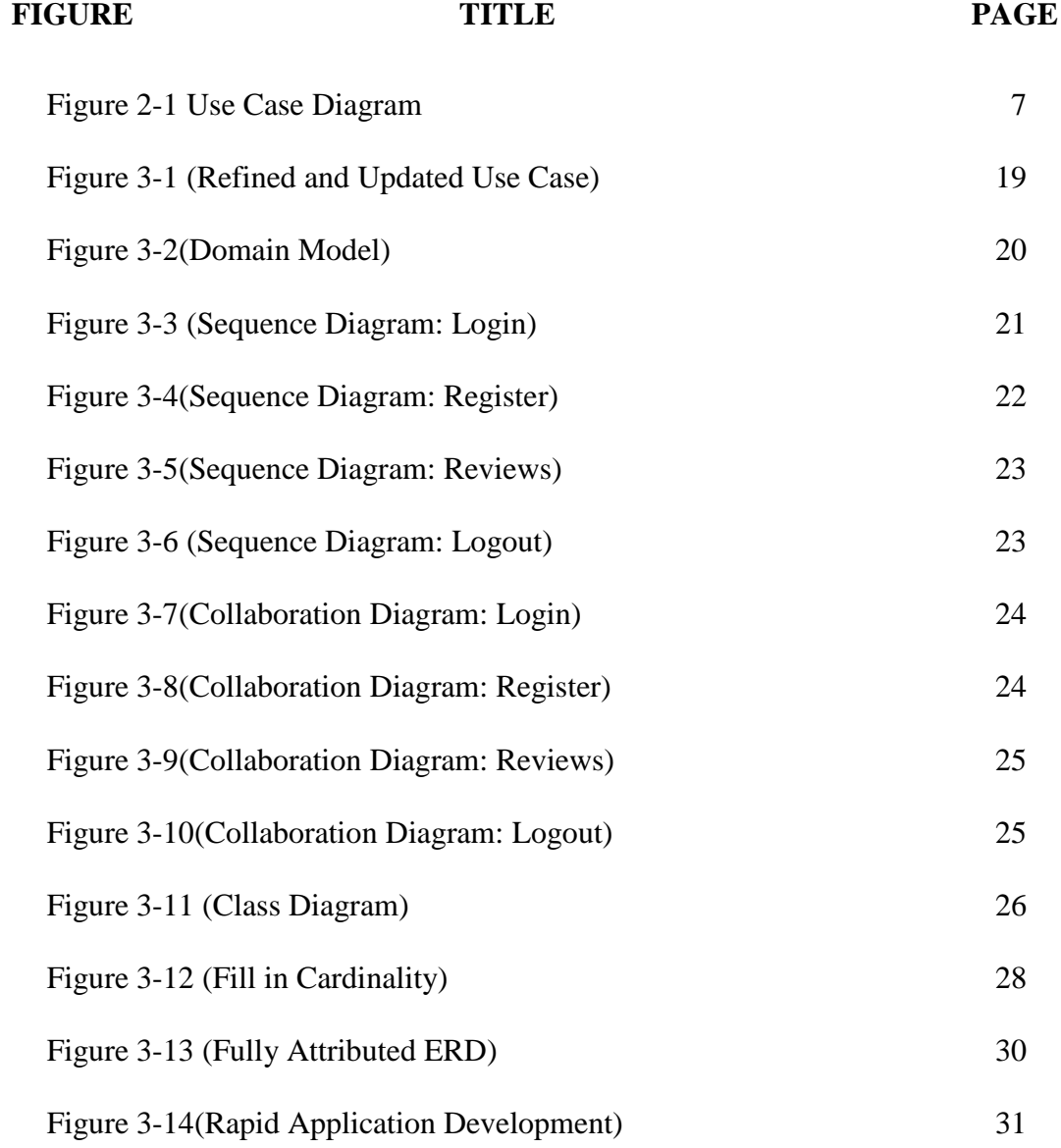

### **LIST OF SYMBOLS / ABBREVIATIONS**

<span id="page-17-0"></span>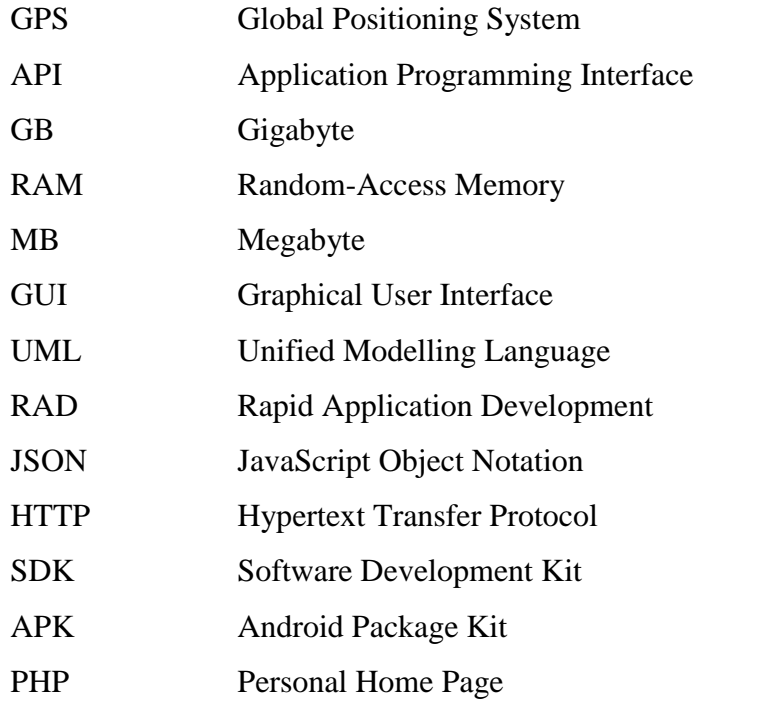

xvii

#### CHAPTER 1

#### **1INTRODUCTION**

#### <span id="page-19-1"></span><span id="page-19-0"></span>**1.1 Background**

Mobile has become a basic contact tool, everyone prefers to possess and take it with them. This technology has established a base to conquered the traditional desktop based approach. With advancement in the field of technology and with the development of android phones web and android applications are gaining popularity amongst the people. Mobile application that tend be helpful in daily life becomes the habit of user. Android a mobile based Operating system developed by Google Company based upon Linux Kernel designed for mobiles with touch screens like smartphones and tablets.

Our project name is "Karigar-Hub". The name demonstrating its significance is kind of hub for handymen. Karigar-Hub is based upon android application and a website, through which we are providing and delivering the professional, helpful and highquality services at home and in any area where handymen are linked with the application. The concept is derived from UBER (Transport Company). Karigar-Hub allowing customers to book right kind of handyman for their job through their mobile phones easily meeting the needs of many customers, without wasting their time. Mostly people get difficulty in finding the right kind of handyman for the task as it consumes a lot of time to find them. If the innovation can do these works effectively then why to waste the time.

#### <span id="page-20-0"></span>**1.2 Problem Statements**

Nowadays people has become extremely busy in their lives and have very less time for their house held problems. People get to much difficulty in finding right kind of handymen to resolve their problems and often result in wasting a lot of time and effort to find themselves a suitable handymen for their desired job and even after finding them they have to wait for long appointments of the worker and even after the completion of work handymen desires fee according to his own will. There is no any pre-set standards for this.

#### <span id="page-20-1"></span>**1.3 Aims and Objectives**

Our main objective is to provide services to the people to save their time through the use of innovation by proving them layman services to solve their daily based house held problems through android application.

#### <span id="page-20-2"></span>**1.4 Scope of Project**

Through our services we hope to accomplish following major goals: Customer's benefits:

- Time saving.
- Quality assurance.
- Consistent and timely service.
- Customer supportive.
- Customer comfort.
- User friendly.

Workers benefit:

- Employment.
- More earning.
- Better family support.

Service providers benefit:

- Business startup.
- Commission based profits.
- Research based learning activity.

#### CHAPTER 2

#### **2Software Requirement Specification**

<span id="page-23-0"></span>Location Tracking is becoming very important in this era, it is helping to manipulate the location of someone's home for this location tracking GPS(Global Positioning System) is used, GPS is a navigation system using worldwide, GPS provides outdoor locations with very high accuracy.<sup>[1]</sup> In Karigar-Hub GPS is used with google map API. Google Map helps to identify the location with custom markers, augmenting the map data with image overlays, embedding one or more maps as fragments, and many such implementations help the average Android user  $[2]$ . In Karigar-Hub customers and workers both have different interface that why google map is helping us to make it different for them.

#### <span id="page-23-2"></span><span id="page-23-1"></span>**2.1 Description**

#### **2.1.1 User Classes and Characteristics**

There would be three types of user which will interact with the application Customers, Workers and Administrative. So, all of them would have different type of requirements. Customer will request for a worker from different categories. The request would be send to all nearest workers in some kilometres range. If the workers accept the customer request it will generate the live map tracking on both side. So, customer can see the worker is coming to his location. Customer side helps them for scheduling of worker to manage the multiple workers at a time. While on the worker side the request generates, and the worker

would have the authority to accept or not, if it is not available it can change his sign to offline. Alternatively, if the worker is linked with some other customer through Karigar-Hub so he will not get any further request until he freed from his work. Administration panel will be on the web portal to monitor each both worker and customer ends.

#### <span id="page-24-0"></span>**2.1.2 Operating Environment**

It will be android based app which must have android version 6.0 marshmallow or greater than this. Phone should have at least 1GB of RAM and 100MB of free space to enjoy the best feature of Karigar-Hub. For admin panel the minimum core 2 duo laptop or personal computer with having minimum 2MB internet speed. Webhosting services would be required a domain and a server to monitor both app and web portal.

#### <span id="page-24-1"></span>**2.1.3 Design and Implementation and Constraints**

The main constraint for our project implementation is integration. To integrate the whole application at the end generates too many bugs which was difficult to handle. Karigar-Hub is based on two tier android applications and one website, which needs proper internet connection at every time; otherwise, no one can use it.

#### <span id="page-24-2"></span>**2.1.4 Assumption and Dependencies**

It is assumed that the handymen in Pakistan would like to work through mobile phone they would be familiar with the applications and familiar with internet usage. The whole application is internet based so there is a need of internet every time. It will be expected that the worker and clients will have fair internet.

#### <span id="page-24-3"></span>**2.2 System Use Cases**

Use case is a procedure, which is used to determine, define and set up the system requirements. The use case should consist of all system activities that is related

to users. Use case should organize the functional requirements, actors (users) and Records paths from trigger events to goals.

Several system activities involved in our project, these activities and with their respective actors shown in the following diagram, which is explaining the working scenario of Karigar-Hub. Each of the system activity is further explained in their unique tables.

<span id="page-25-0"></span>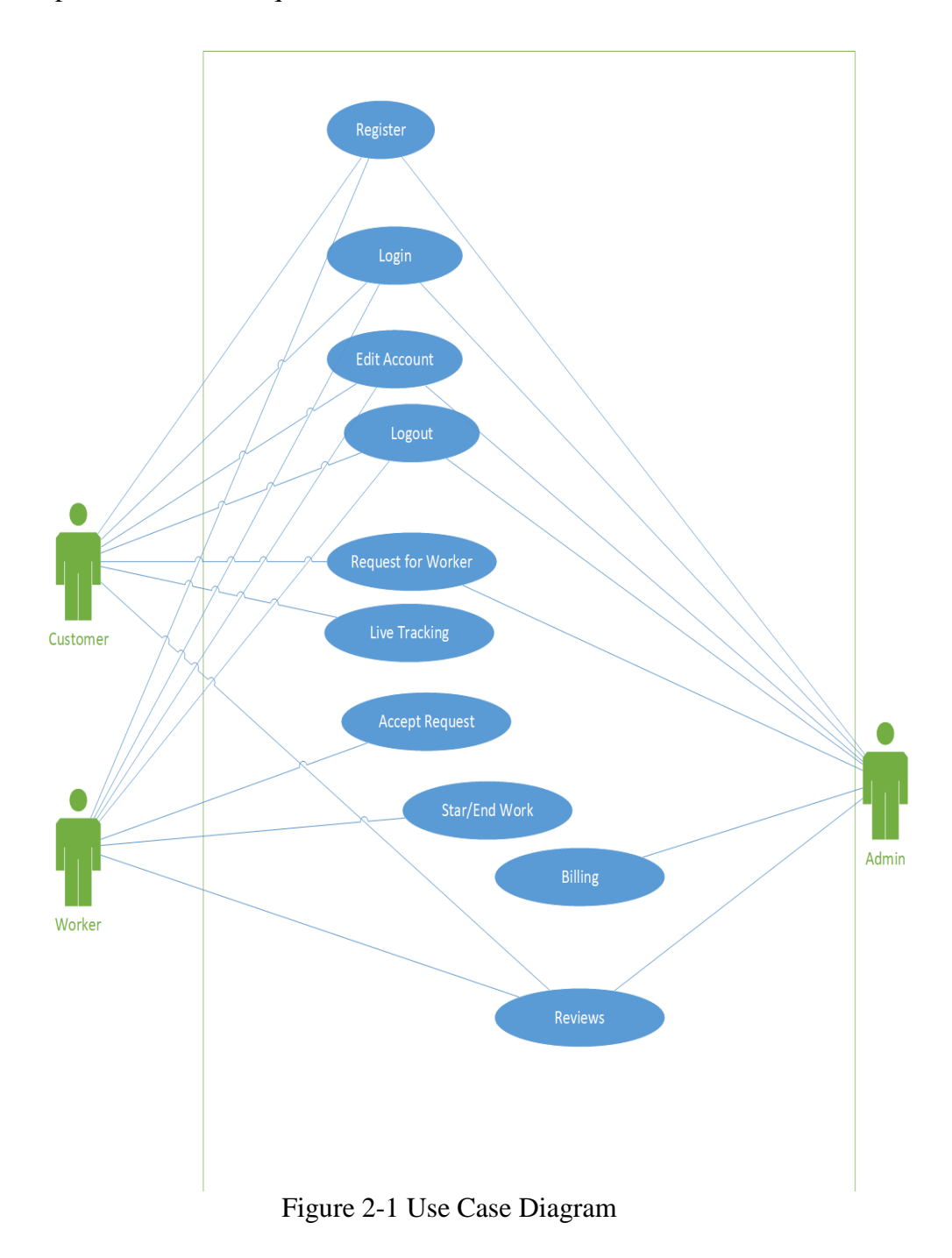

# <span id="page-26-0"></span>**2.2.1 Register (U1)**

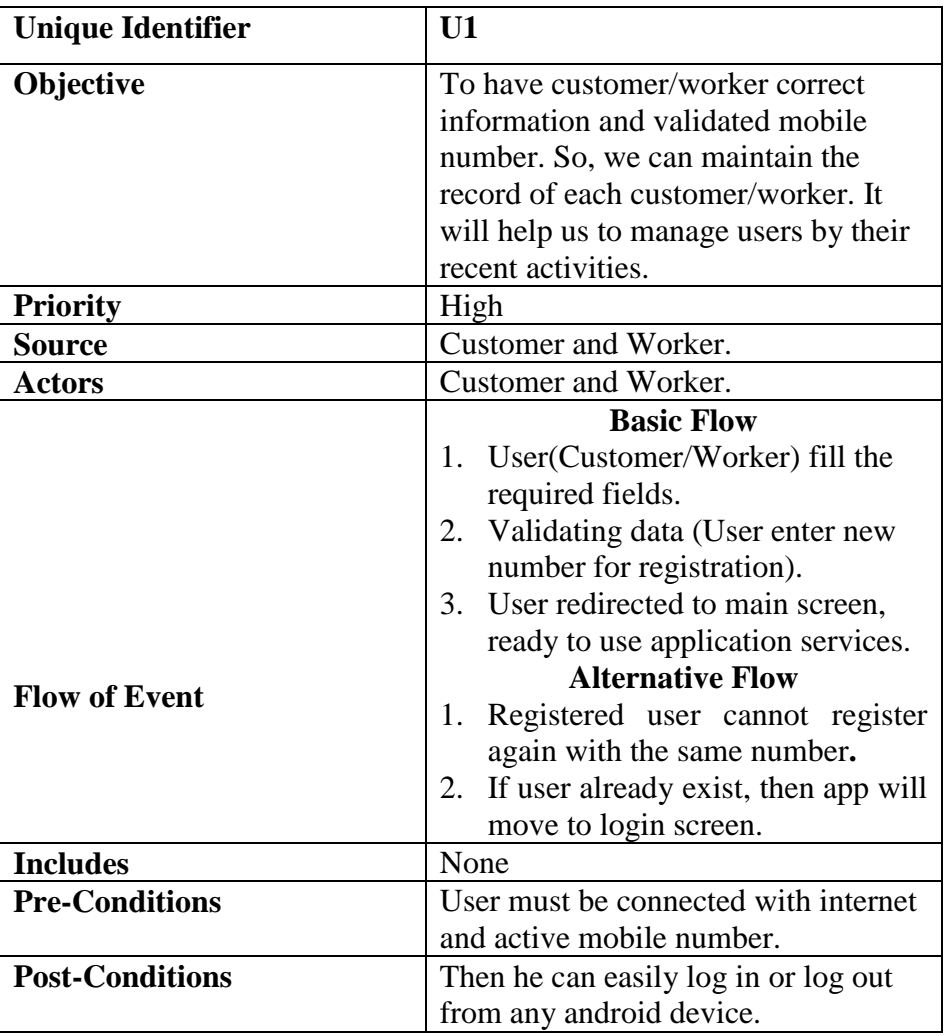

Table 2-1 Register

# <span id="page-26-2"></span><span id="page-26-1"></span>**2.2.2 Login (U2)**

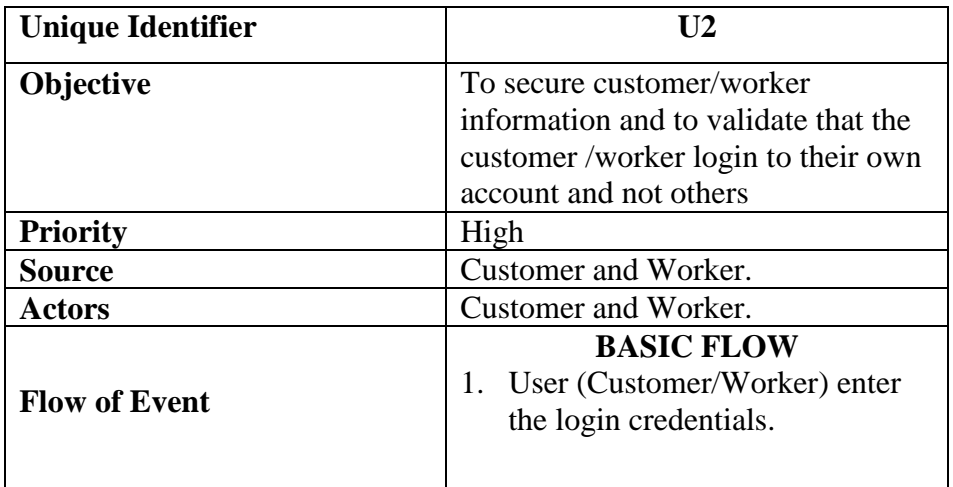

|                        | 2. Validating data (checking)<br>whether the provided credentials<br>are correct or not).<br>3. User redirected to main screen,<br>of their account. |
|------------------------|----------------------------------------------------------------------------------------------------|
|                        | <b>ALTERNATIVE FLOW</b><br>1. User cannot use same credentials<br>for another account                                                                |
| <b>Includes</b>        | U1                                                                                                    |
| <b>Pre-Conditions</b>  | User must be connected with                                                                                                    |
|                        | internet and active mobile number.                                                                                                    |
| <b>Post-Conditions</b> | User can easily log in or log out                                                                                                    |
|                        | from any android device.                                                                                                    |
|                        |                                                                                                    |

Table 2-2 Login

# <span id="page-27-1"></span><span id="page-27-0"></span>**2.2.3 Edit Account (U3)**

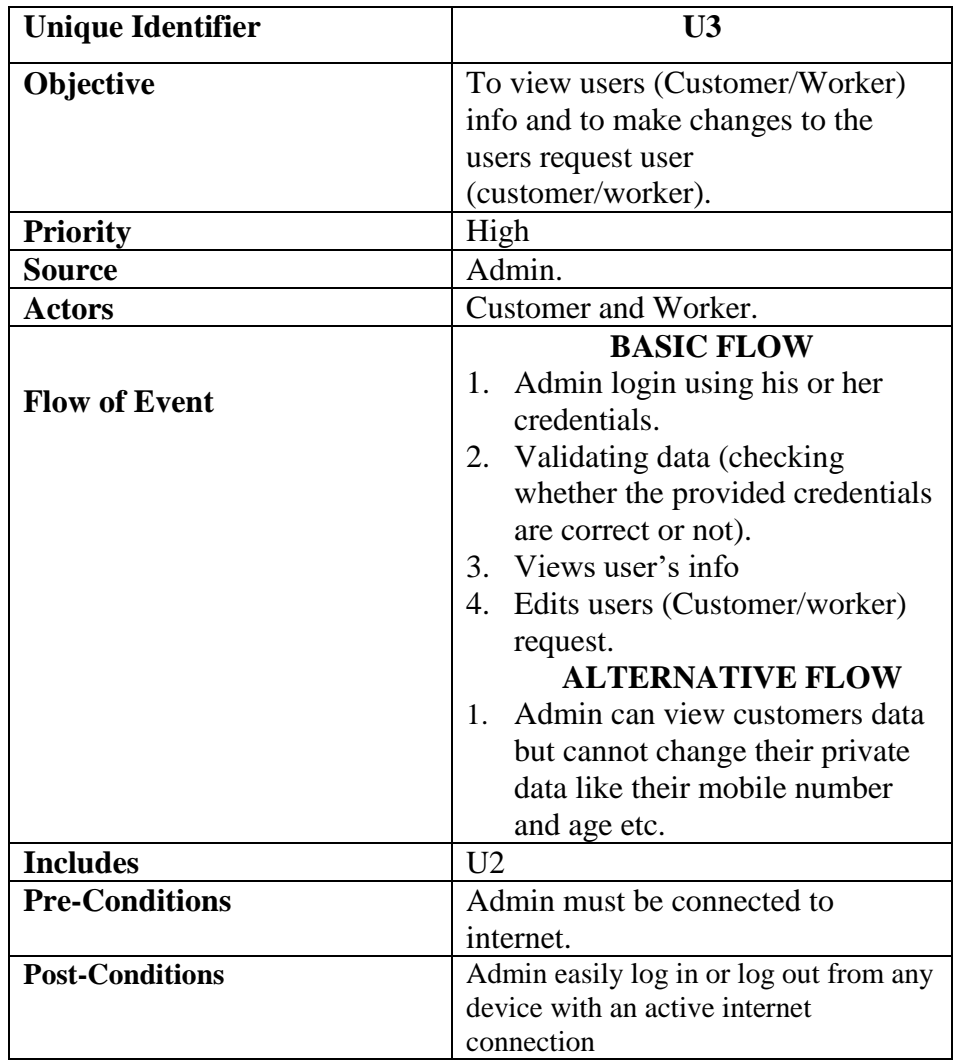

# <span id="page-28-2"></span><span id="page-28-0"></span>**2.2.4 Logout (U4)**

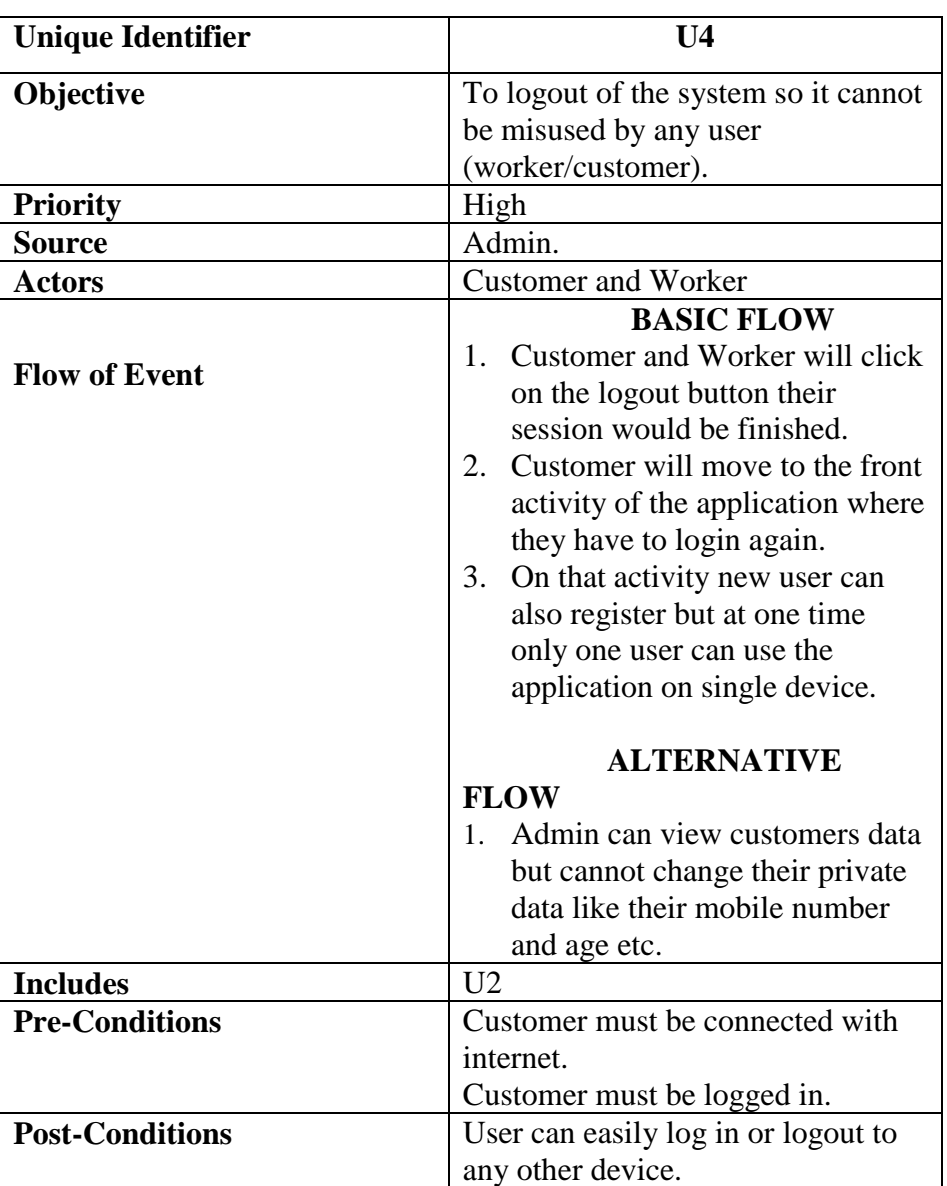

Table 2-4 Logout

# <span id="page-28-3"></span><span id="page-28-1"></span>**2.2.5 Request for Worker (U5)**

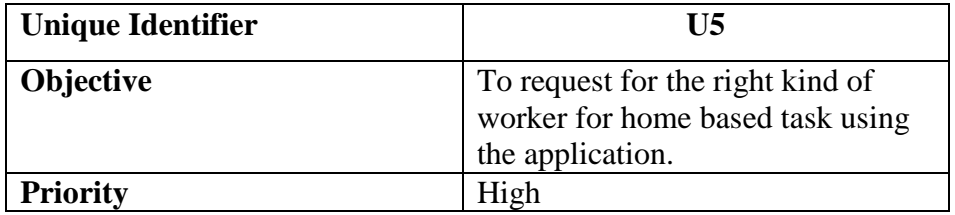

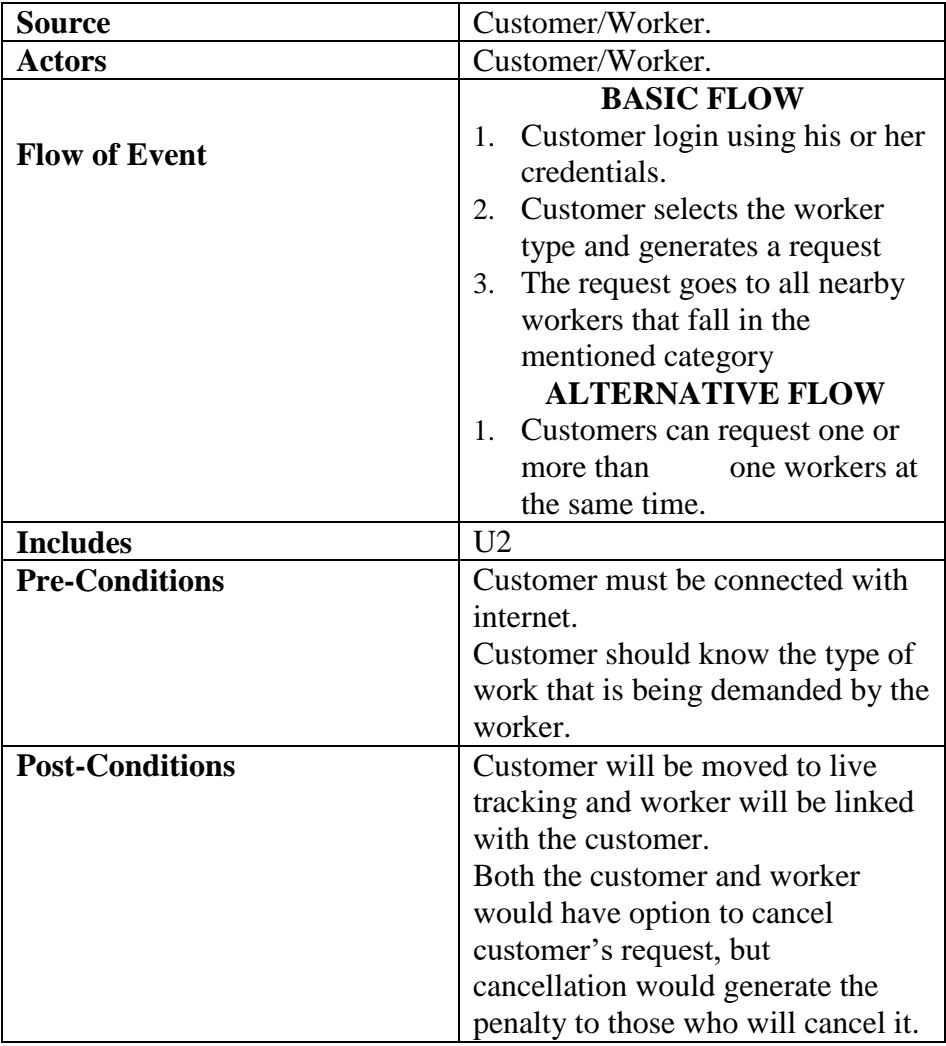

Table 2-5 Request for Worker

# <span id="page-29-1"></span><span id="page-29-0"></span>**2.2.6 Live Tracking (U6)**

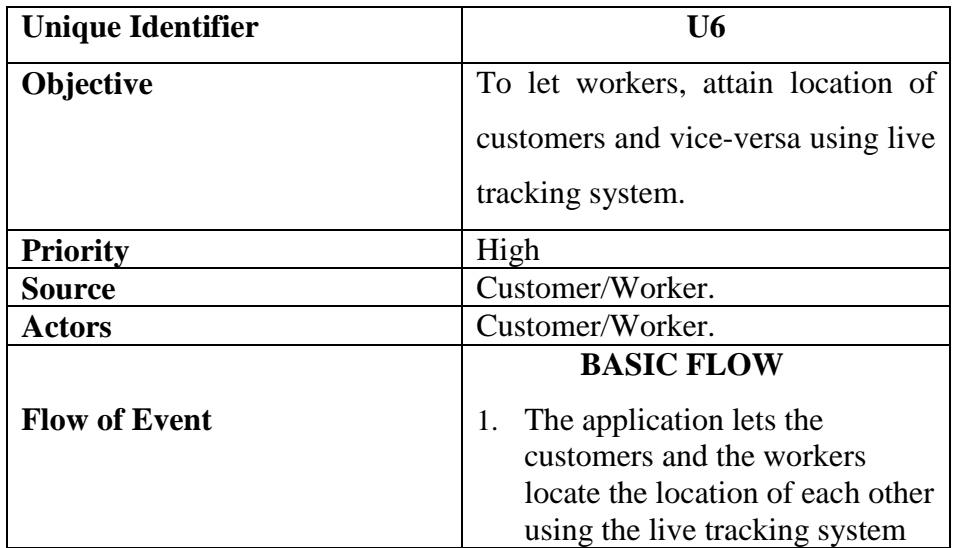

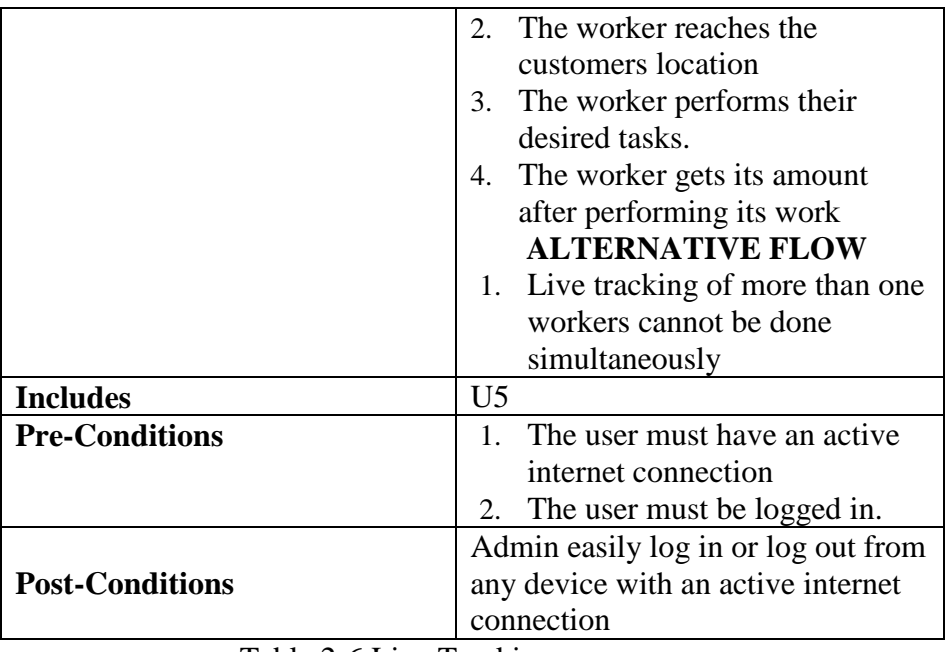

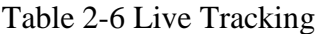

# <span id="page-30-1"></span><span id="page-30-0"></span>**2.2.7 Generated Request for Worker (U7)**

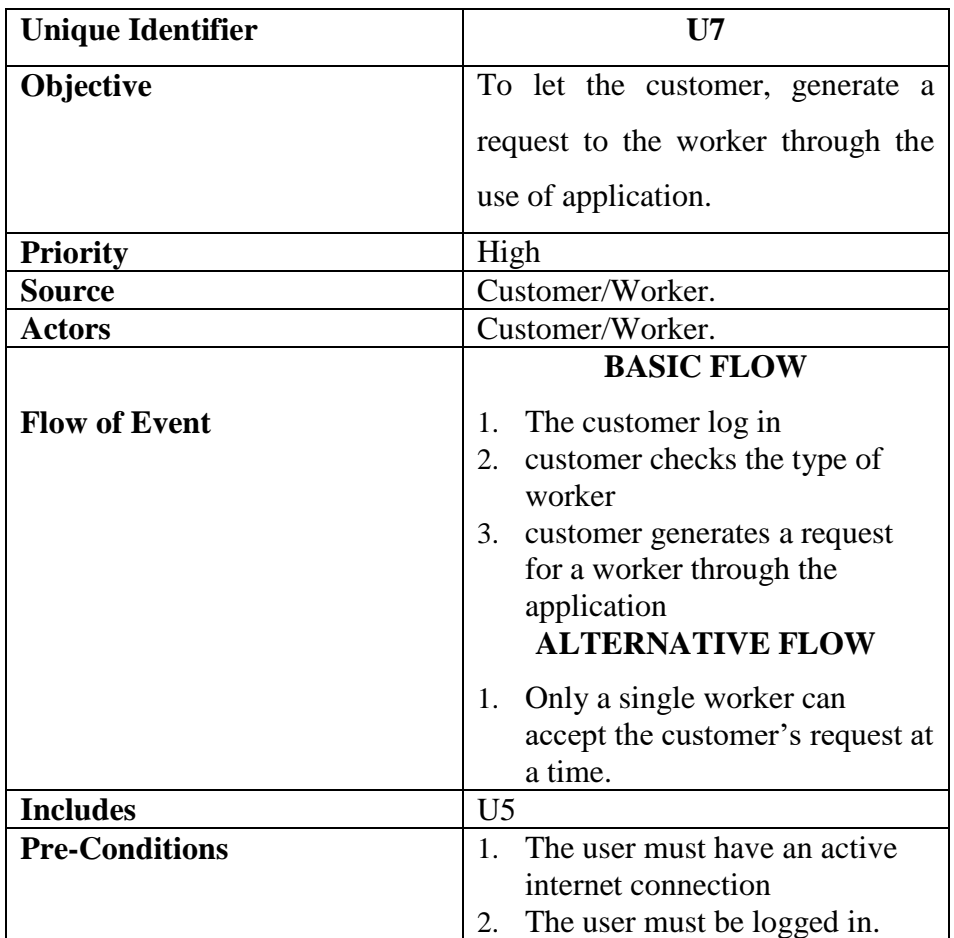

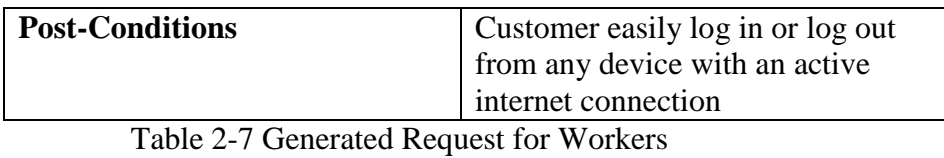

<span id="page-31-1"></span><span id="page-31-0"></span>**2.2.8 Reviews (U8)**

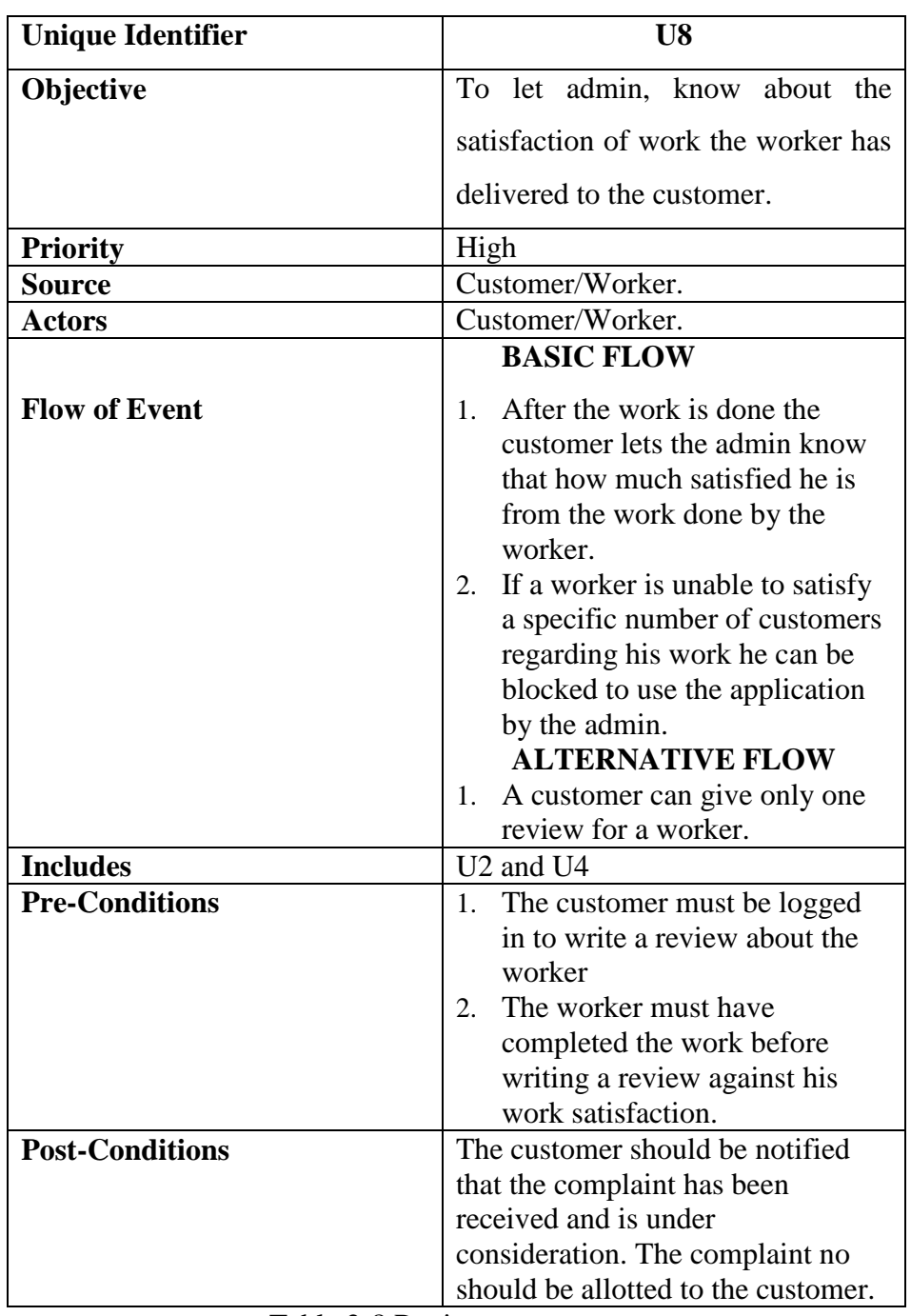

<span id="page-31-2"></span>Table 2-8 Reviews

# <span id="page-32-0"></span>**2.2.9 Billing (U9)**

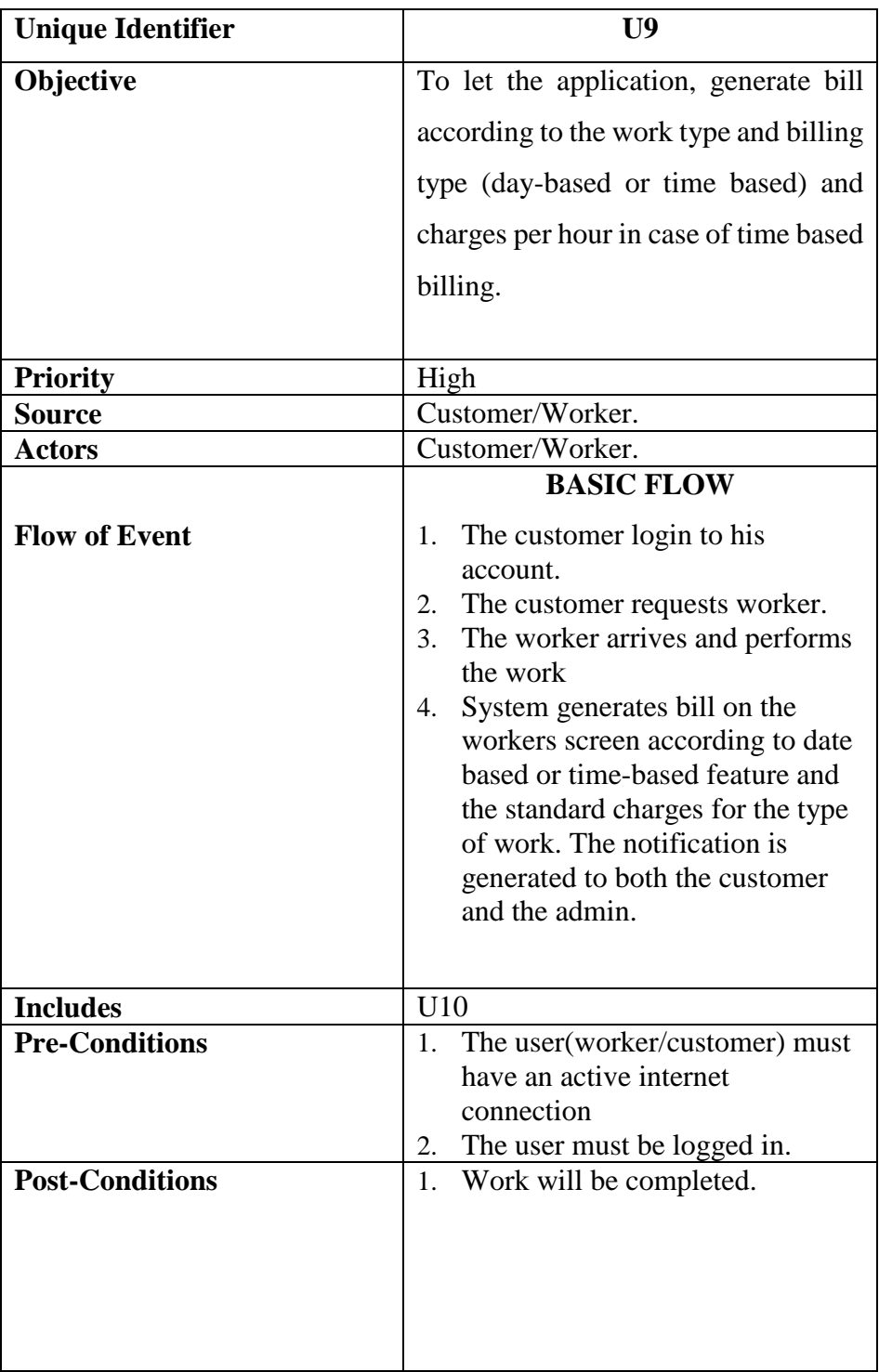

<span id="page-32-2"></span><span id="page-32-1"></span>Table 2-9 Billing

# **2.2.10 Start/End of Work (U10)**

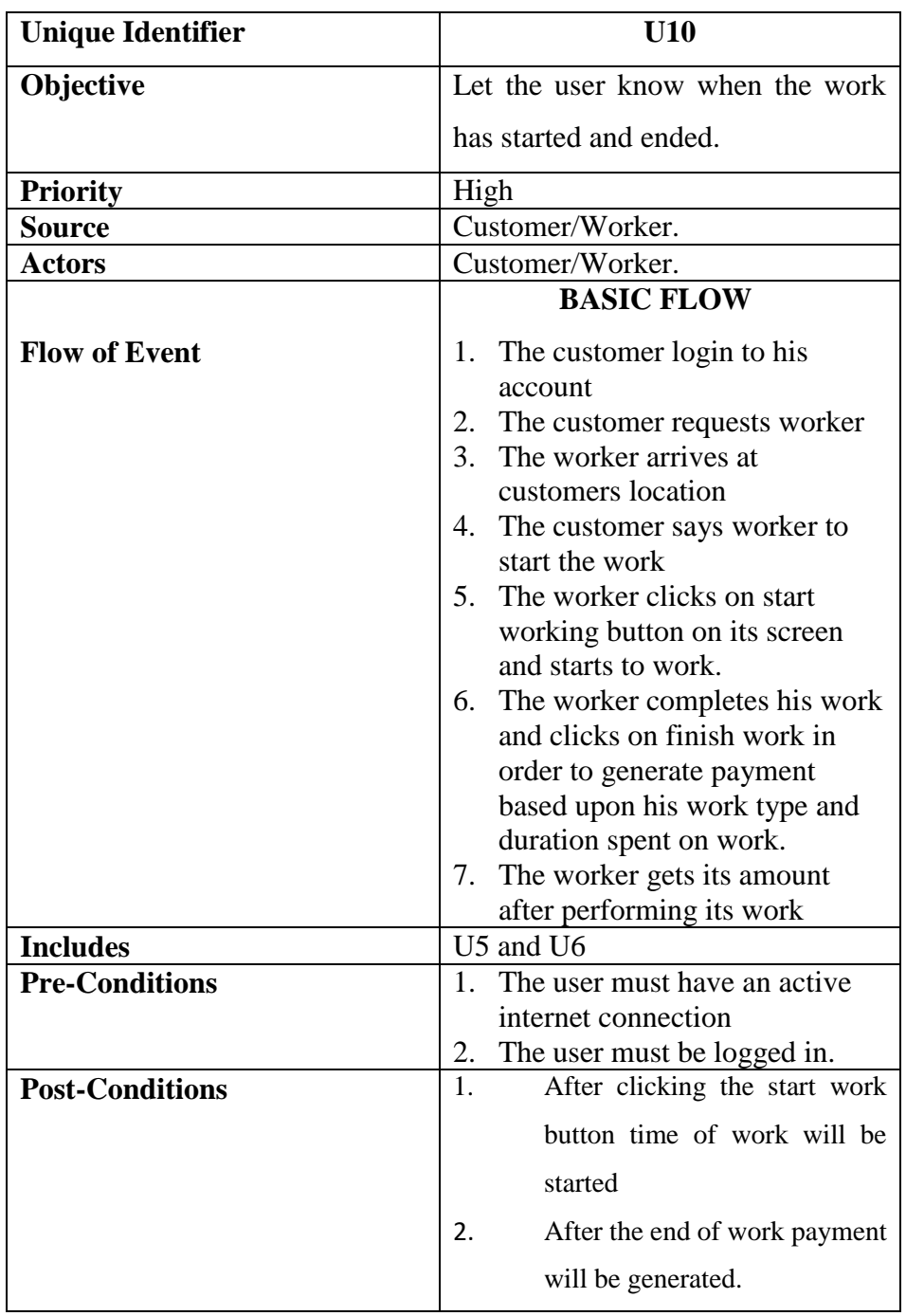

<span id="page-33-1"></span><span id="page-33-0"></span>Table 2-10 Start/End of Work

#### **2.3 Other Non-functional Requirements**

#### <span id="page-34-0"></span>**2.3.1 Performance Requirements**

Karigar-Hub application requires a GPS enabled android phone to work with at least version 6.0 marshmallow and a minimum of dual core CPU and 1GB of RAM and an active GPRS connection. GPS is top priority technology use for locating a device position accurately [1].

#### <span id="page-34-1"></span>**2.3.2 Safety Requirements**

To ensure that the application is working effectively without any bugs the developer team updates the application after every two weeks. There is also a report bug feature available where users can report any bugs they have encountered while using the application so the developers can resolve the issue or issues.

#### <span id="page-34-2"></span>**2.3.3 Security Requirements**

Karigar-Hub does not have any security requirements and thus any type of user can use it without any additional privileges.

#### <span id="page-34-3"></span>**2.3.4 Software Quality Attributes**

Karigar-Hub provides the users (customers/workers) with some unique features like time based and day based feature. Due to its well designed and easy to use interface it can used both by experts and typical users however users (workers) must have basic knowledge of English for customers and Urdu language for workers and know how to write in Urdu before using the application.

### <span id="page-35-0"></span>**2.4 Other Requirements**

### <span id="page-35-1"></span>**2.4.1 Response Time**

The response time should not be more than 5 seconds although the wish is that it should not be more than 1 percent 100 percent of the time.

#### <span id="page-35-2"></span>**2.4.2 Accuracy of Interpretation**

Application must maintain at least 70 percent accuracy although it should be 100 percent accuracy at most.

### <span id="page-35-3"></span>**2.4.3 Battery Life**

The battery of the device should last for at least 50 minutes.
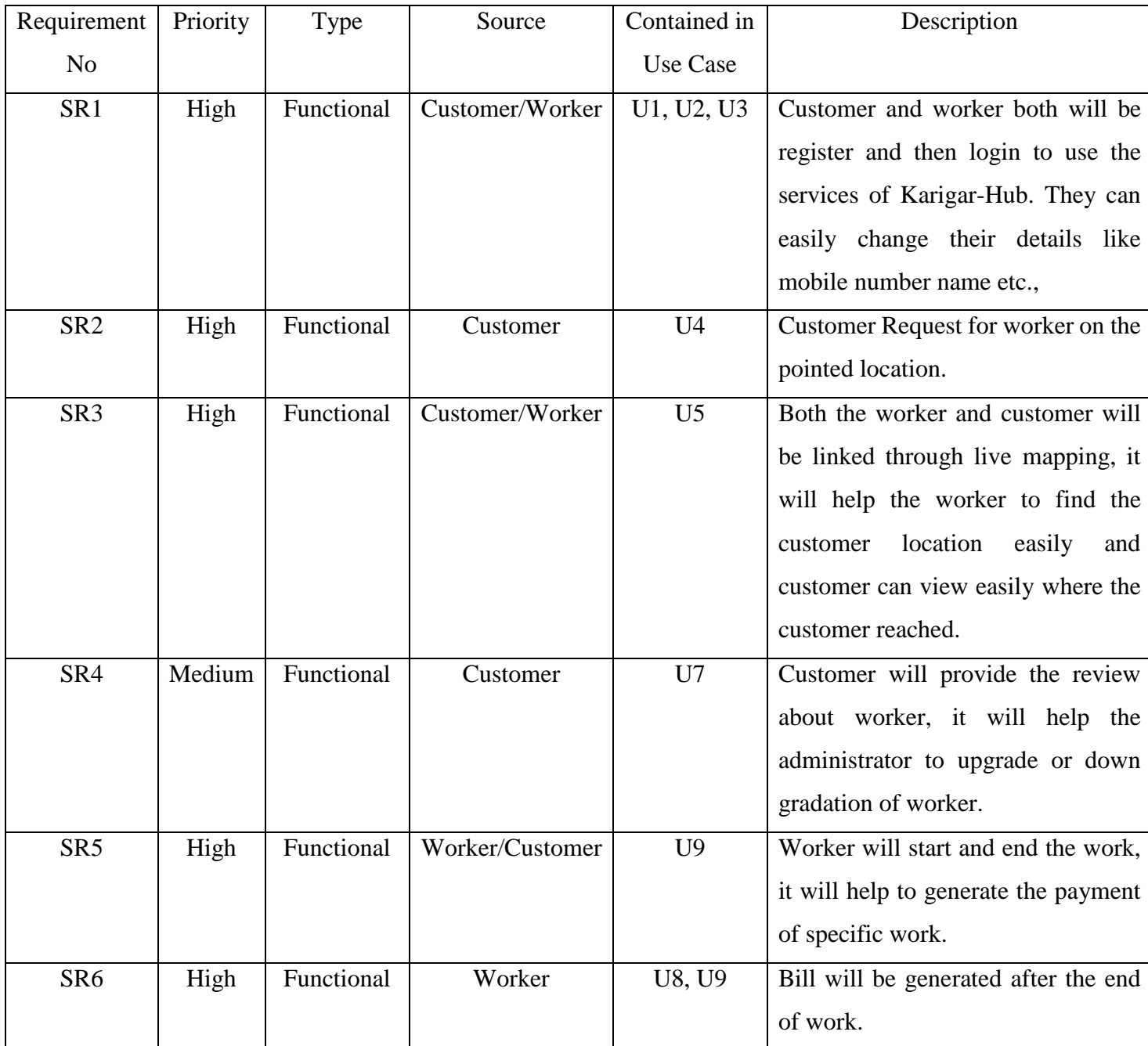

Table 2-11 System Requirements

# **CHAPTER3**

# **2DESIGN AND METHODOLOGY**

# **2.1 Design**

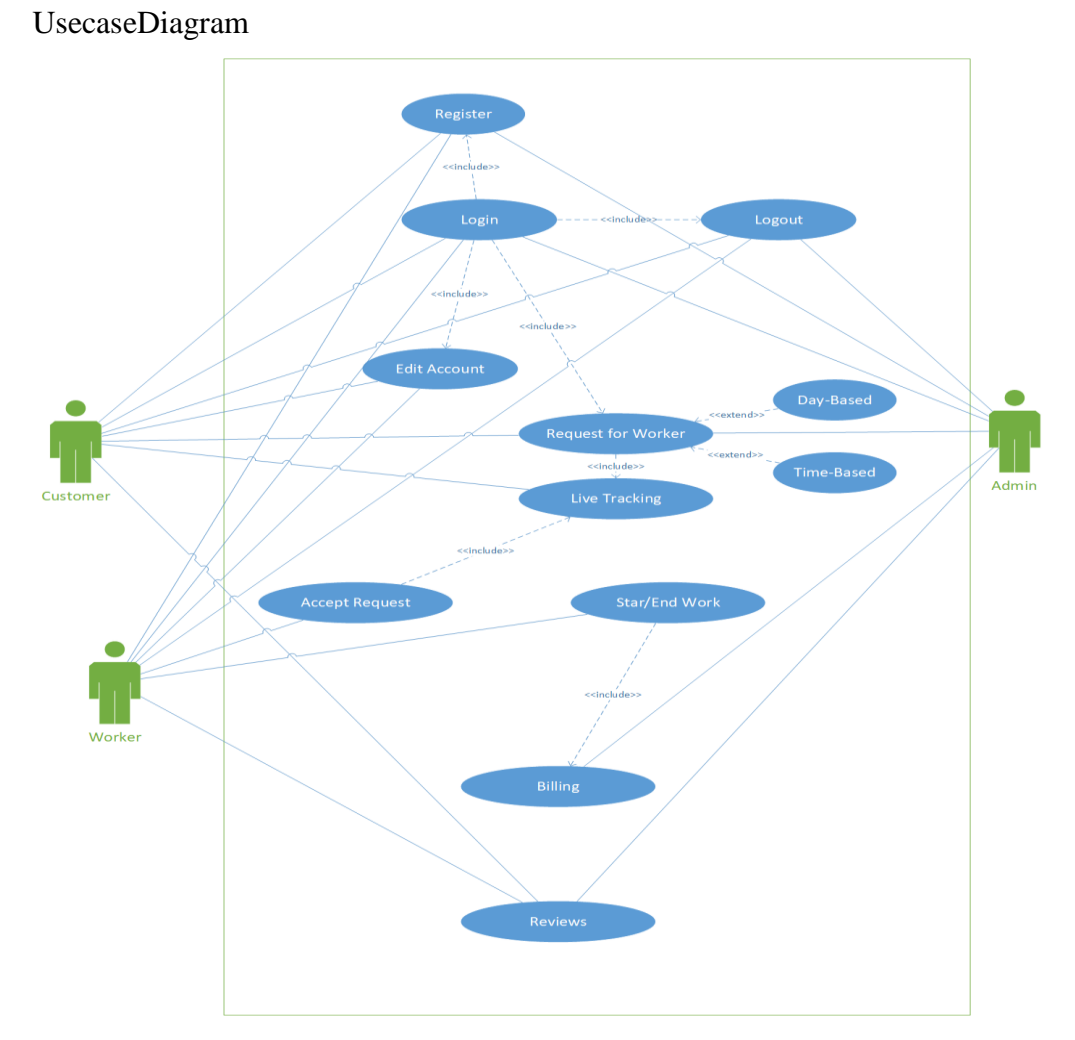

Figure 0-1 (Use Case Diagram)

**Include:** Include is a straight link between two use cases which shows that the action of one use case is added into the action of the base use case.

**Extend:** Extended use case is meaningful on its own, it is independent of the extending base use case.

## **2.1.1 Domain Model**

Domain model is a conceptual model of the domain that incorporate both behaviour and data, domain model is used for lower level layer for persistent and publishes

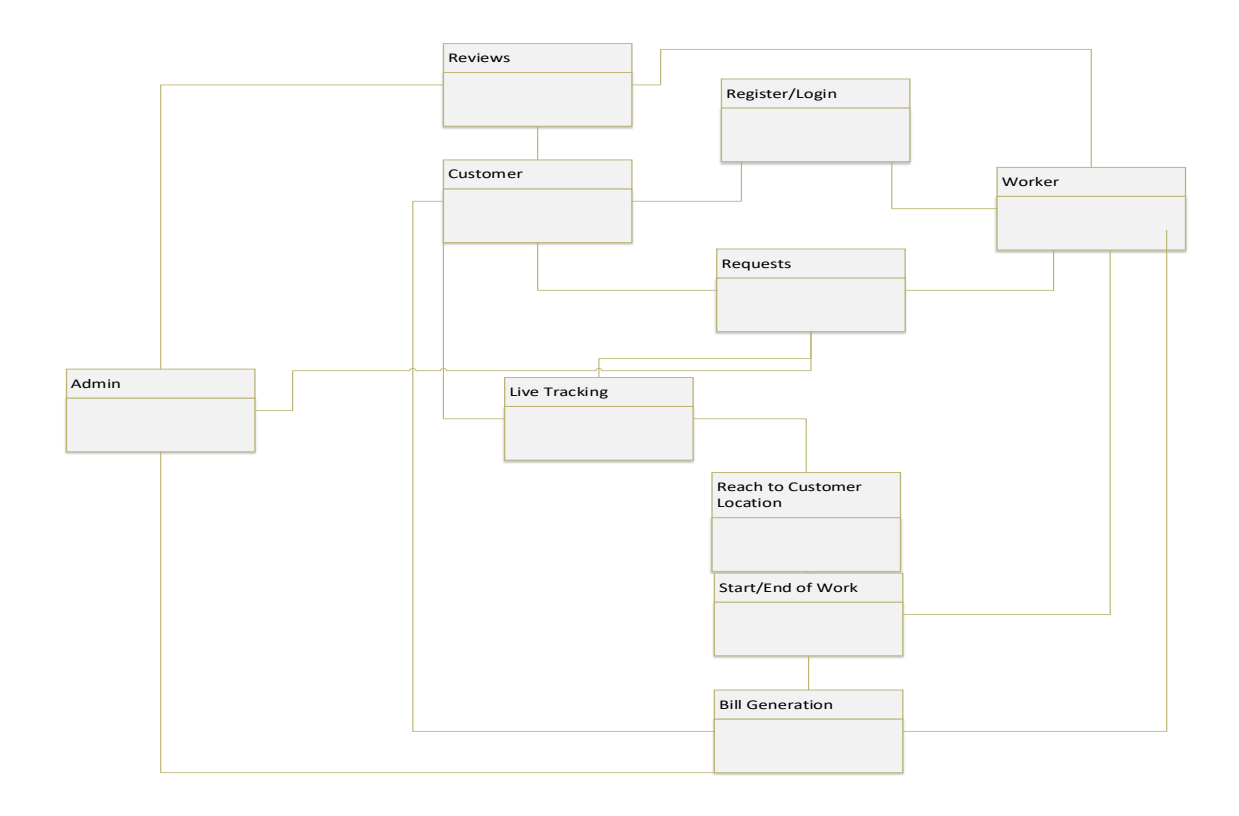

Figure 0-2(Domain Model)

## **2.1.2 Sequence Diagram**

A sequence diagram shows interaction between objects arranged in time sequence. It depicts the objects and classes involved in the scenario and the sequence in which the messages are exchanged between the objects that need to carry out the functionality of the scenario.

The diagram (diagram number) depicts that firstly the mobile number and password are submitted in the login GUI then after that the username and password entered are matched with the entire Database if the login credentials match with the database credentials then login is a success otherwise login is a failure .If login is a success the user is provided with his Login Home Page and his Entire Credentials.

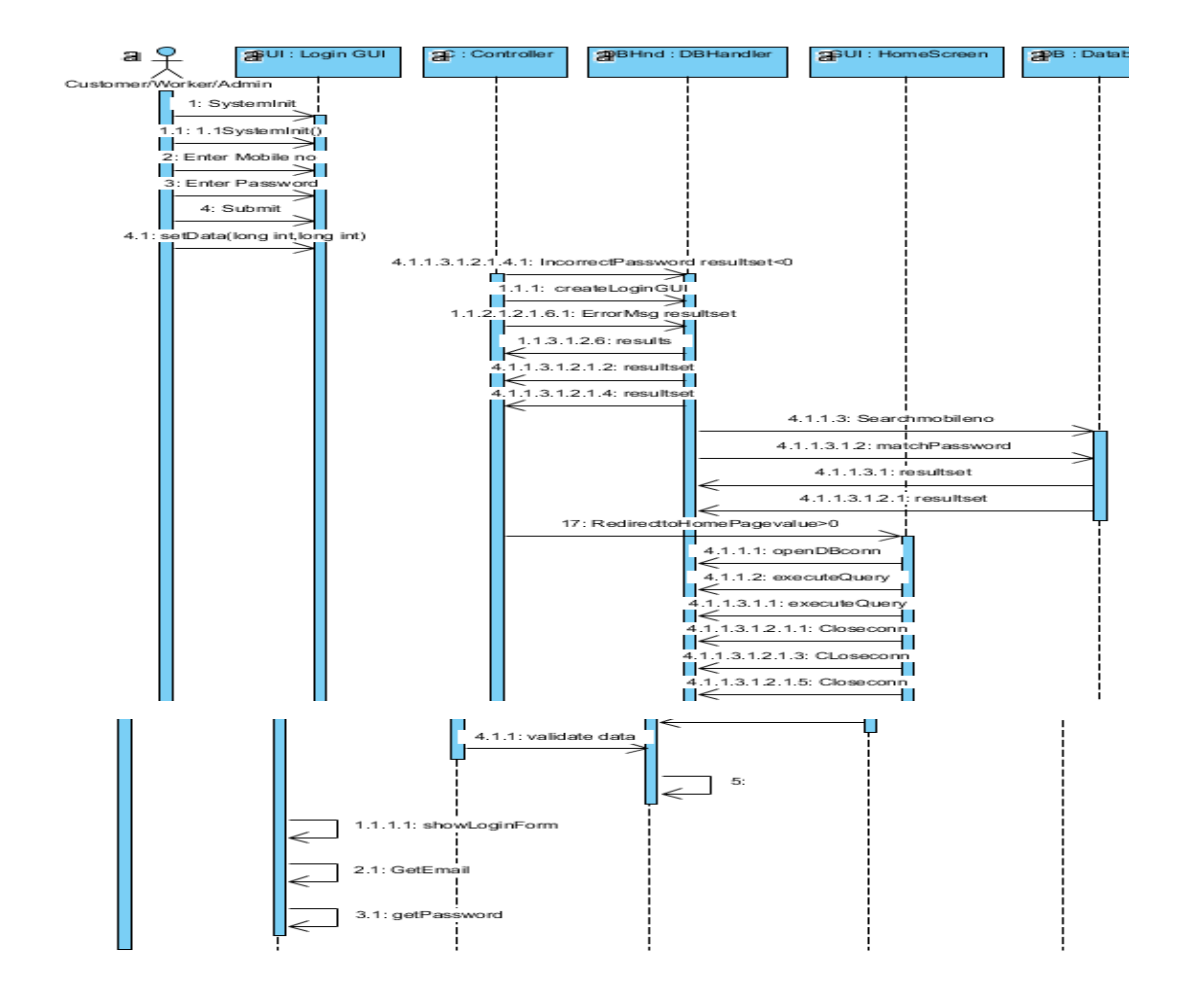

Figure 0-3 (Sequence Diagram: Login)

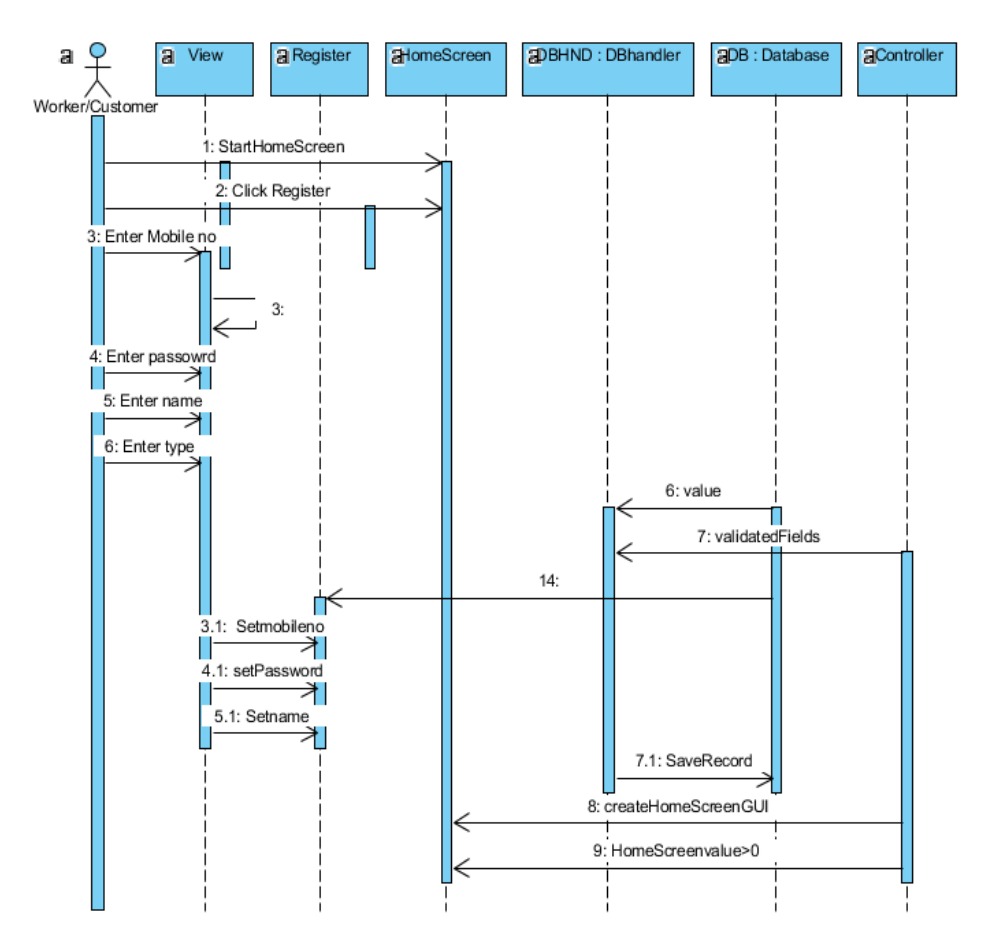

**2.1.2.2 Register:** 

Figure 0-4(Sequence Diagram: Register)

The above picture depicts that firstly you have to click on the register button after that you have to enter the credentials like your mobile no, password, name and type and after that the values are set and values are stored in the database and from there the credentials are validated, if credentials are validated Home Screen GUI is created against that particular account.

### **3.1.3.3 Reviews**

This picture depicts that customer has to be logged in in order to generate feedback. First of all we enter a mobile number the system validates the mobile number from user database after that database returns result set then you enter the password and password is again validated from the user database the result set is returned if the result set is valid then you can generate feedback from the user feedback system after that the feedback is stored in the users database.

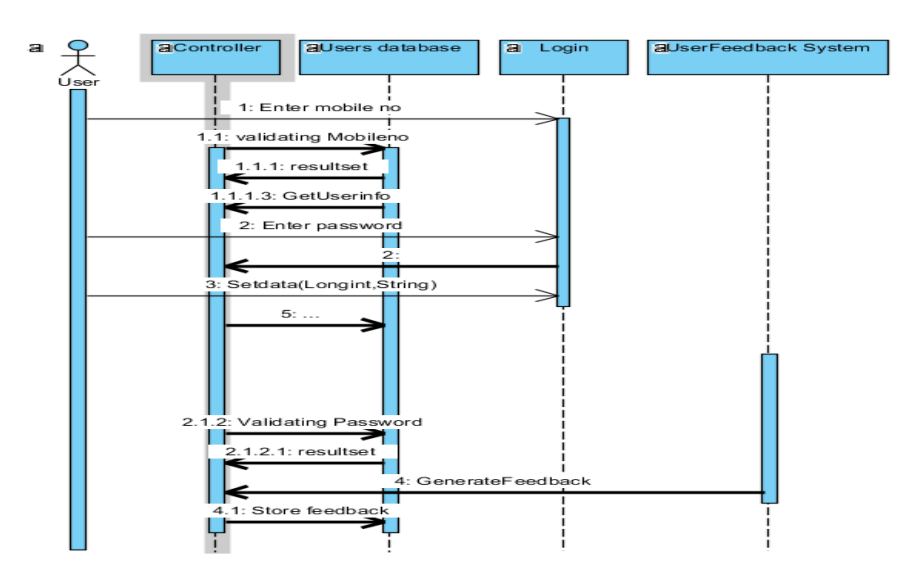

Figure 0-5(Sequence Diagram: Reviews)

## **3.1.3.4 Logout:**

The Diagram depicts that when a customer/worker/Admin clicks on the logout button the controller moves the control to the login GUI where the logout function is called and the customer /worker/Admin is redirected to the Admin GUI Home Screen.

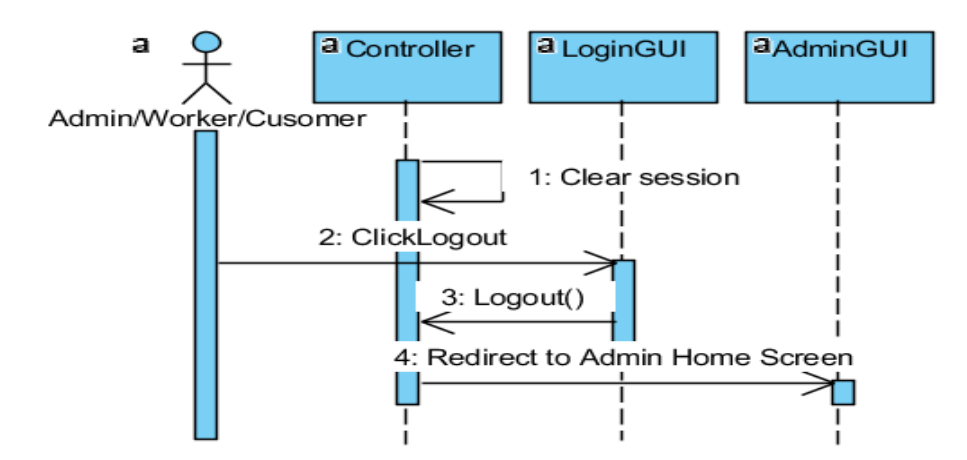

Figure 0-6 (Sequence Diagram: Logout)

## **3.1.4 Collaboration Diagram**

A collaboration diagram, also known as a communication diagram, is a depiction of the relationships and interactions amongst the software objects in Unified Modelling Language (UML).

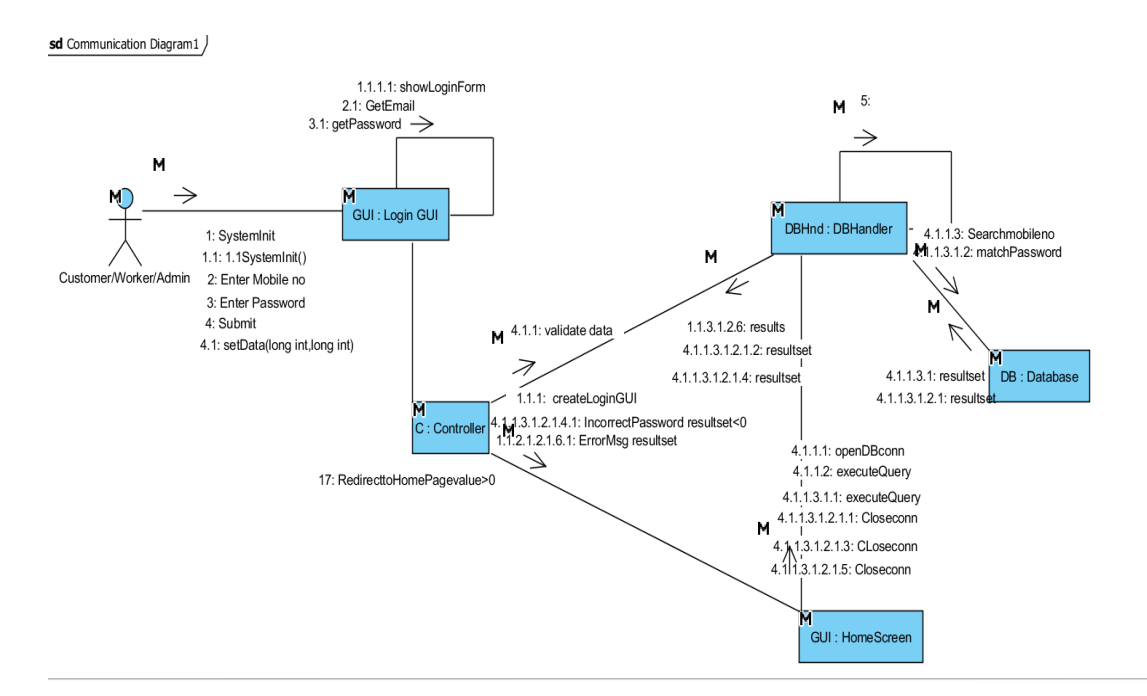

#### **3.1.4.1 Login:**

Figure 0-7(Collaboration Diagram: Login)

## **3.1.4.2 Register:**

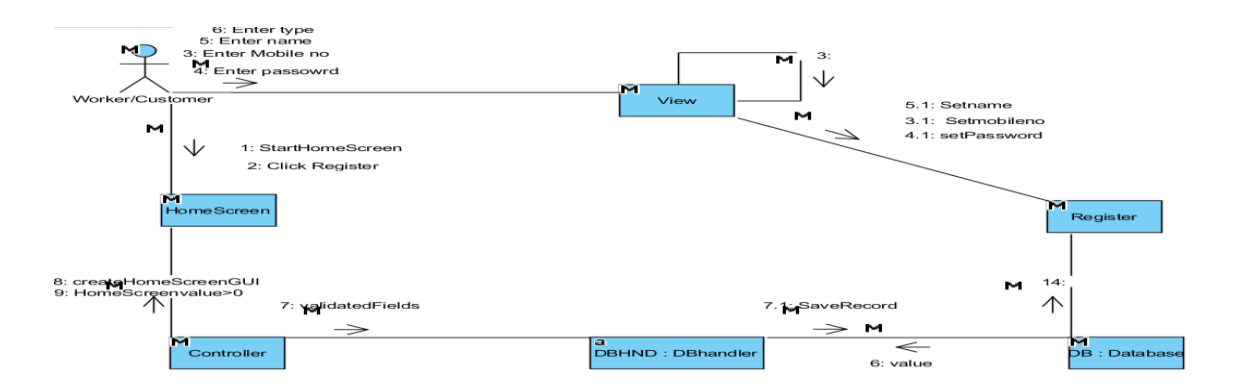

Figure 0-8(Collaboration Diagram: Register)

#### **3.1.4.3 Reviews:**

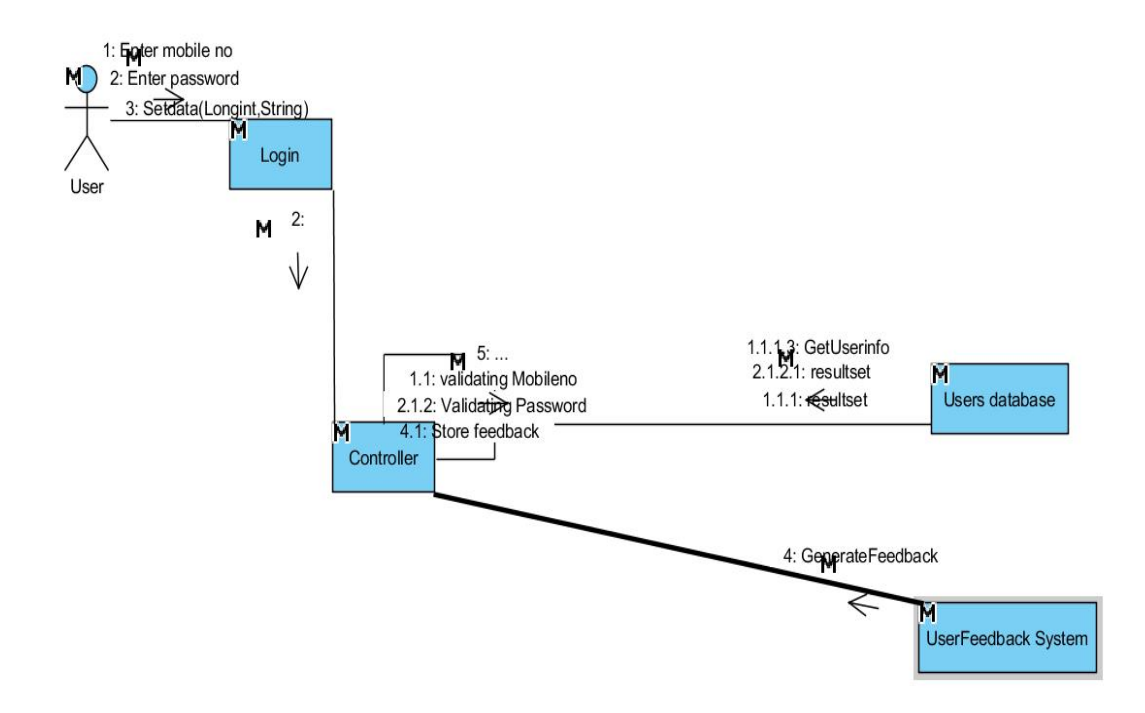

Figure 0-9(Collaboration Diagram: Reviews)

**3.1.4.4 Logout:**

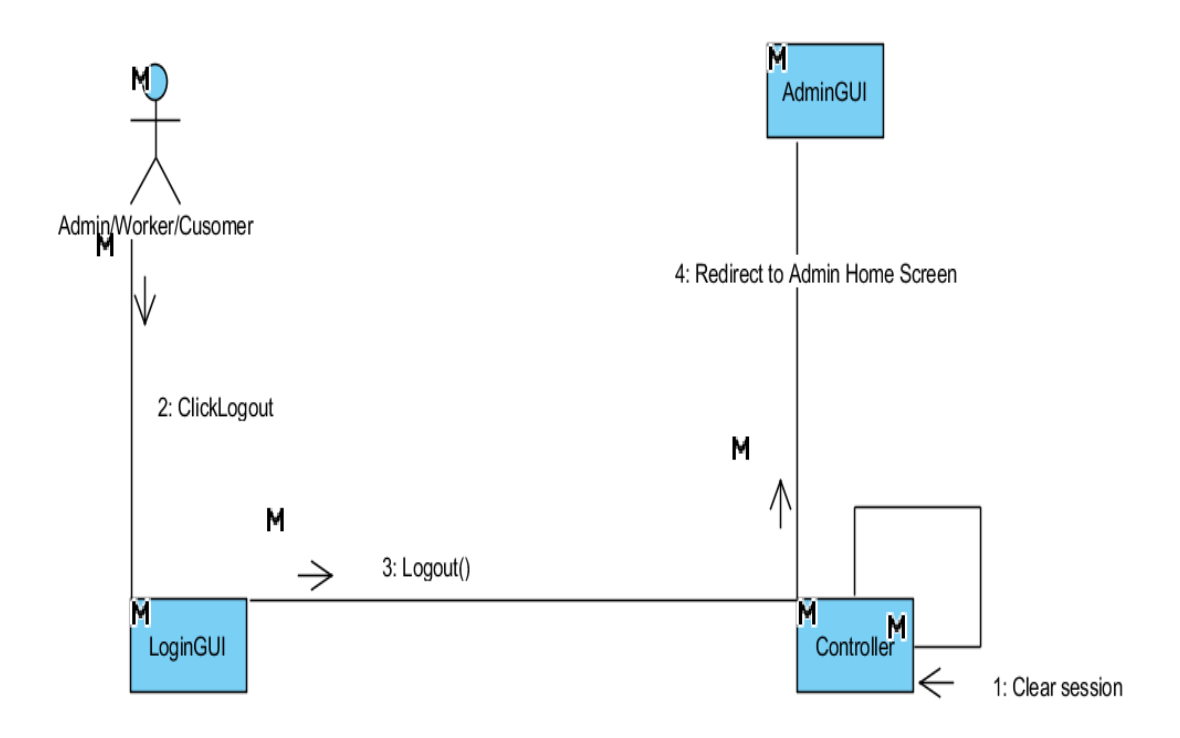

Figure 0-10(Collaboration Diagram: Logout)

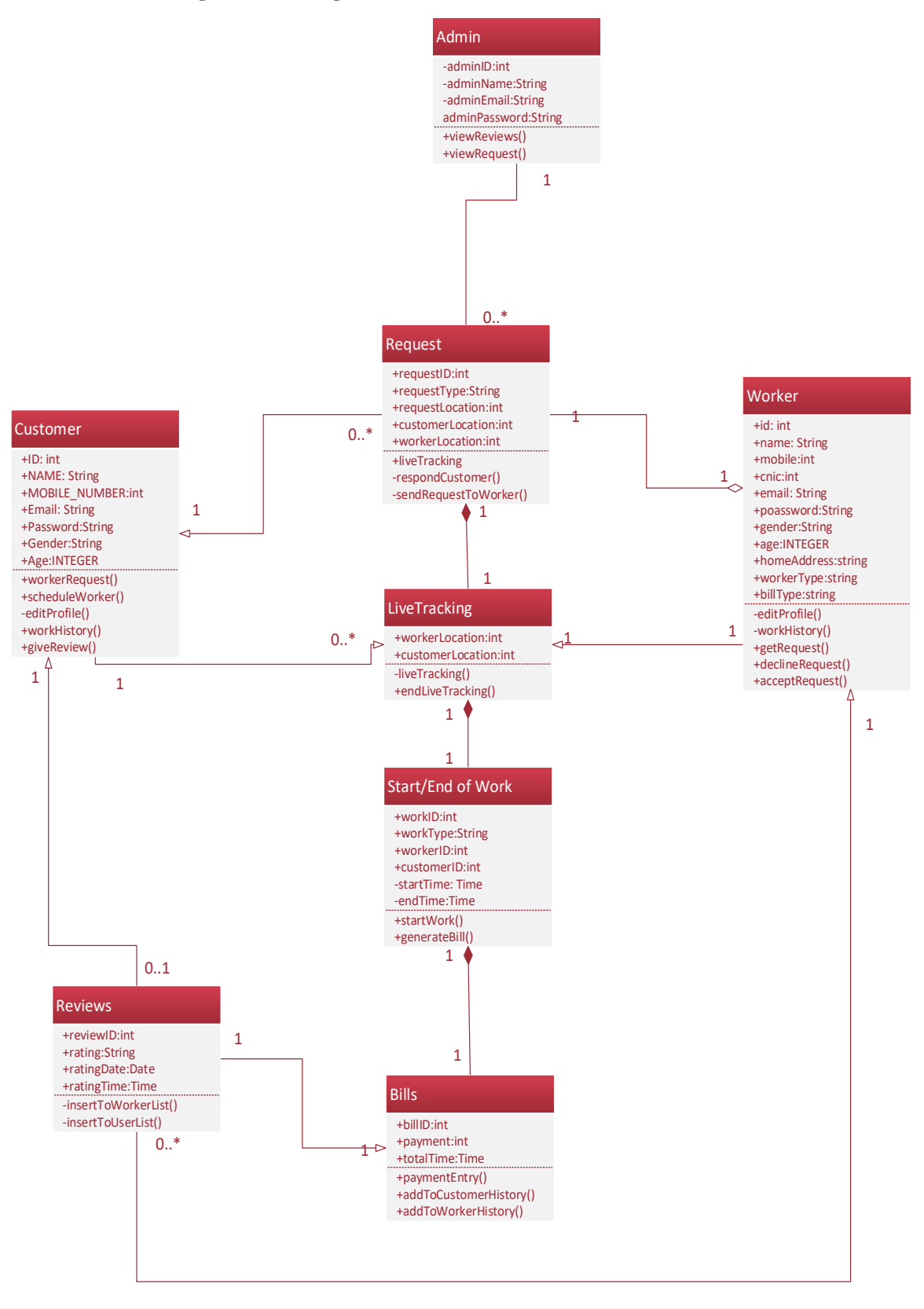

Figure 0-11 (Class Diagram)

# **Description**

- 1. In the figure above the Admin class has adminId of type id,adminName of type string ,adminEmail of type string and adminPassword of type string
- 2. Request class contains requestID of type int ,requestType of type string,requestLocation of type int,customerLocation of type int and workerLocation of type int.
- 3. Customer claass contains ID of type int Name of type string ,Email of type string ,MOBILE\_NO of type string ,Password of type string,Gender of type string,Age of type int
- 4. Live tracking class contains customerLocation and workerLocation both of type int.
- 5. Worker class contains id of type int ,name of type string ,mobile of type int ,cnic of type int,email of type string ,password of type string,gender of type string age of type int ,homeAddress of type string,workerType of type string ,billType of type string.
- 6. Start/End of Work class contains workId of type int , workType of type string , workerID of type int ,customerId of type int ,startTime of type time ,endTime of type time.
- 7. Reviews class contains reviewID of type int,rating of type string ,ratingDate of type date and ratingTime of type time.
- 8. Bills class contains billID of type int,totalTime of type time and payment of type int.

## **3.1.6 Data Model**

## **3.1.6.1 Identify Entities**

Customer, Worker, Request, Work, Bill, Admin and Reviews are the entities of data model.

## **3.1.6.2 Find Relationships**

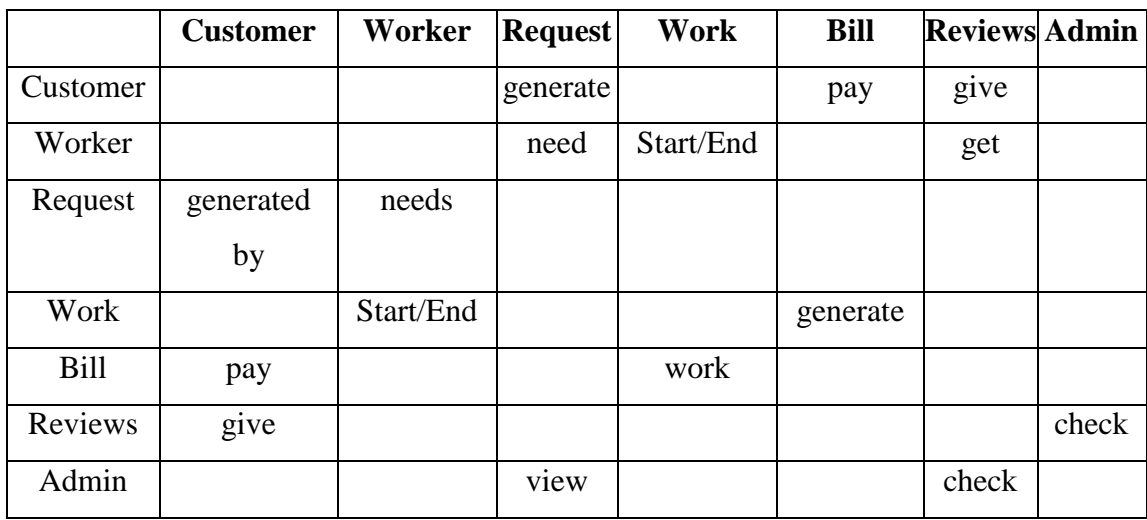

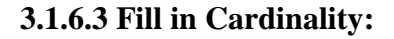

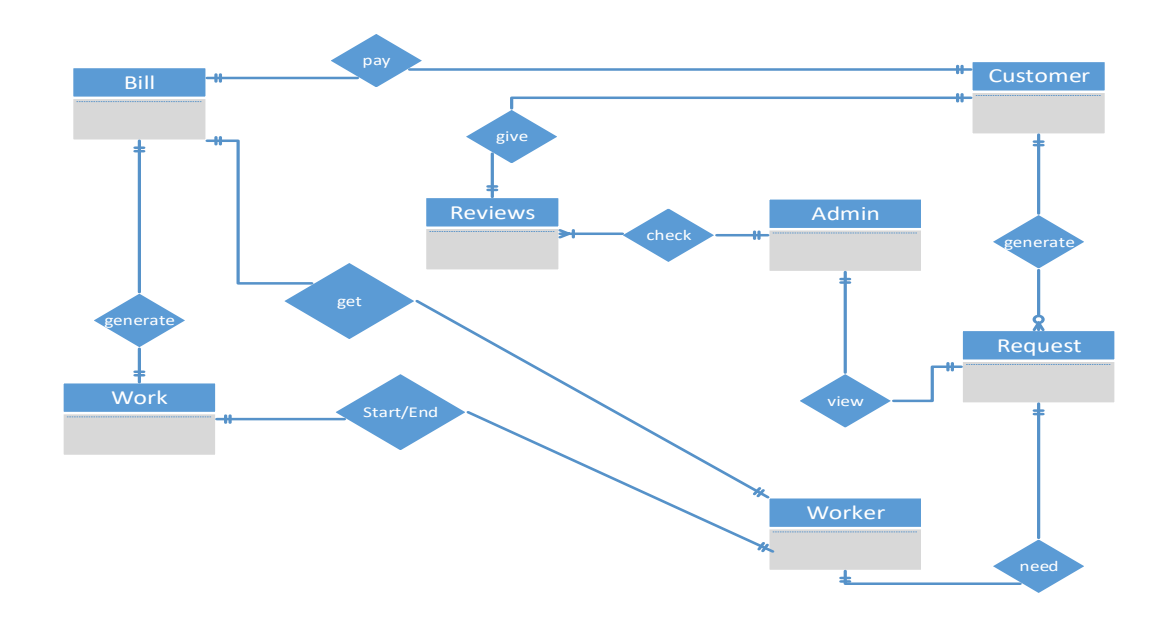

Figure 0-12 (Fill in Cardinality)

From the description of the problem we see that:

- 1. Each customer can pay bill generated against a single work.
- 2. Each customer can generate zero or many requests.
- 3. Each customer can give a review against a single Worker.
- 4. 1 Worker can work against a single request at a time.
- 5. 1 Admin can check multiple Reviews.
- 6. Admin can view request.
- 7. A worker can Start/End a single work at a time.
- 8. Each worker gets a single bill generated against a single task.

## **3.1.6.4 Primary Keys**

The primary keys are customerID,requestID, workerID, CNIC, billID, reviewID, workID.

## **3.1.6.5 Identify Attributes:**

The only attributes indicated are customerID, requestID, workerId, billId, workID, reviewID and adminID

## **3.1.6.6 Map Attributes**

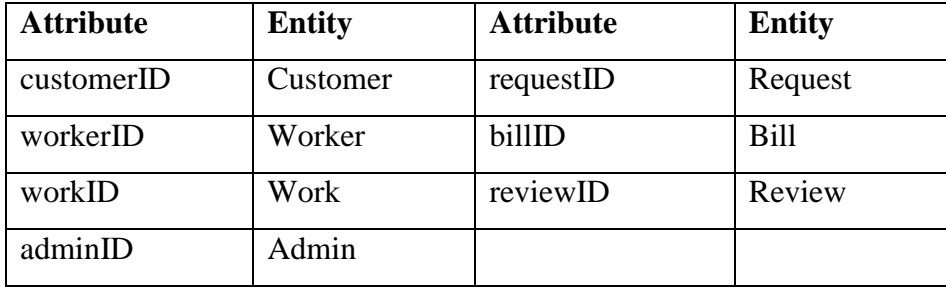

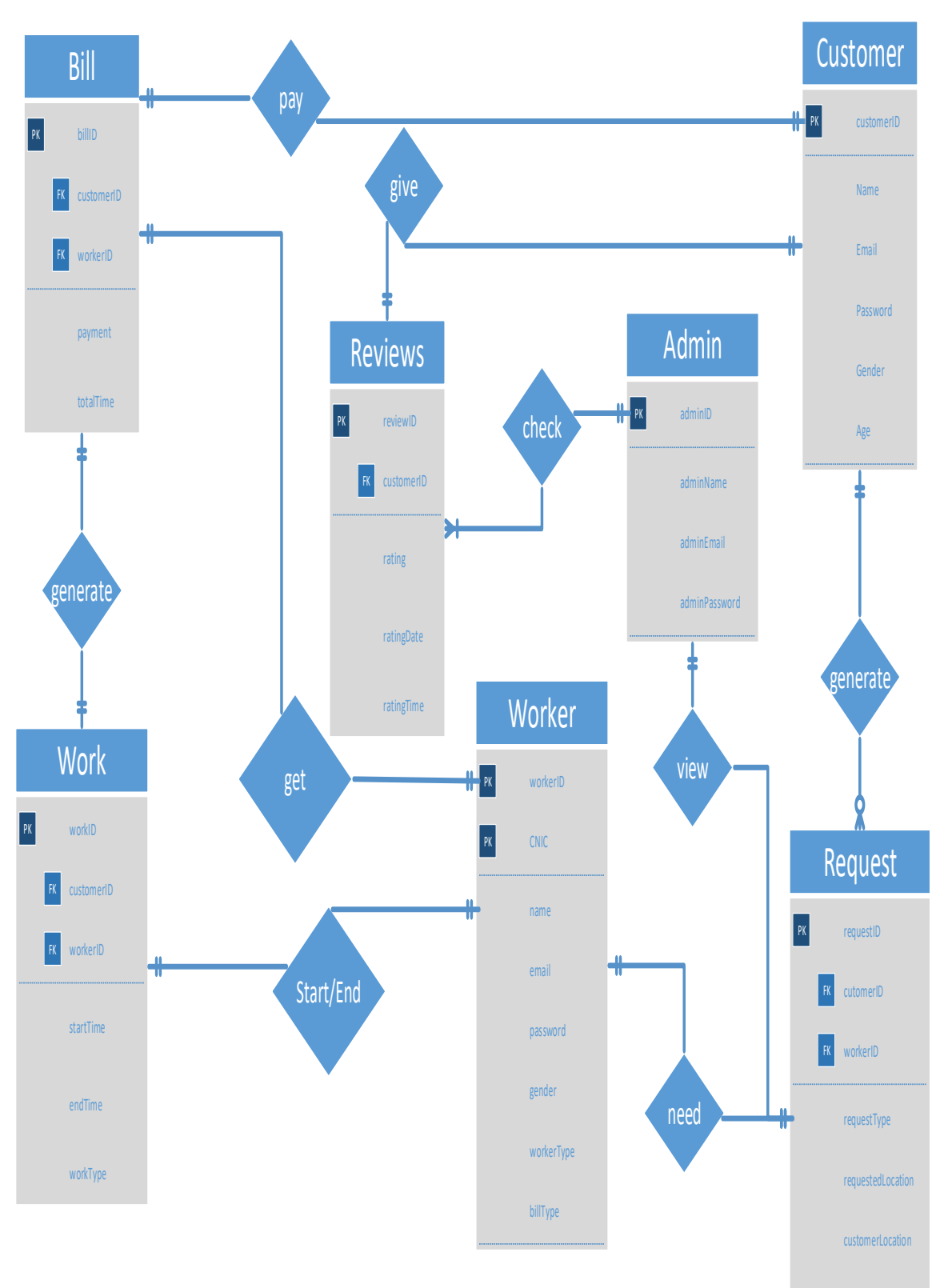

**3.1.6.7 Draw Fully Attributed ERD**

Figure 0-13 (Fully Attributed ERD)

workerLocation

#### **3.1.7 METHODOLOGY**

#### **3.1.7.1 RAD**

Rapid application development is a software development methodology that uses minimal planning in favor of rapid prototyping. In RAD model, the functional modules are developed in parallel as prototypes and are integrated to make the complete product for faster product delivery. Since there is no detailed preplanning involved in RAD development, it makes it easier to incorporate the changes within the development process  $[6]$ .

Rapid Application Development (RAD) suits on our project because our requirements are completely defined, and project can be easily divided into modules which results the development of project in shorter time span. RAD also provide time boxed development cycles or multiple cycles can be developed at the same time.

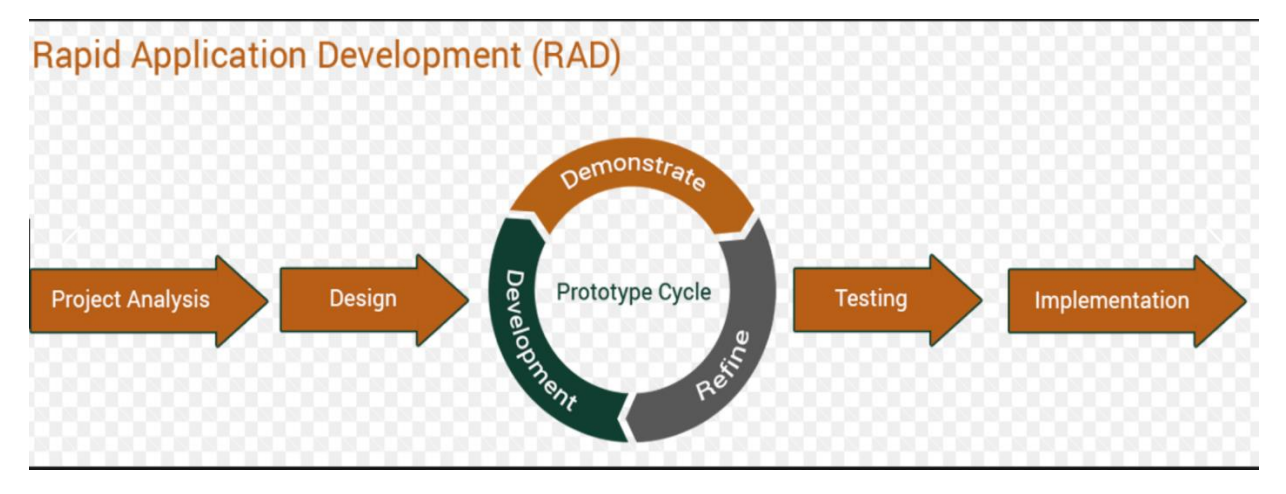

Figure 0-14(Rapid Application Development)

#### **3.1.7.2 ADVANTAGES:**

- o Development and delivery of software in shorter time.
- o Changing requirements in our project can be accommodated easily
- o Progress of project can be measured as project is divided in modules
- o Productivity can be done with shorter number of people which is the case in our android application development.

## **3.1.7.3 CONS**

- o Project should be broken down in modules in order to use the RAD model
- o Management complexity of the project is more.
- o Integration issues will occur as different modules are done on different machines.
- o Requires skilled developers.

#### CHAPTER 4

## **IMPLMENTATION**

### **4.1 DATABASE**

We have used firebase that provide us various features like Authentication, Messaging and Real-time Database<sup>[3]</sup>. Database in firebase is a cloud-based database and doesnot need SQL-based queries to store and retrieve data. Firebase database is highly reliable and superfast means that data is updated and synchronized in no time [4]. We also use the firebase authentication feature that provides us to authenticate user phone number, email, facebook and gmail validation [5].

There are six main roots

- Karigar
- User
- Karigar available
- Working Karigar
- Customer requests
- Work complete

## **4.1.1 Karigar**

In Karigar root we have multiple childs that represent different workers and each child contains data about single worker which contains the workers phone number used as a unique identifier. Unique identifiers contain further sub childs which contains the information of worker like its first name, last name, email address, phone no, password and its type

In User root we have multiple childs that represent different users and each child contains data about single user which contains the user phone number used as a unique identifier. Unique identifiers further contain sub childs which has the information of user like its first name, last name, email address, phone no, password.

#### **4.1.3 Karigar available**

Karigar root will be created on run time which contains the childs id of workers which are online at that time and that id contains a subchild which contains the location and the information of workers available.

#### **4.1.4 Customer Requests**

When user requests for a worker the request child is generated on run time in customer request root which has its unique id. Child further contains user id and its location where the worker is requested.

#### **4.1.5 Working Karigar**

When worker accepts request the worker is removed from the root **"Karigar available"** and then the code generates a child in working worker which shows that the worker is in working condition. This root contains the child of customer request id which further contains the id of user and worker which are connected and duration of continued work.

#### **4.1.6 Work complete**

Work complete has childs which are unique identifiers of complete work done and identifier child further contains request id, user and worker id, work duration and work payment.

#### **4.1.7.1 Real-time:**

Instead of using the HTTP requests, Firebase real-time Database uses synchronization of data every time data changes, any device which are connected with the real-time database receives that update just within milliseconds. Firebase provides collaborative and immersive experiences without having to think about networking coding.

### **4.1.7.2 Offline:**

A major benefit of using firebase database is that Firebase apps remain responsive even when it is used offline because the Firebase Real-time Database SDK persists your data to the disk. Once online connectivity with database is re-established, the client device receives changes it missed whether in any way and synchronizes it with current state of the server.

#### **4.1.7.3 Accessible from Client Devices:**

The Firebase Real-time Database can directly be accessed from a mobile device or web browser and there's no need to use an application server. Security of data and data validation are available through the Firebase realtime. Database Security Rules, expression-based rules that are executed when data is accessed for reading or writing data.

#### **4.1.7.4 Scale across multiple databases:**

With the use of Firebase Real-time Database, you can support your applications data needs by splitting your data across multiple database instances in the same Firebase project. Control access to entire data in each database with custom firebase real-time database rules for each database instance.

#### **4.2 Software used for Android development:**

#### **4.2.1 Android studio:**

Android studio is an integrated development environment used for the development of android applications.

#### **4.2.1.1 Advantages:**

- Android studio has a flexible Gradle-based build system
- A fast and feature-rich emulator with versatile functionalities
- A vast environment where you can develop for all the Android devices.
- Instant run your project so that you don't have to build APK every time.
- Importing sample codes from GitHub and other platforms becomes easy.
- Extensive testing tools and large variety frameworks.
- Built-in support for [Google Cloud Platform,](https://cloud.google.com/tools/android-studio/docs/) making it easy to integrate Google.
- Cloud Messaging and App Engine.

### **4.2.2 JSON**

JavaScript Object Notation is a lightweight data-interchange format. It is easy for humans to read and write. It is easy for machines to parse and generate. These properties make JSON an ideal data-interchange language.

#### **4.3 Errors during Android Development:**

#### **4.3.1 Firebase Connectivity Error:**

This error occurred because the old version of the firebase dependencies added were not being supported and synced by the latest version of the android studio that was android 3.0.1 at that moment.

Inability to read the content of our Firebase real time data base. This error occurred because we did not set the rules of data base read to true in the Firebase Real time database rules.

### **4.3.3 Module Integration Error:**

Performing module based coding on different machines and integrating them afterwards on a single machine caused errors because the project names were different as well as the project had different android versions whereas the coding layouts were different in certain conditions.

#### **4.3.4 Linking a java file with multiple Xml files:**

During the creation of a map activity the java file was not being linked with other xml files which resulted in the crash of the application.

### **4.3.5 Auto Acceptation of Customers Request:**

During the coding of map Activity whenever we generated a request from the customers side the customer's request automatically got accepted by the nearby available Karigar whereas the objective was that the worker should accept the request based on his own personal choice

#### **4.3.6 Extending an Activity:**

When applying multiple extends to the same java file in android studio the java file displayed errors which resulted in the inability to run the application.

## **4.4 Tools used for web development**

## **4.4.1 PHPStorm:**

PHPStorm is an editor that edits code and deeply understands the code structure, supporting all **PHP** language features for modern and old projects. It provides the best code completion, refactoring's, on-the-fly preventing errors, and more.

## CHAPTER 5

## **USER MANUAL**

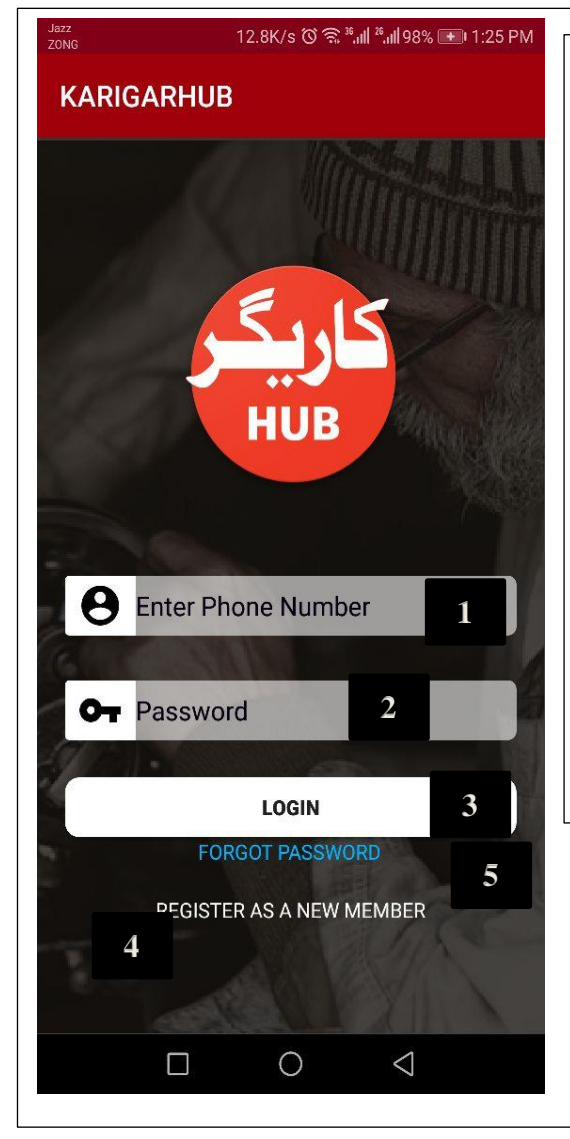

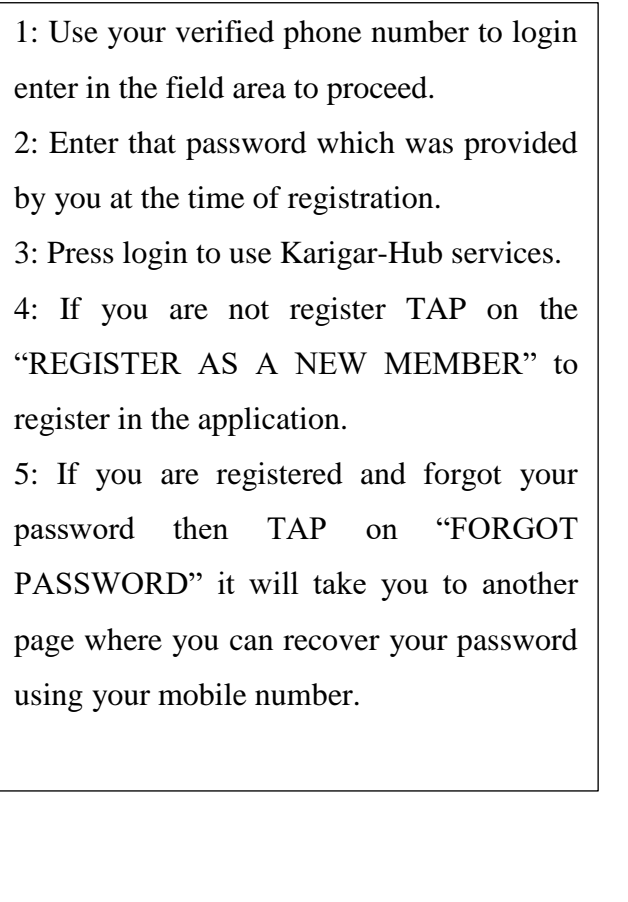

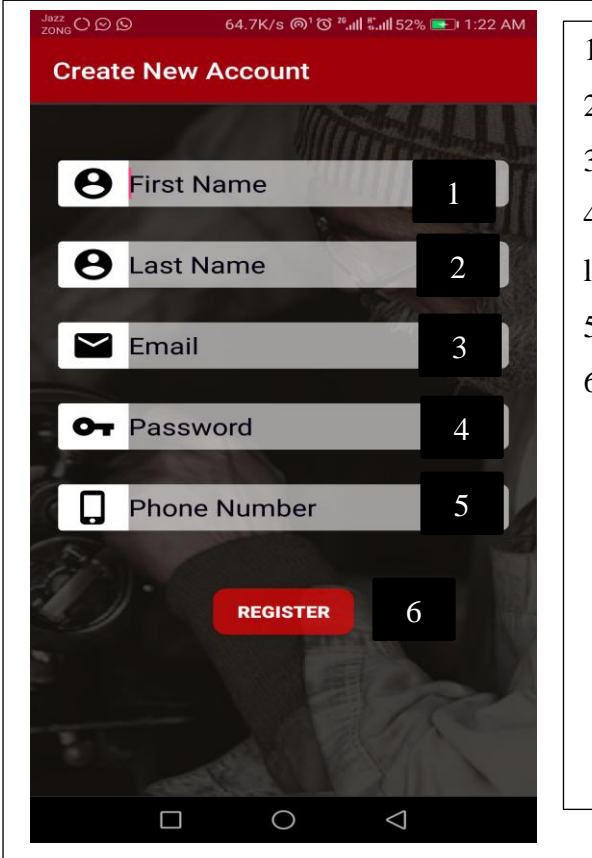

- 1: Enter your first name properly.
- 2: Enter your last name properly.
- 3: Enter your valid email address
- 4: Type your password with minimum 6 letters
- 5: Enter your valid phone number.
- 6: Press Register

# STEP 3

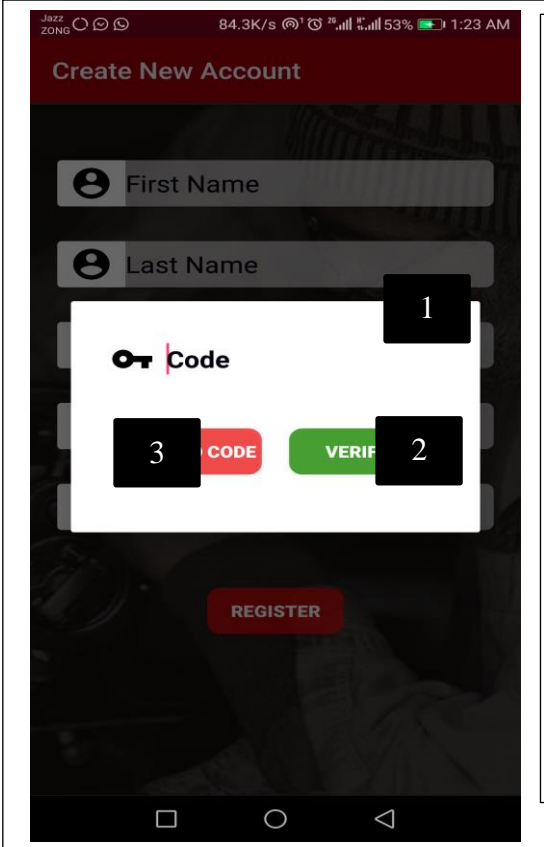

1: Enter the code you will receive on your mobile number 2: After entering the valid code that was received on your mobile number click verify. 3: If you don't receive the code click "Resend Code" button to get code and repeat the steps 1 and 2

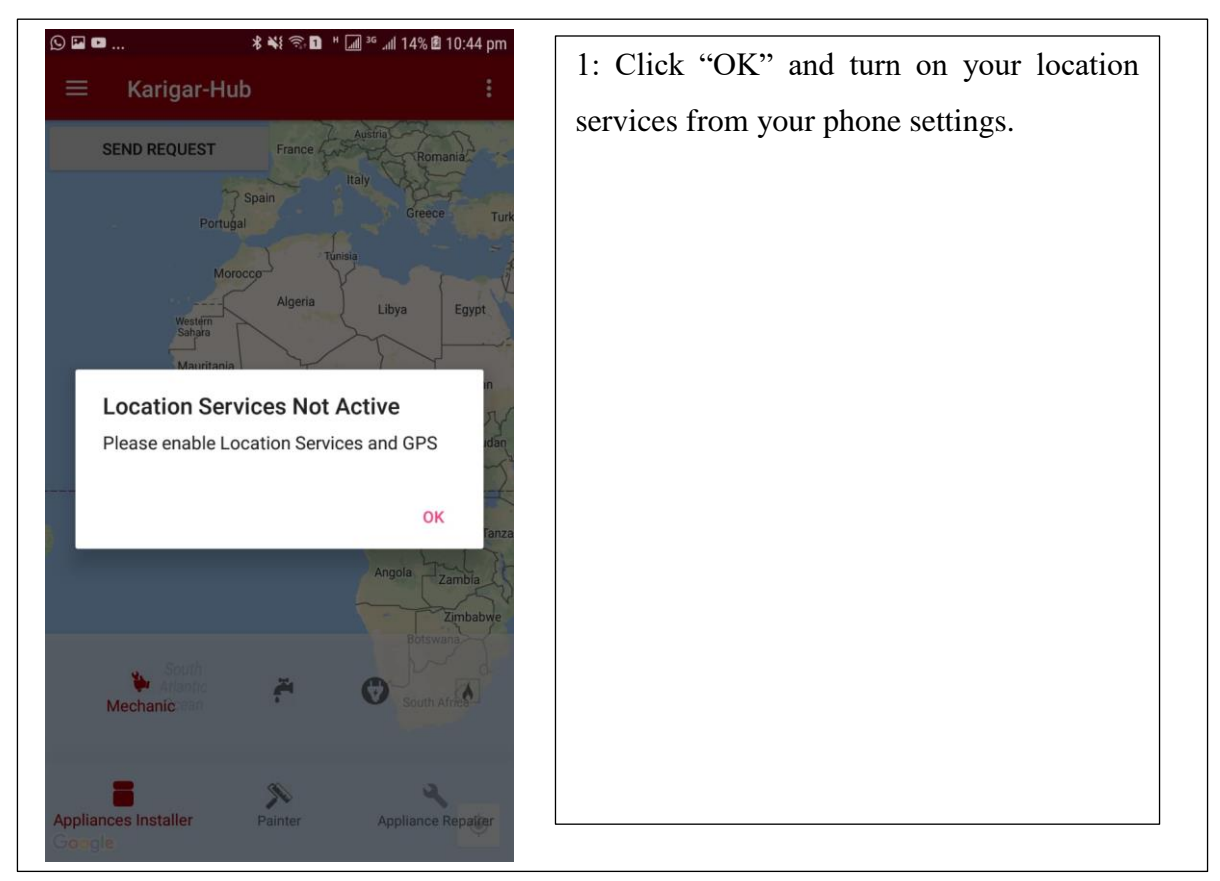

## STEP 5

41

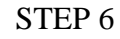

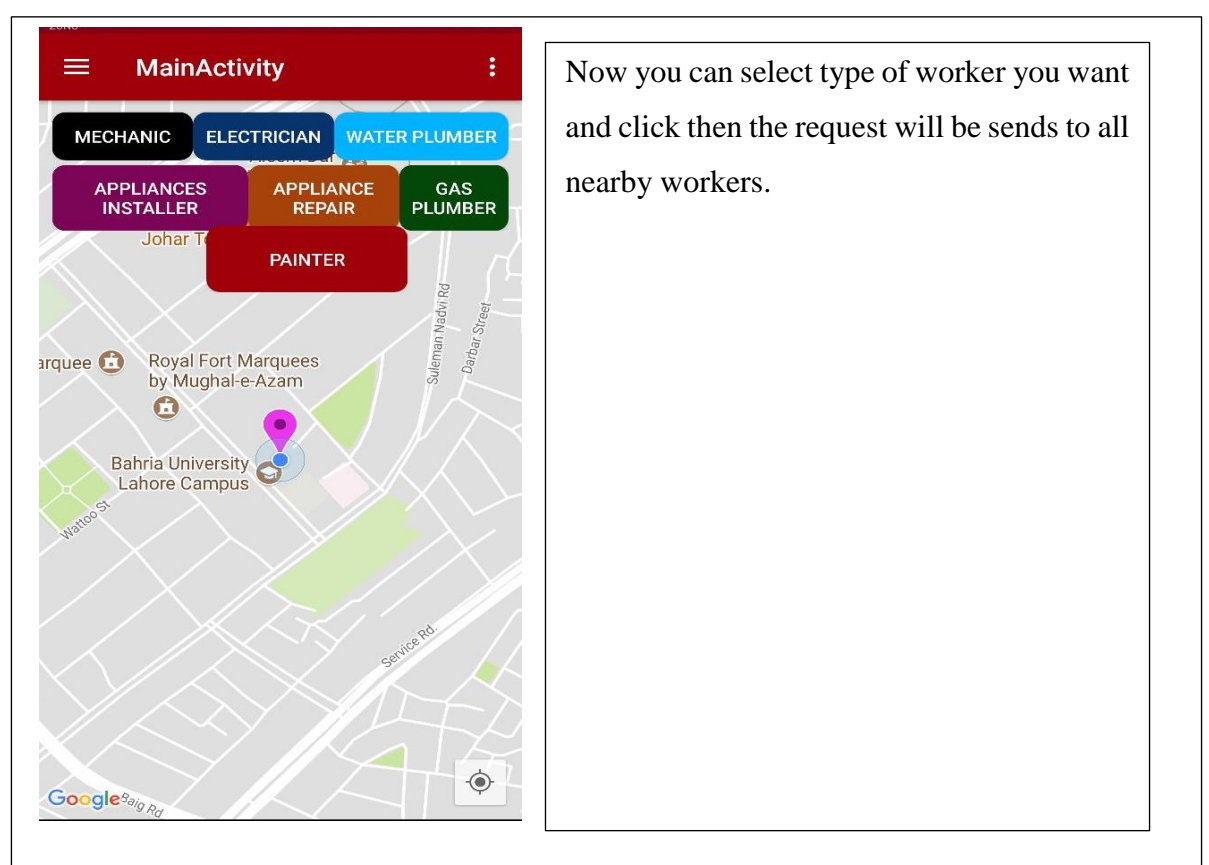

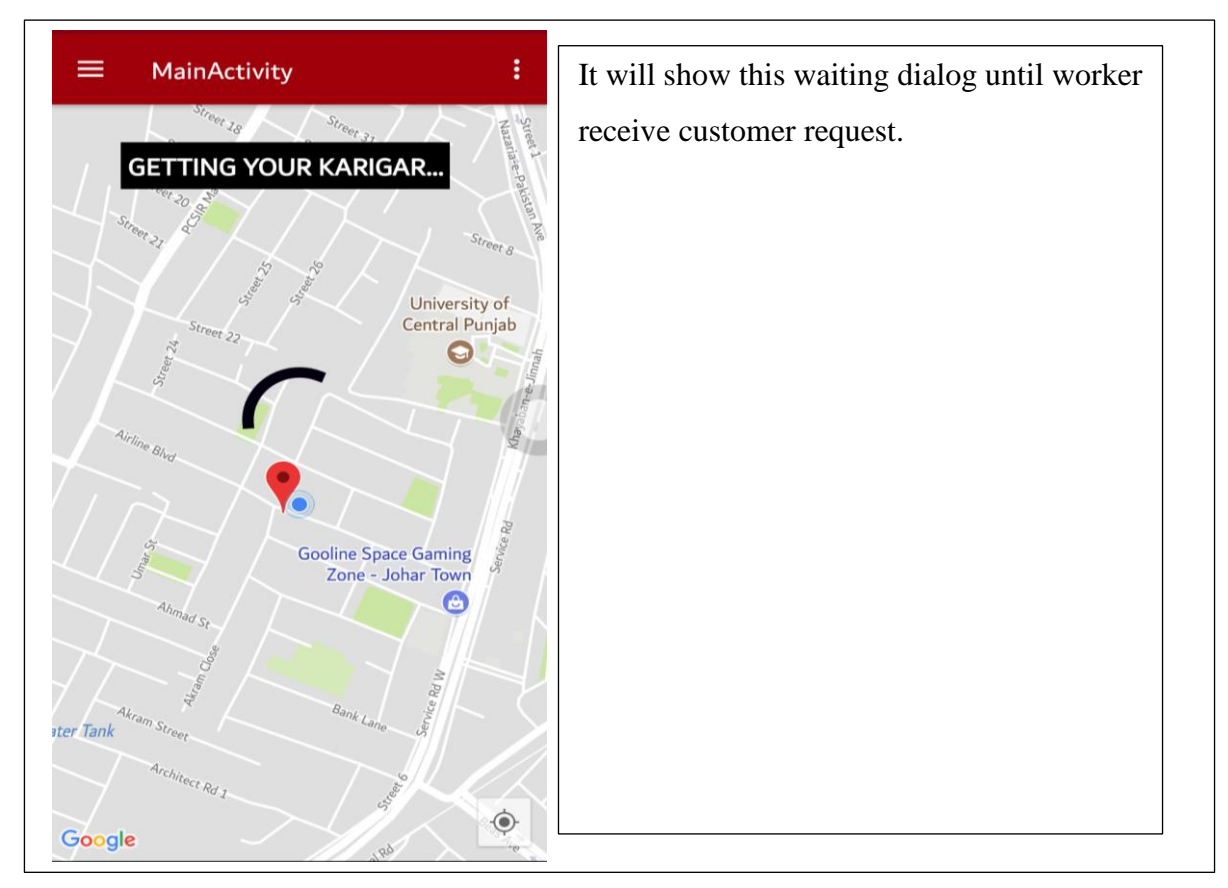

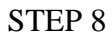

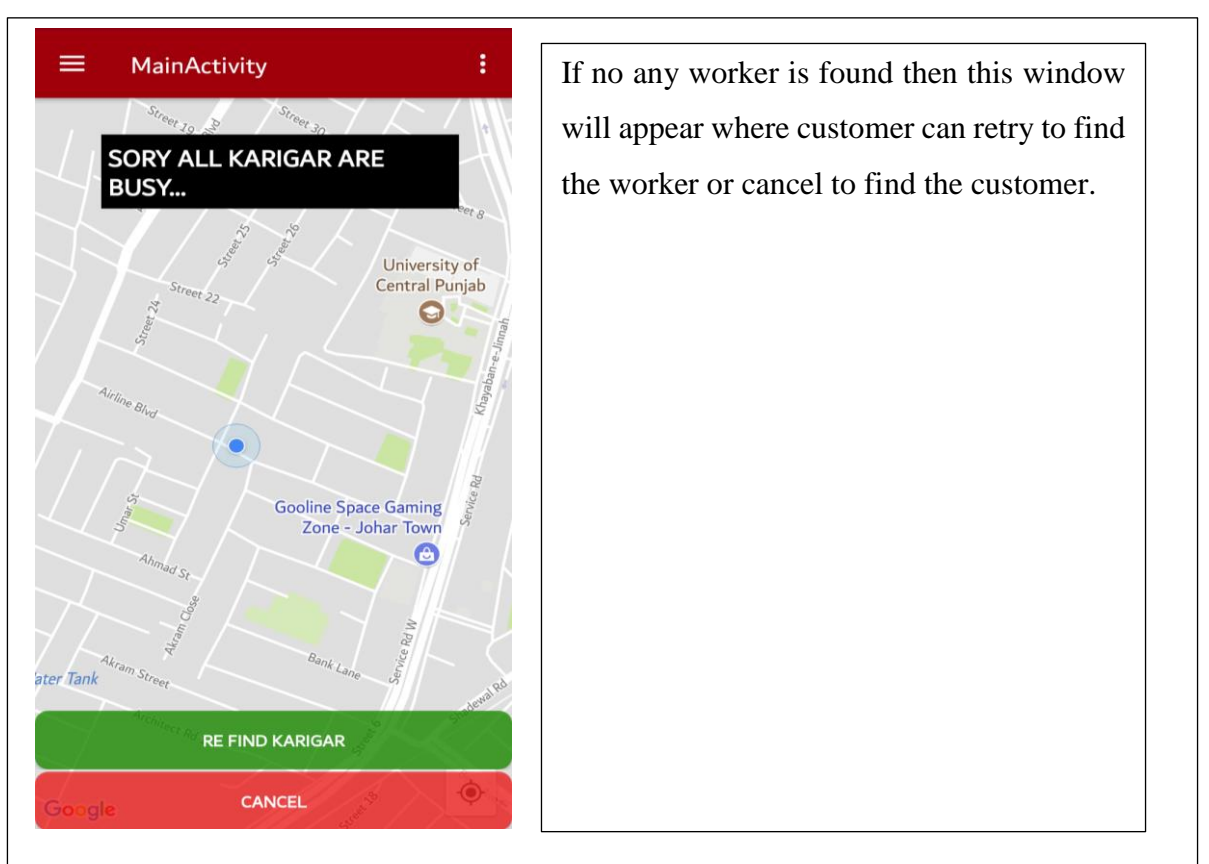

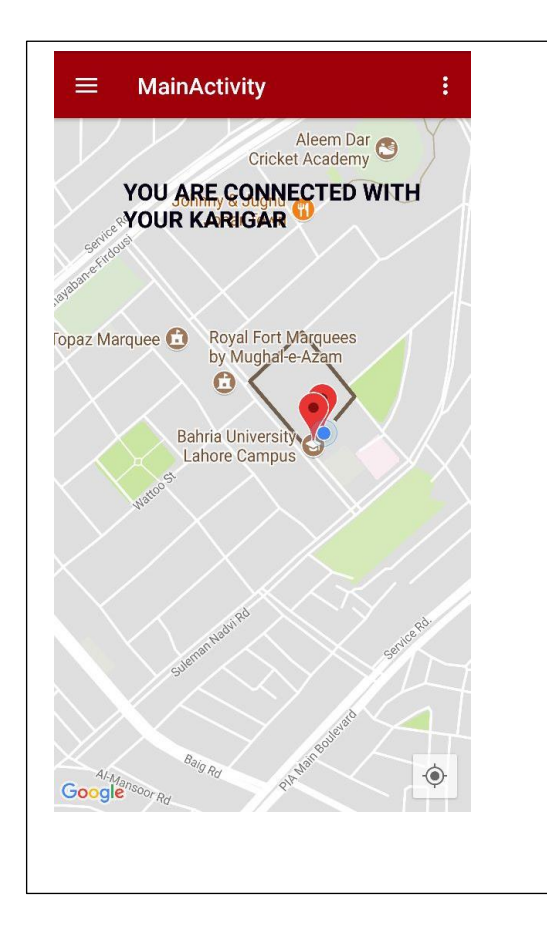

When the worker will accept the request live tracking will be started.

## STEP 10

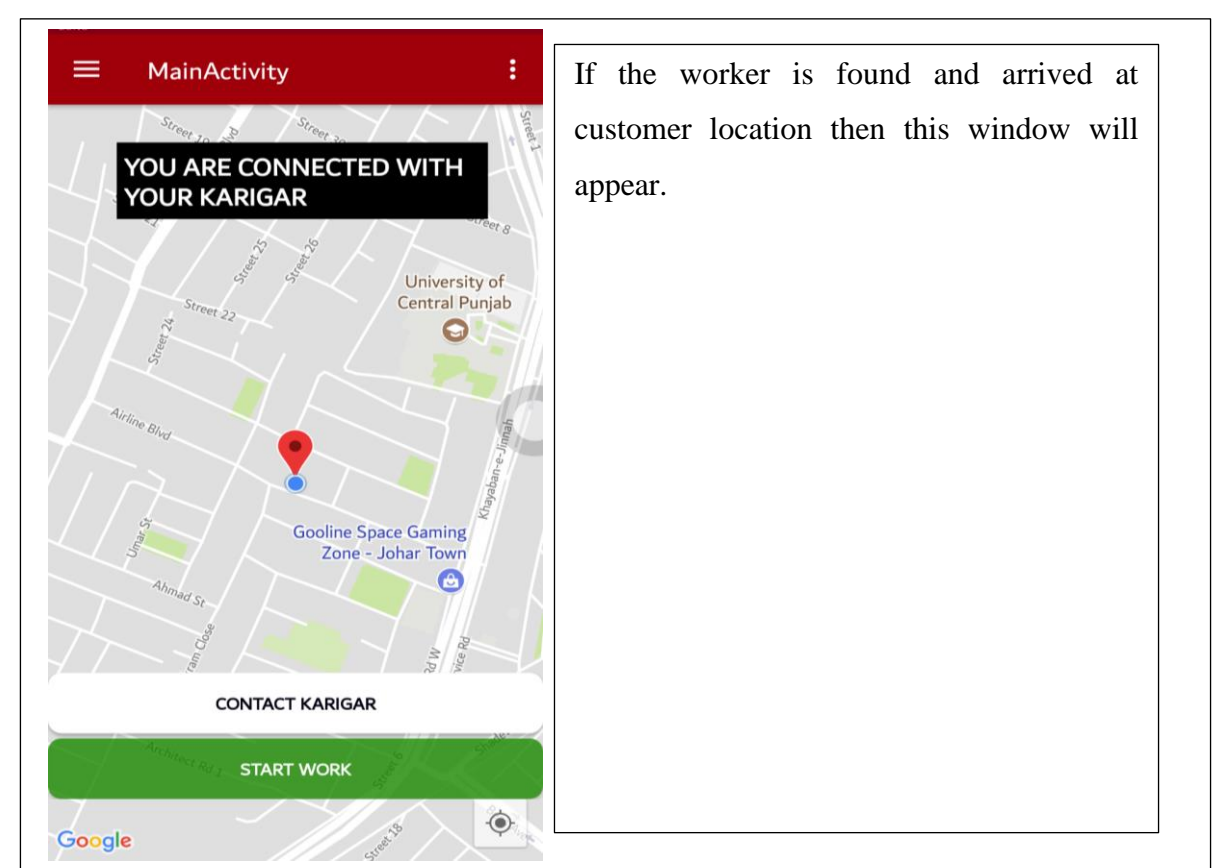

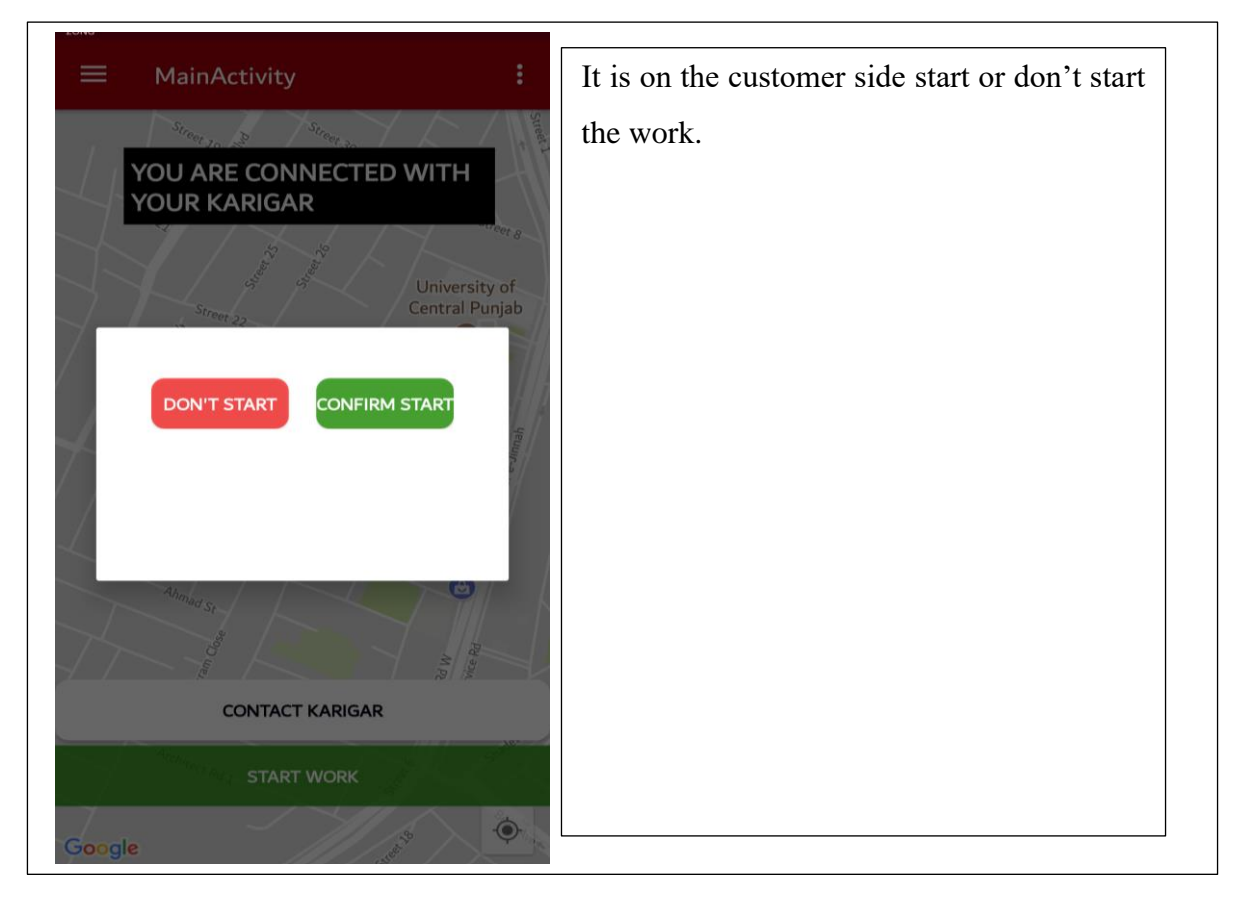

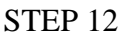

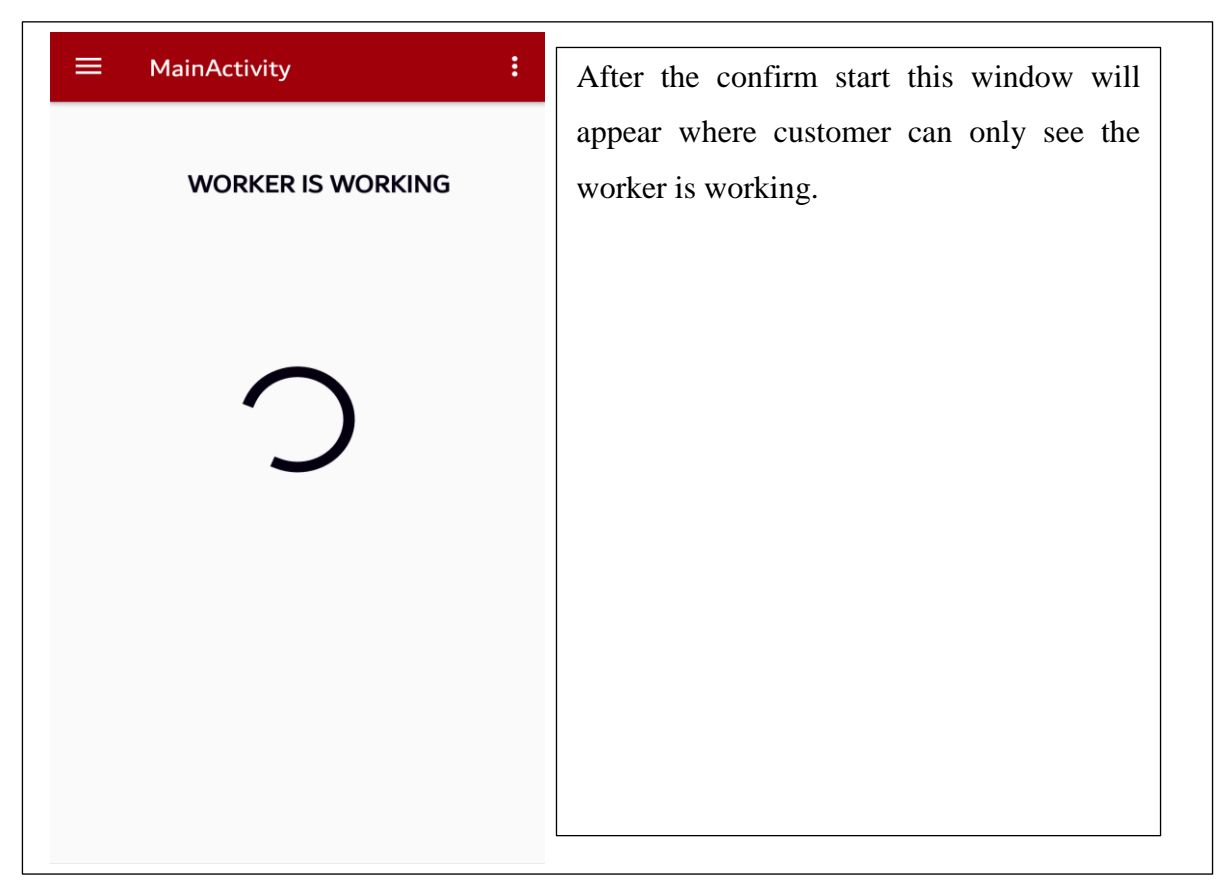

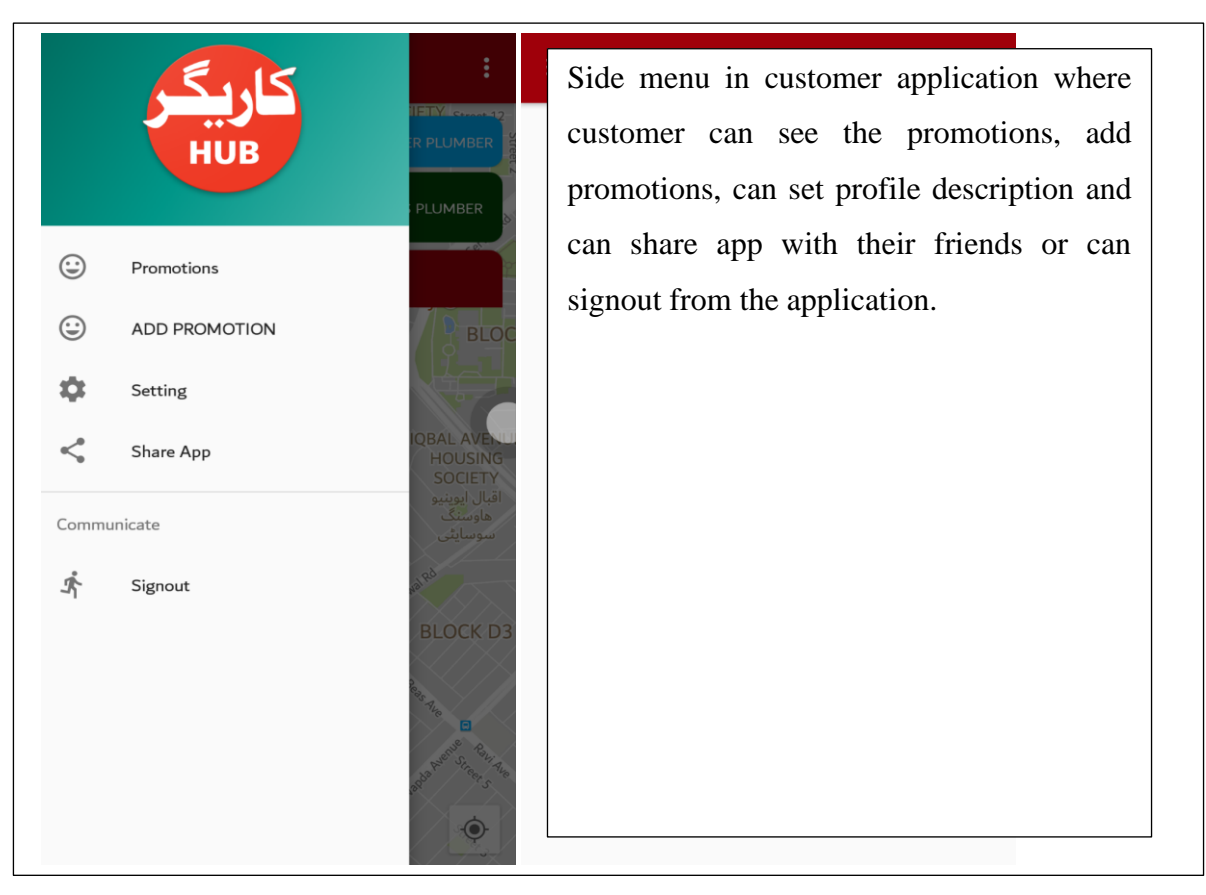

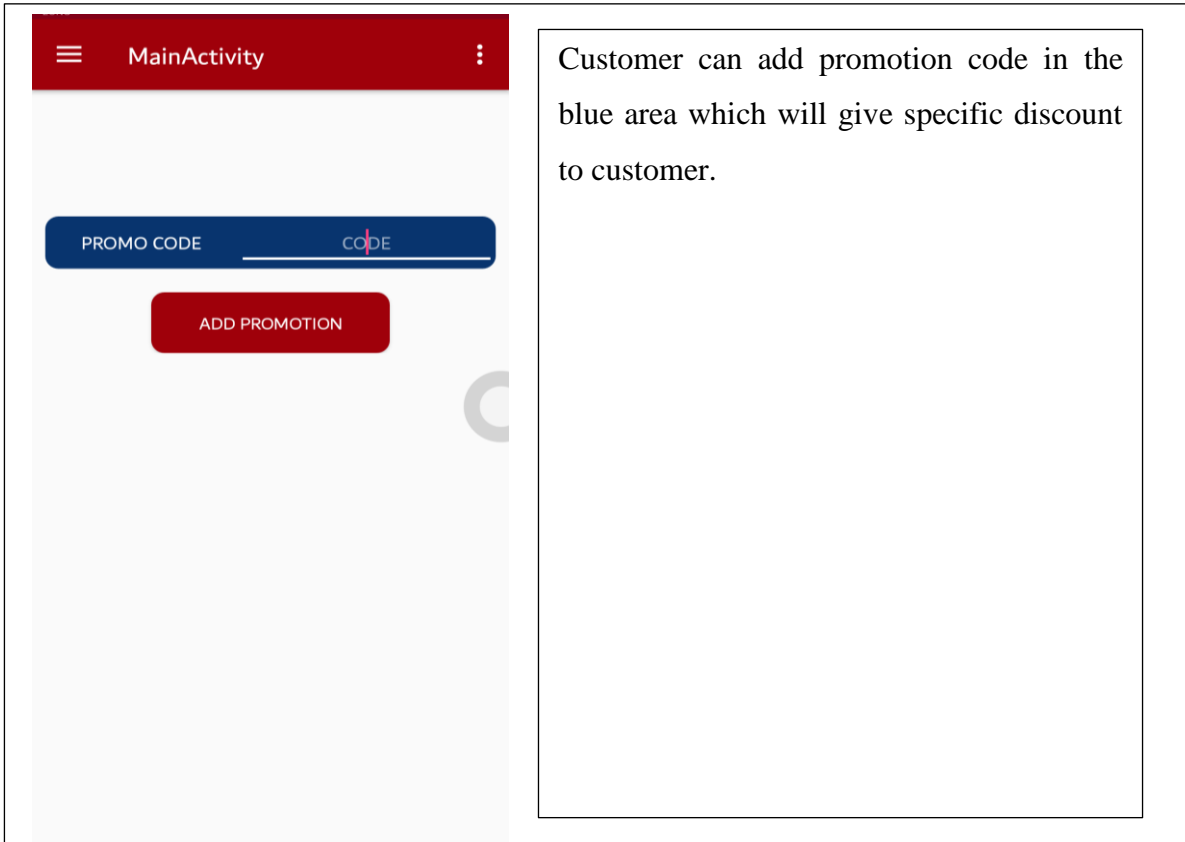

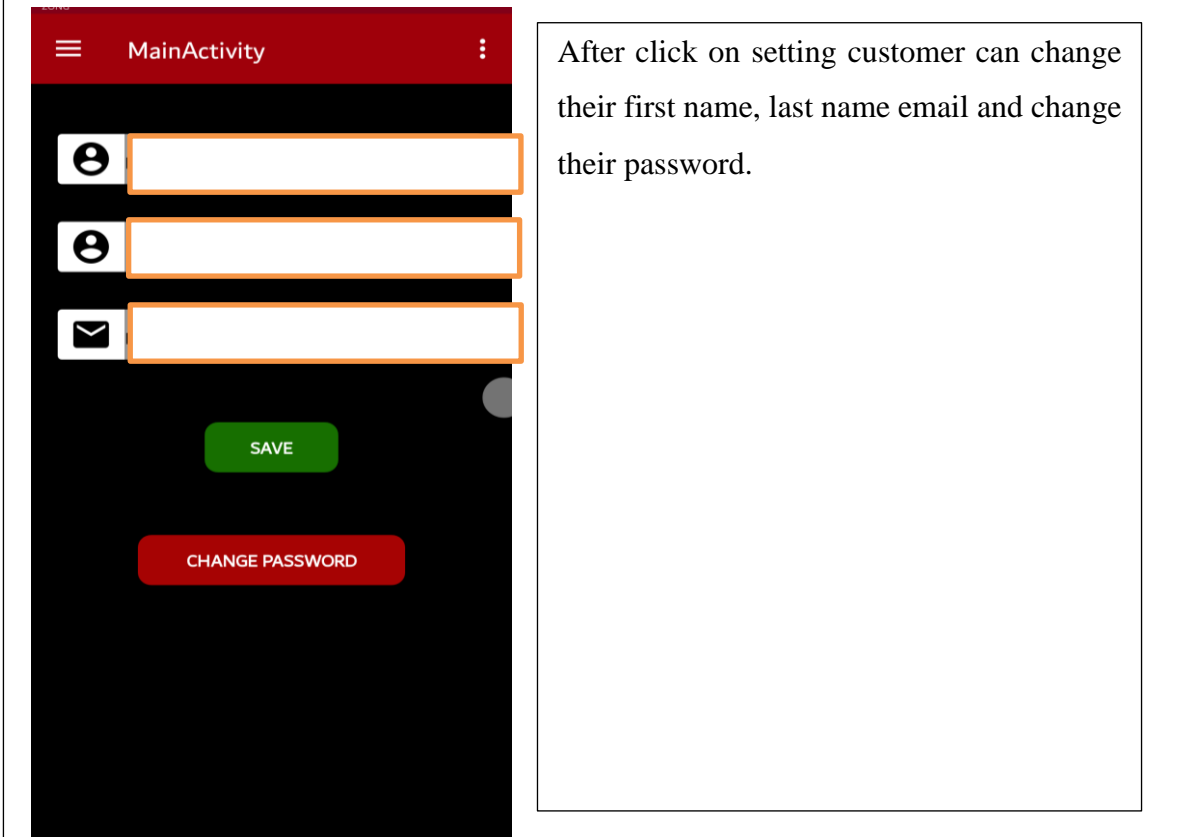

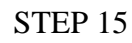

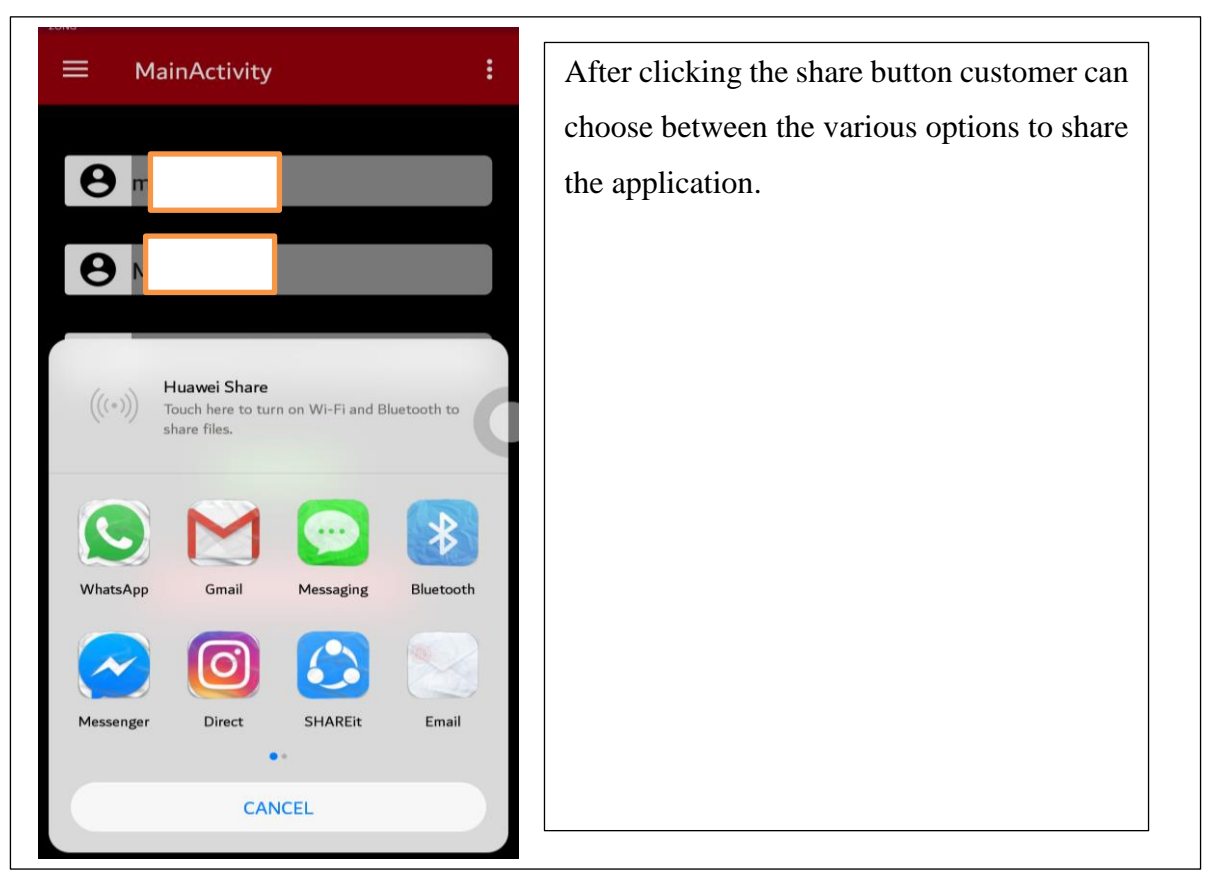

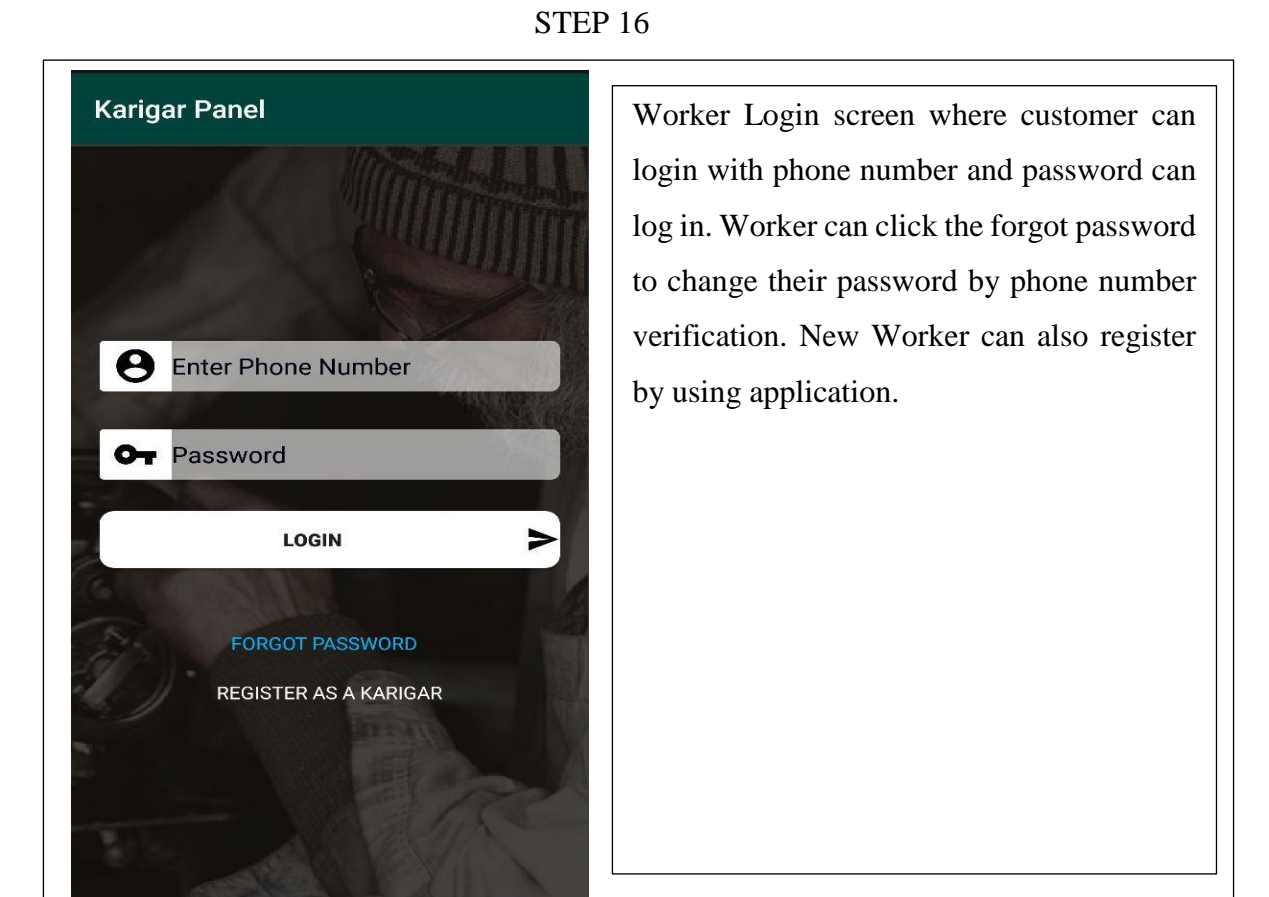

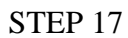

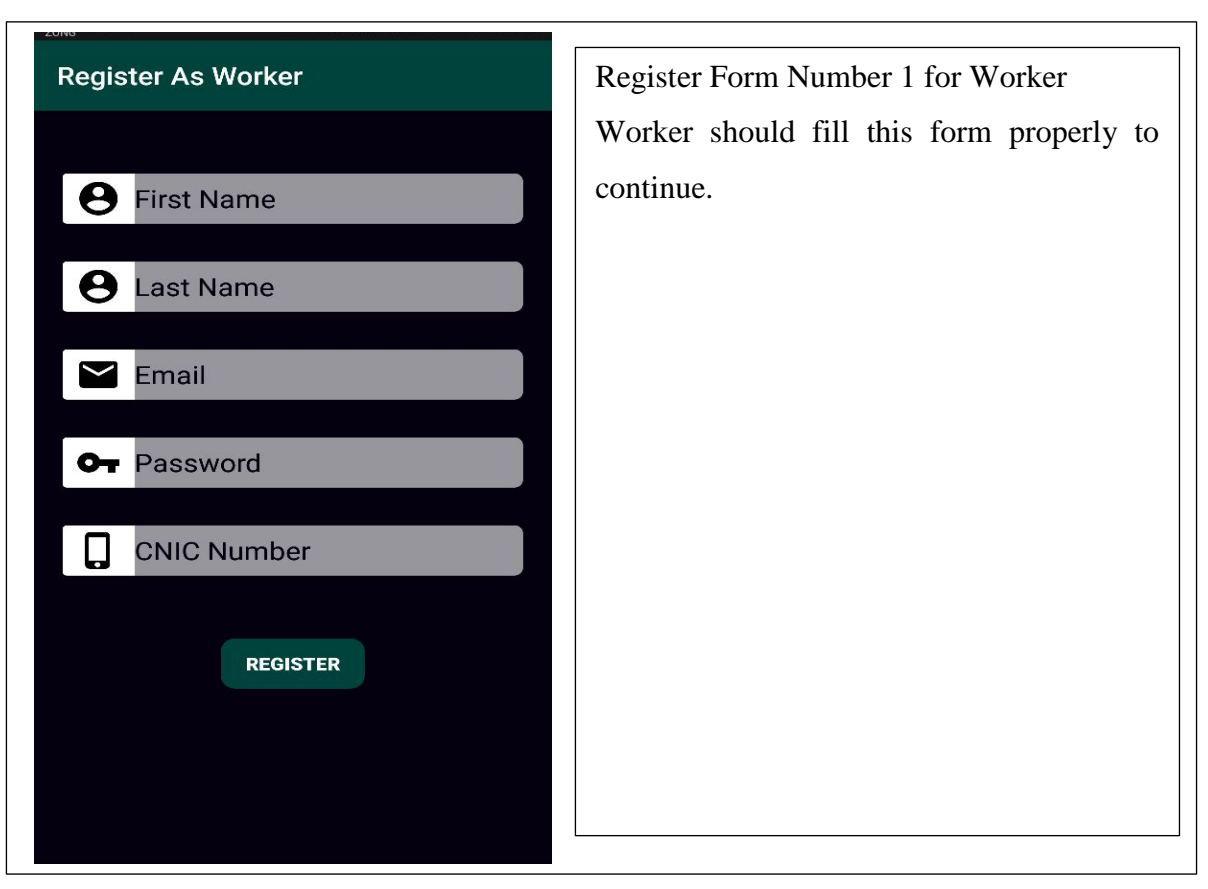

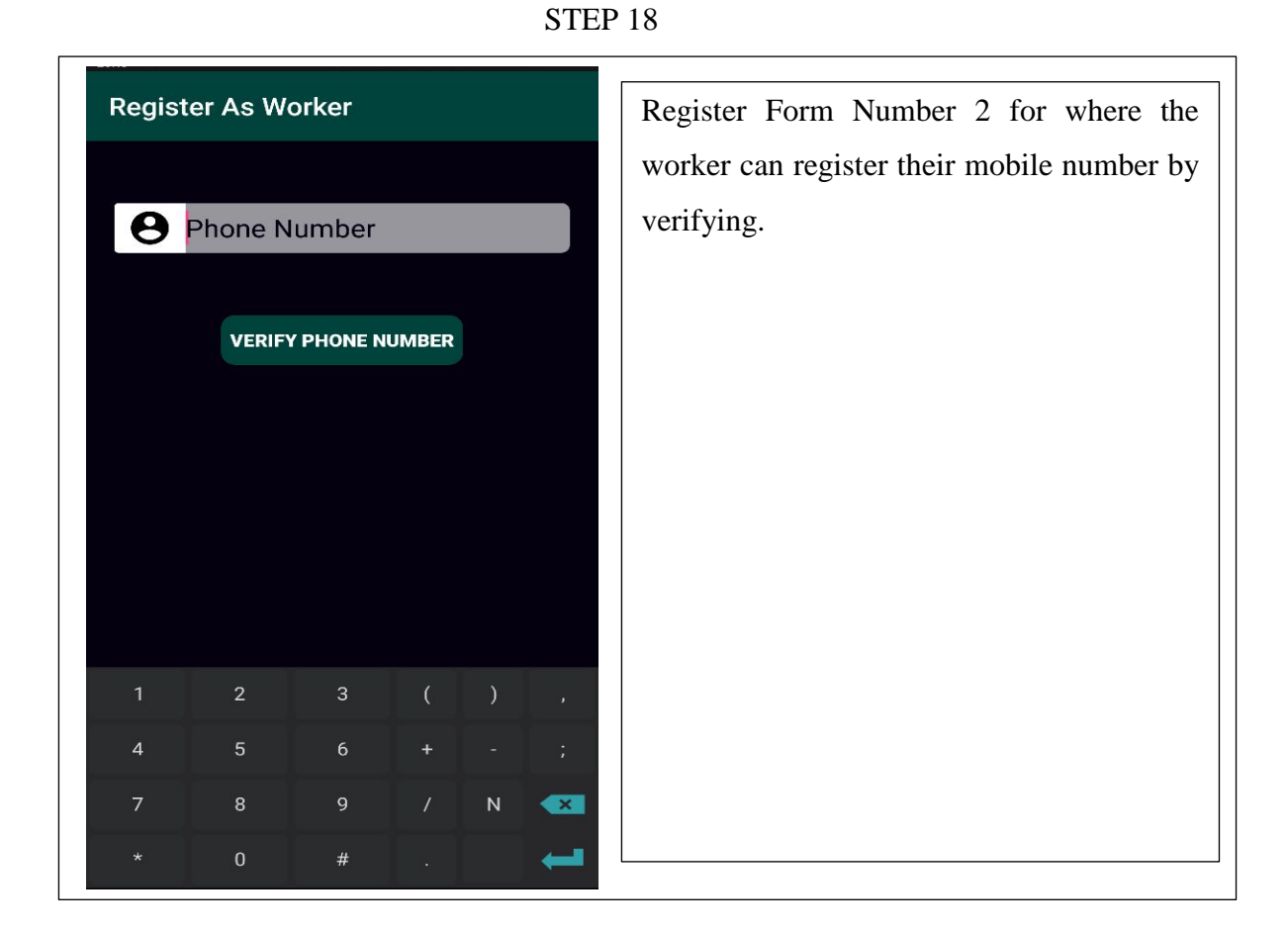

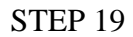

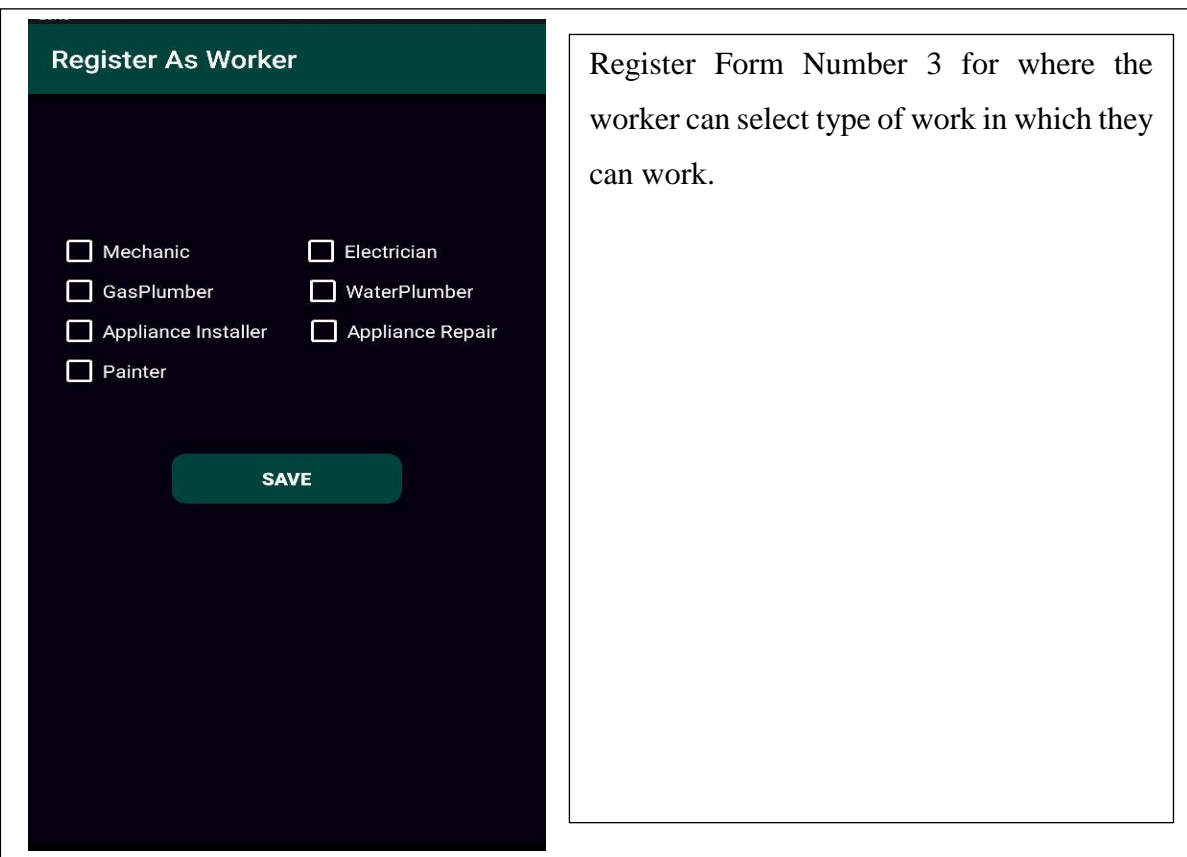

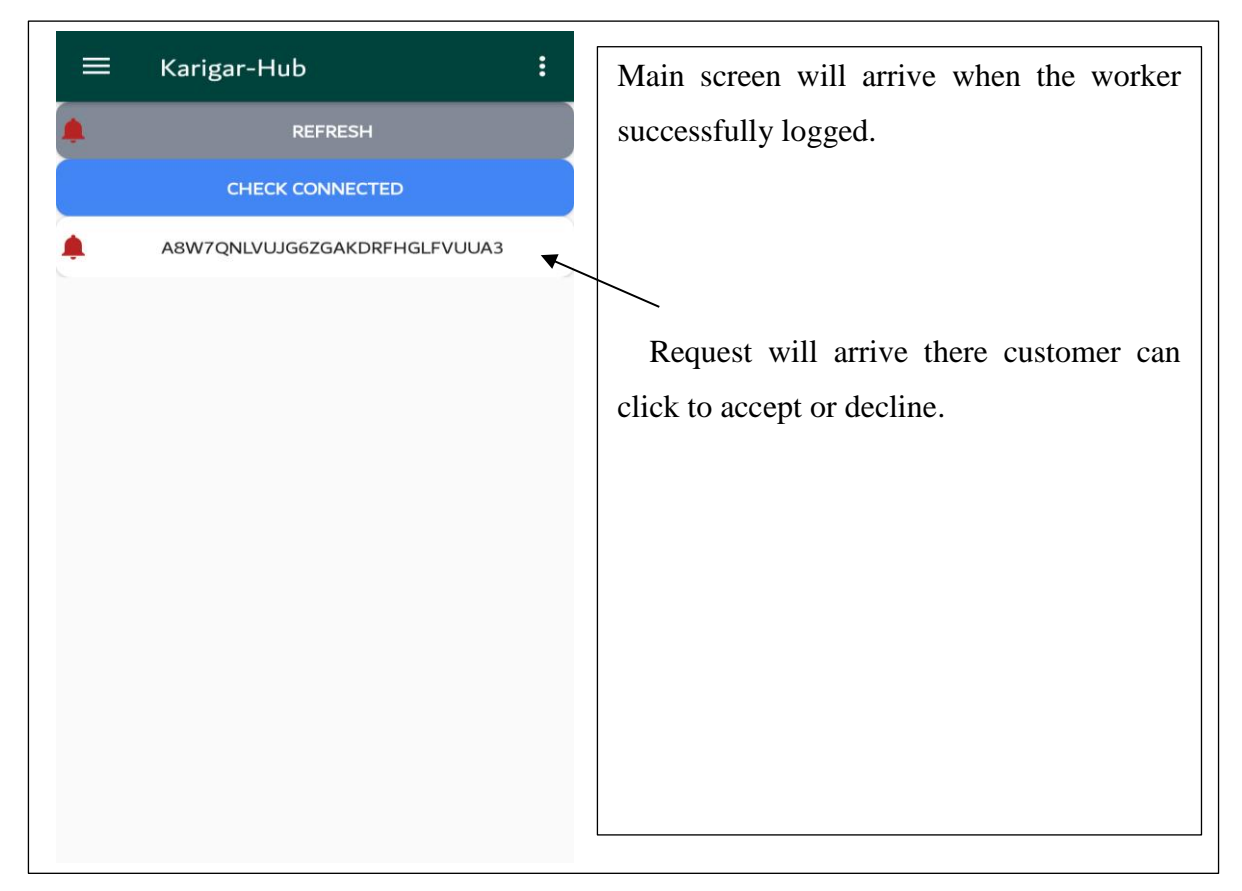

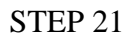

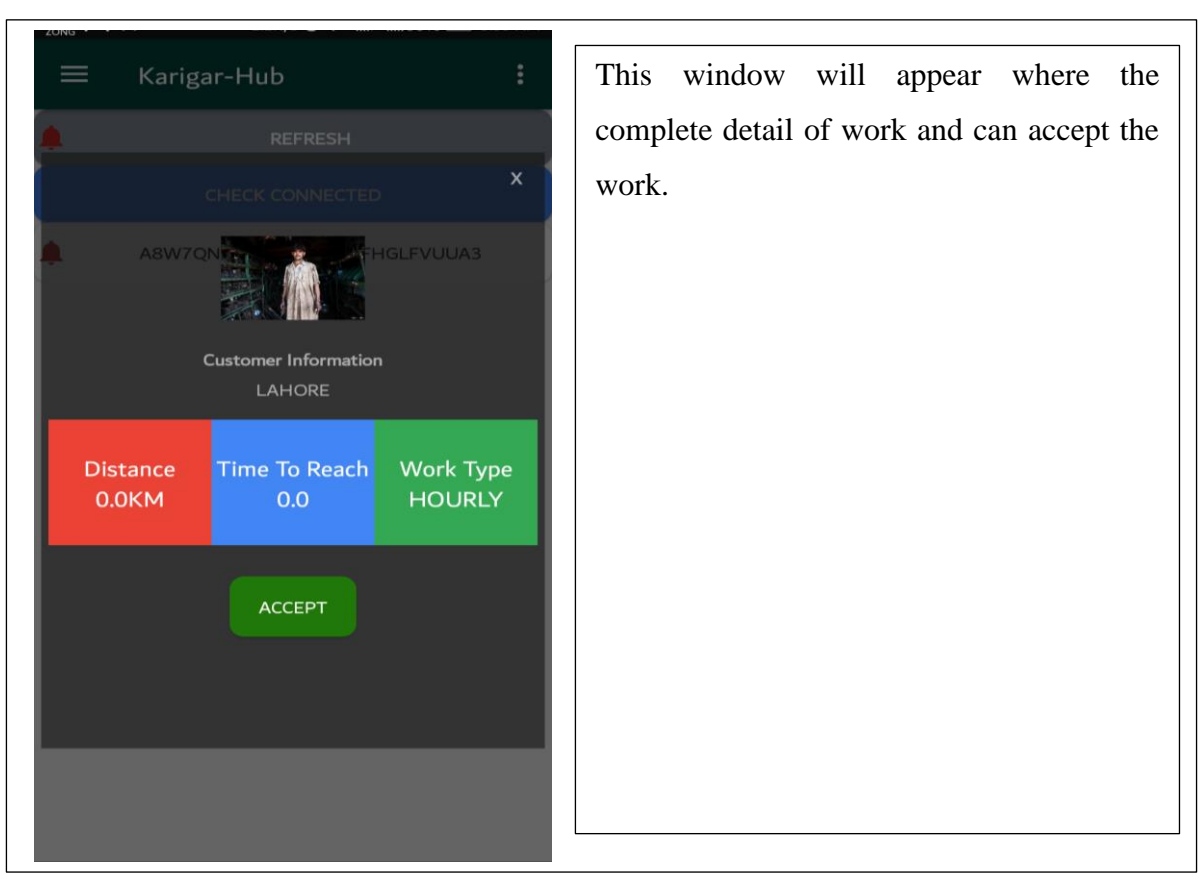

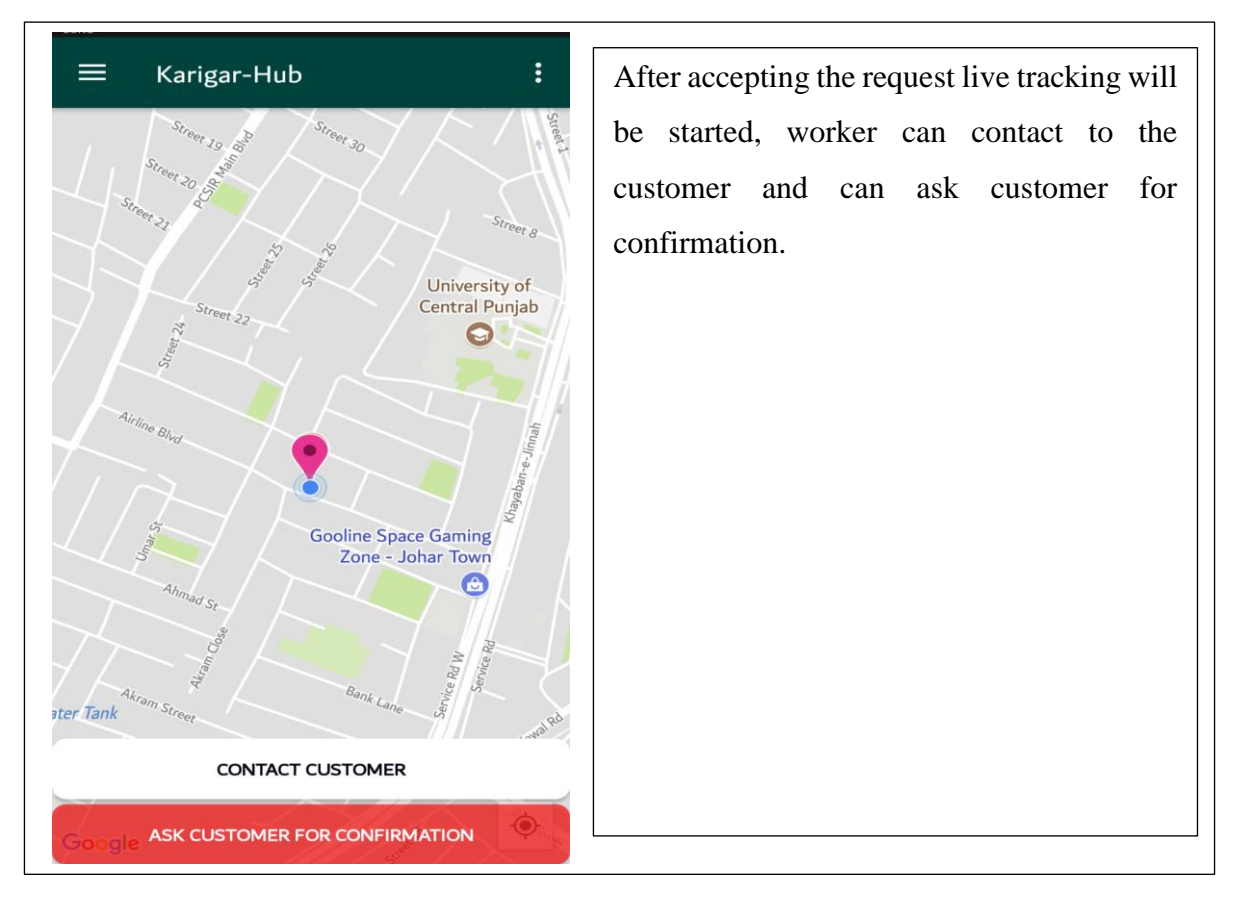

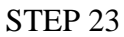

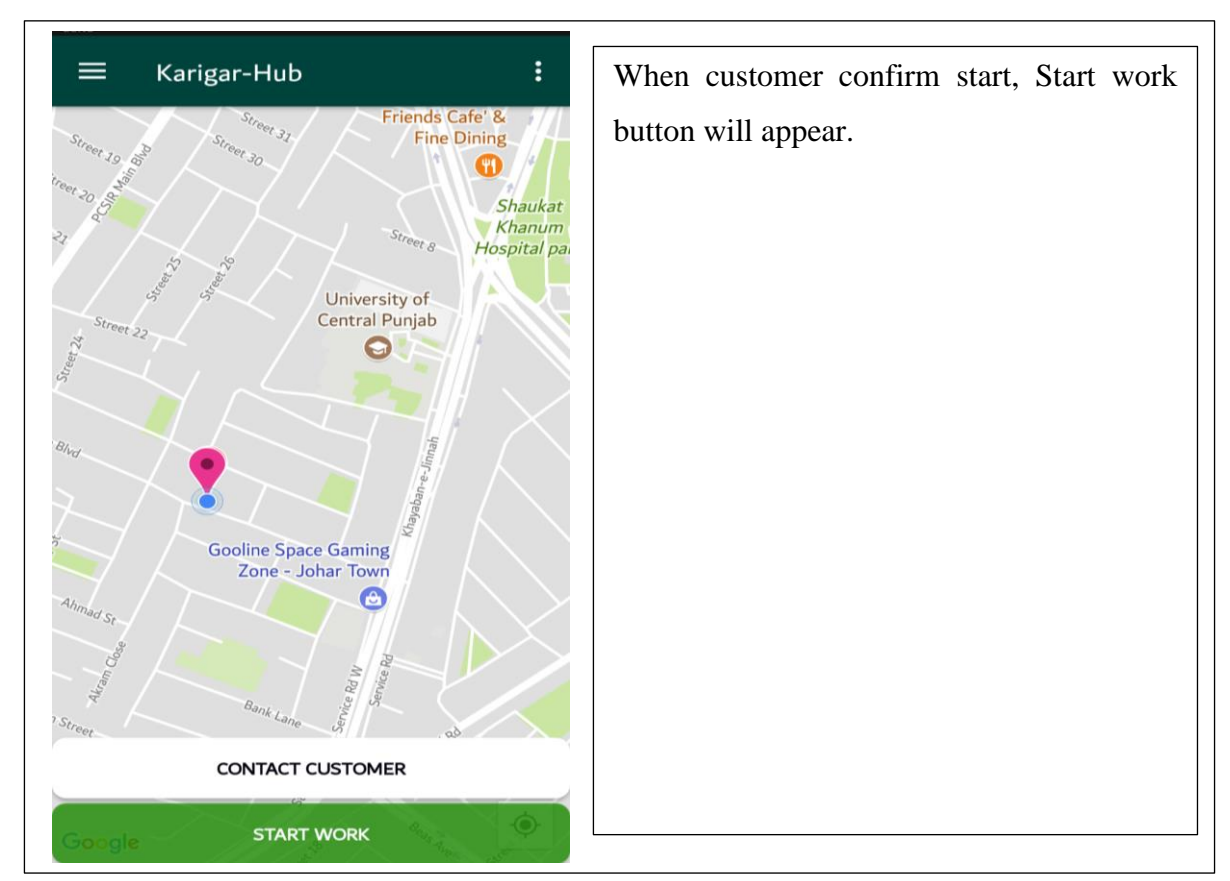

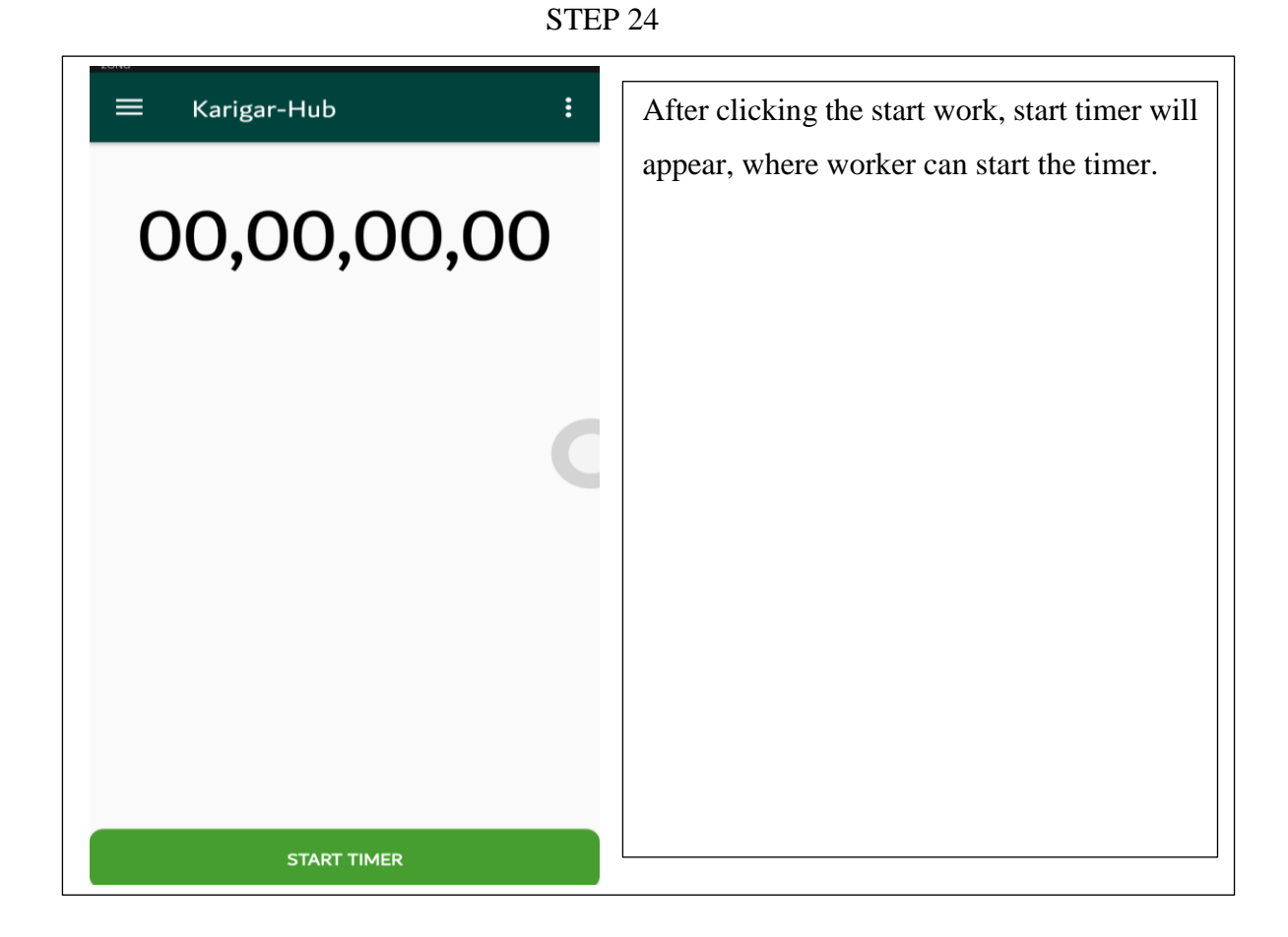

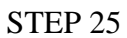

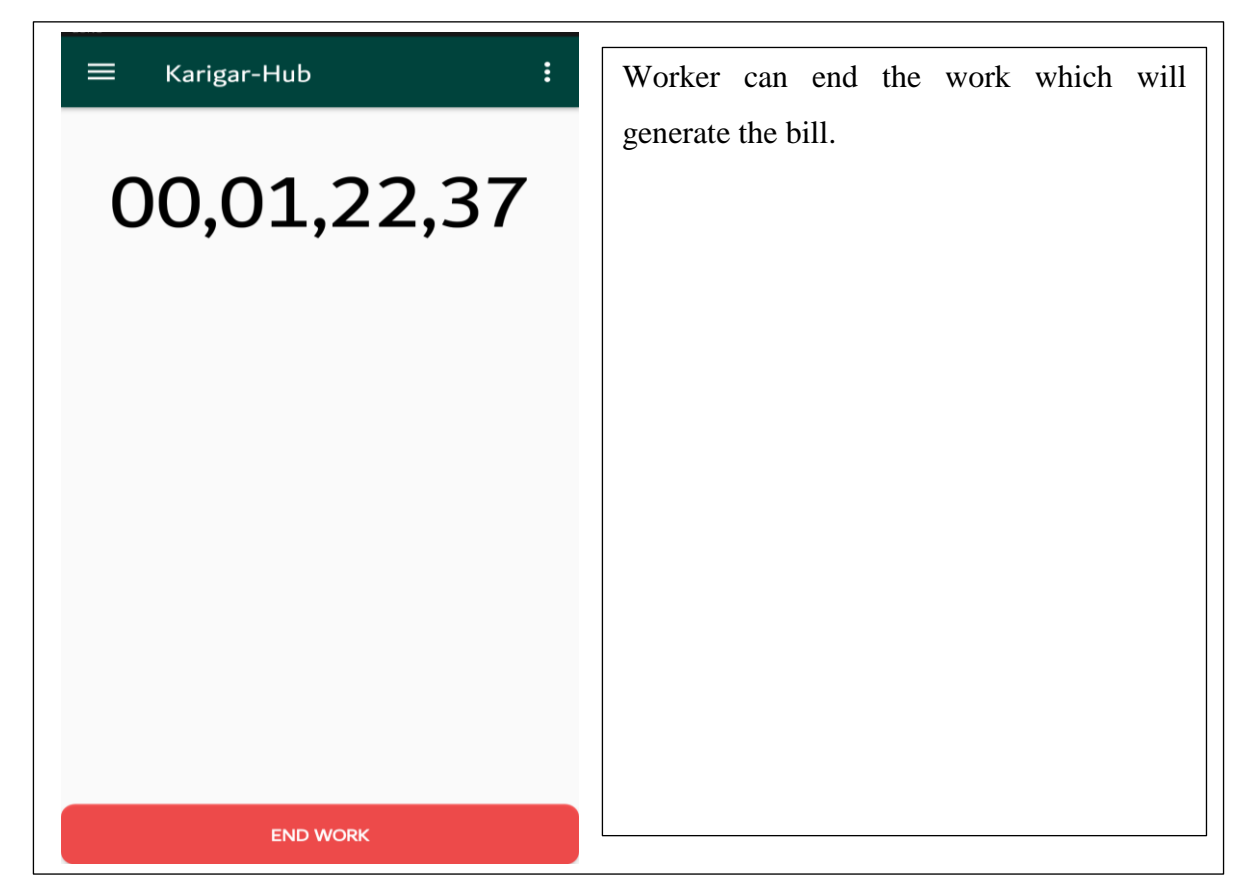

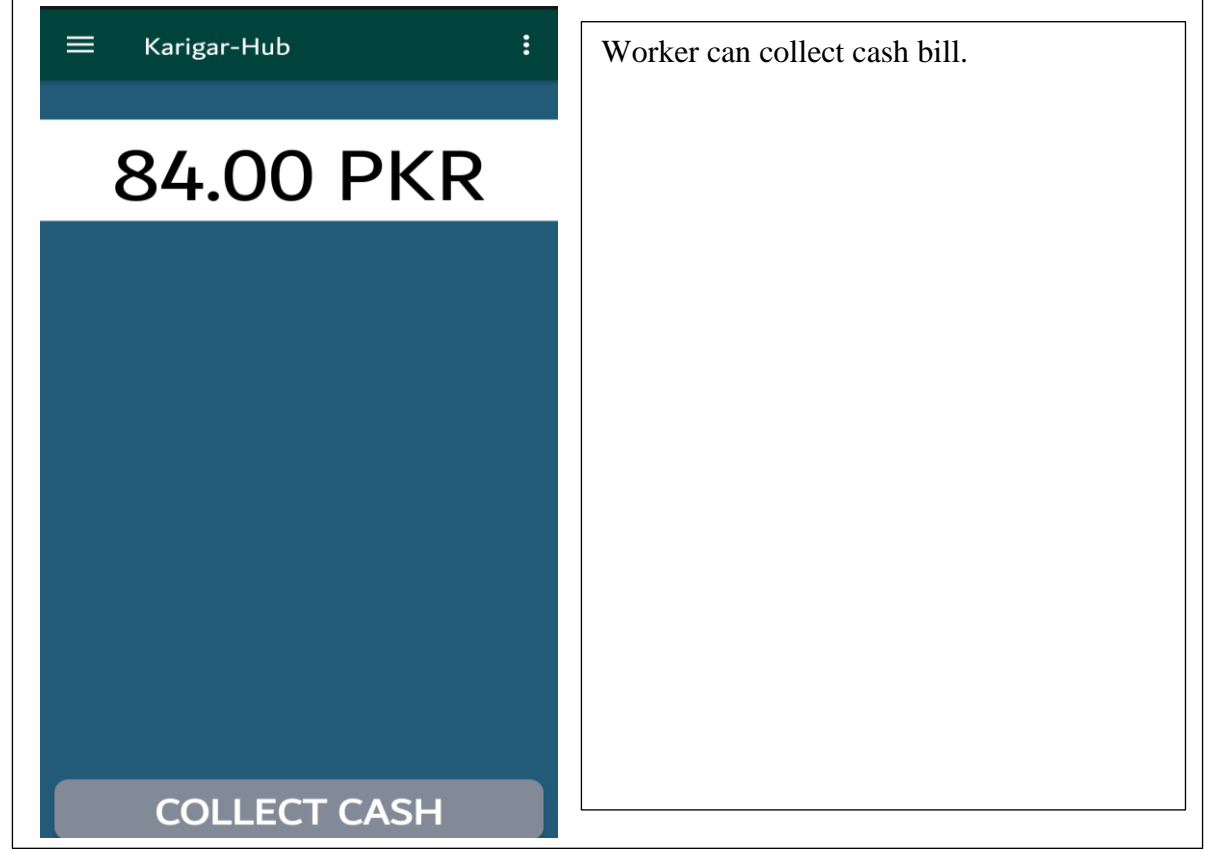

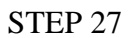

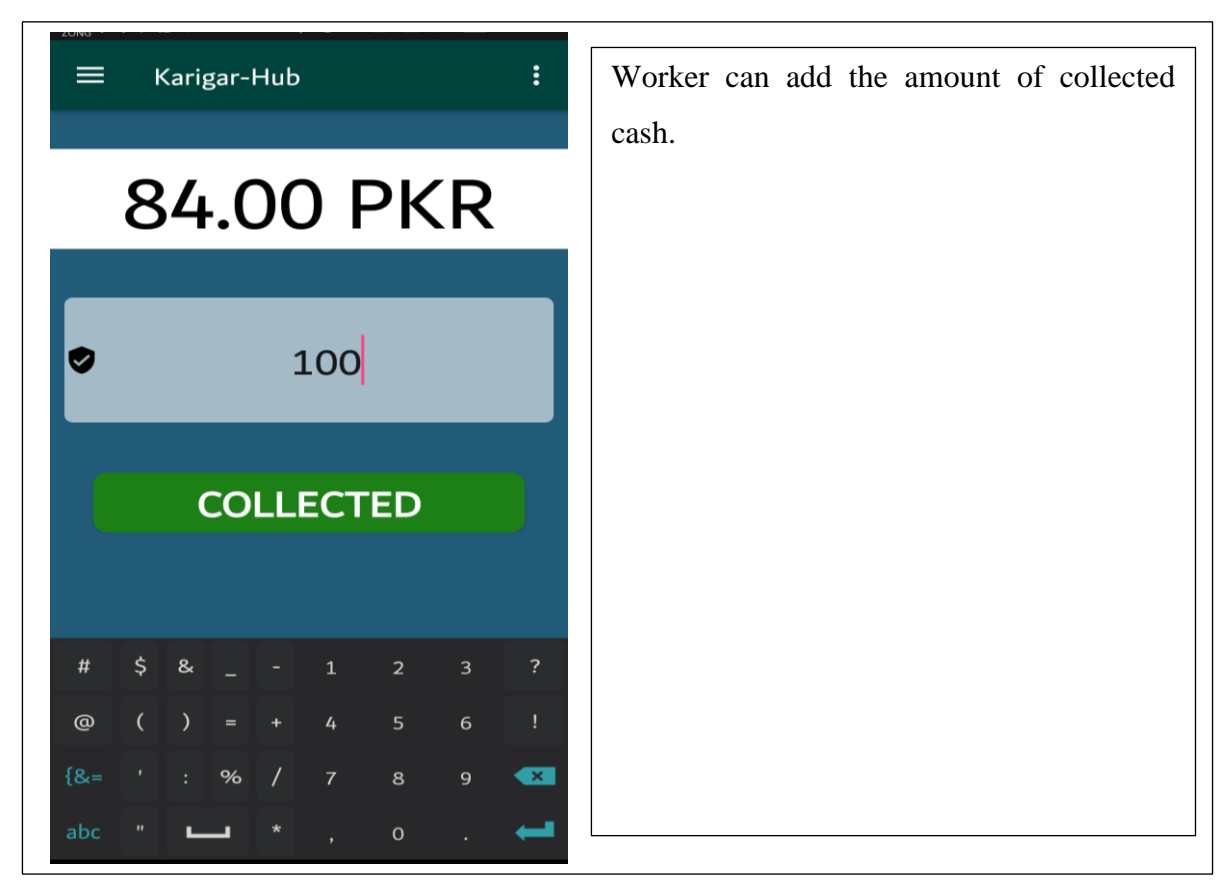

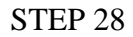

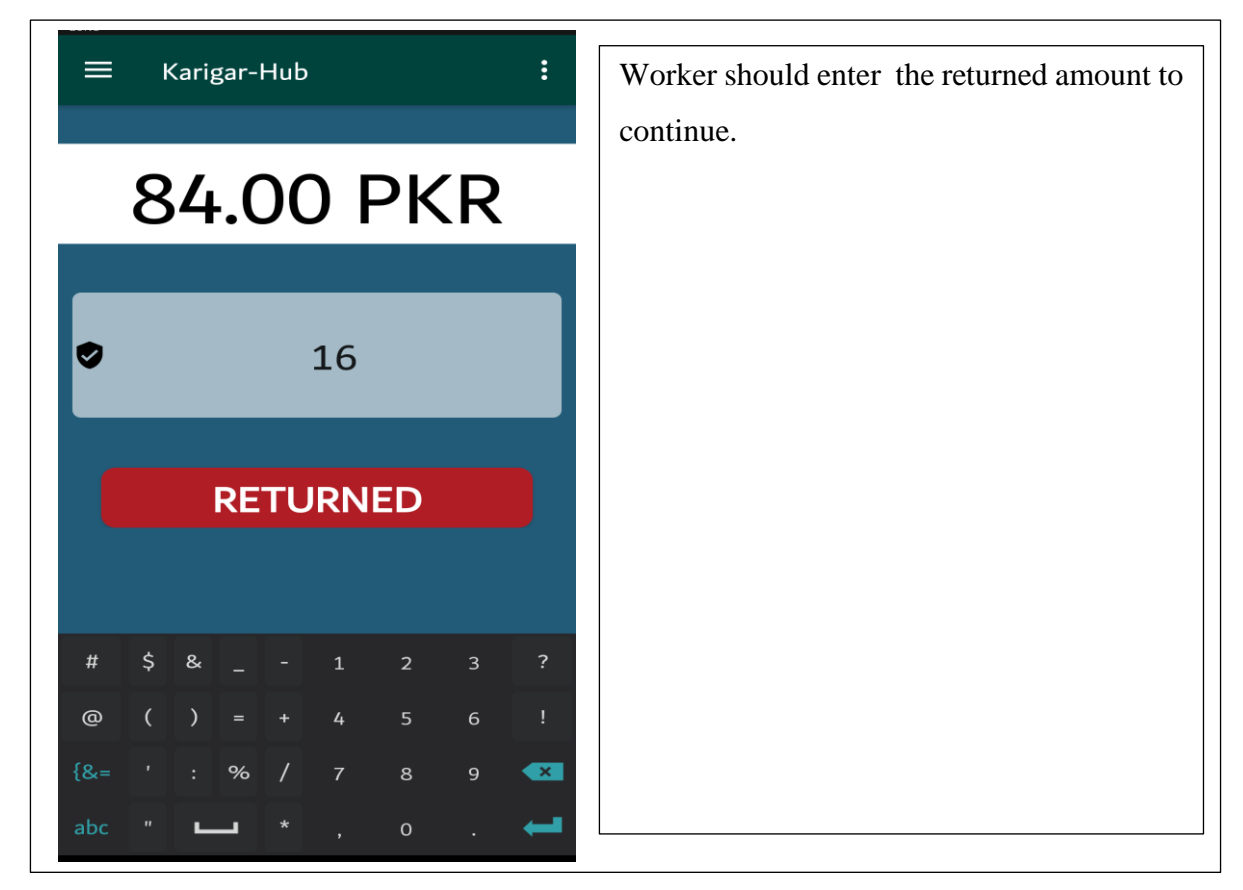

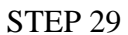

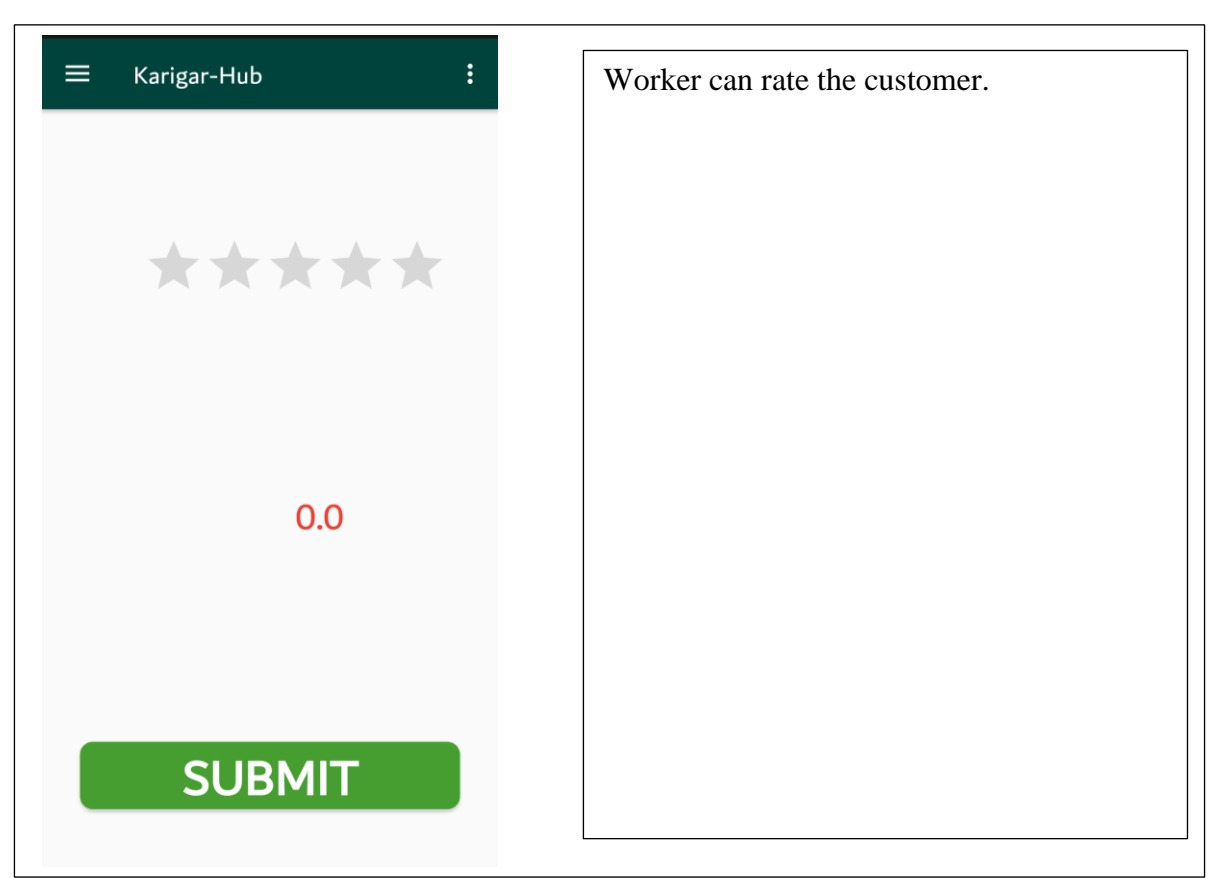
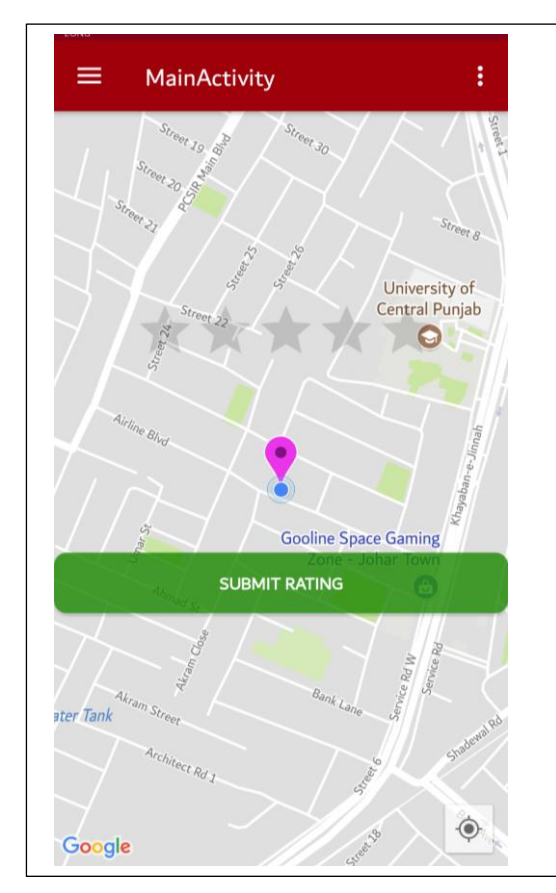

After the complete process this screen will appear on the customer side where the customer can also rate the worker work.

ADMIN PANEL

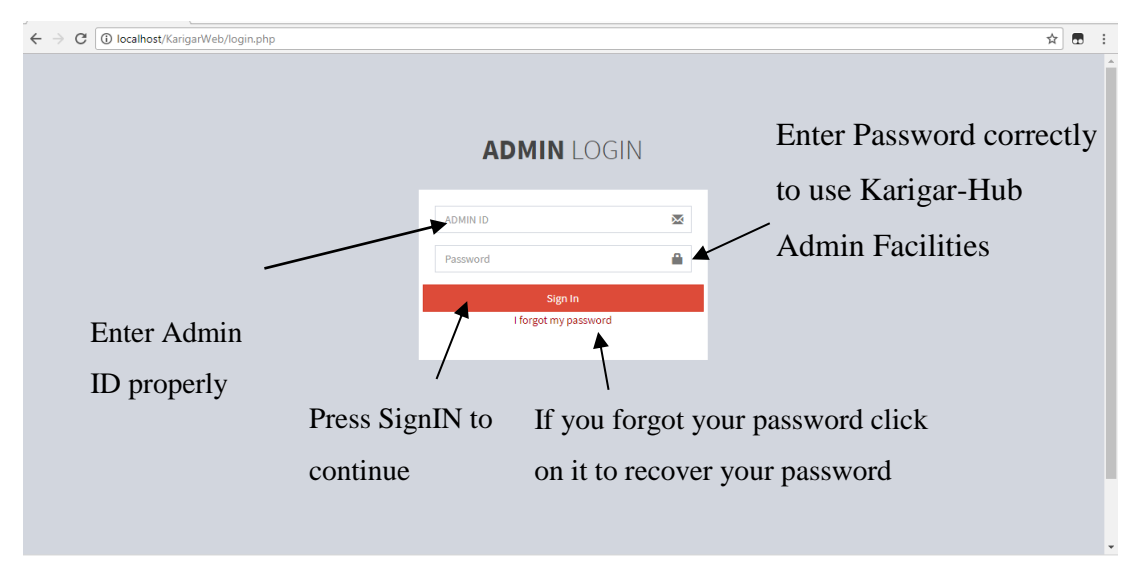

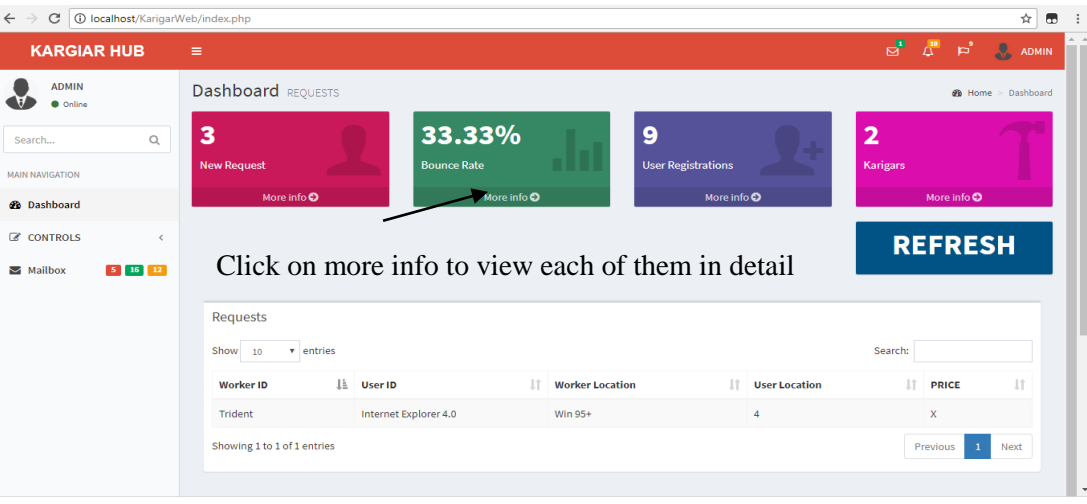

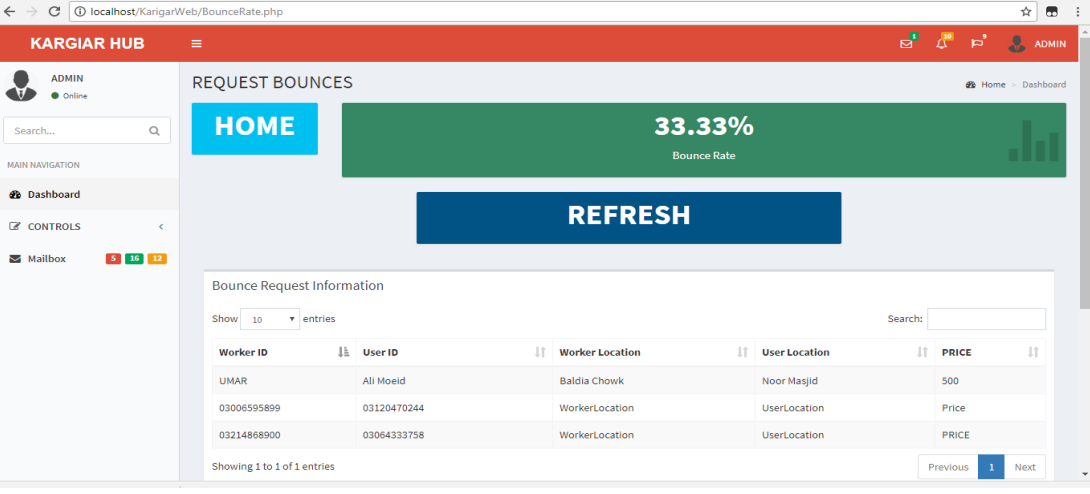

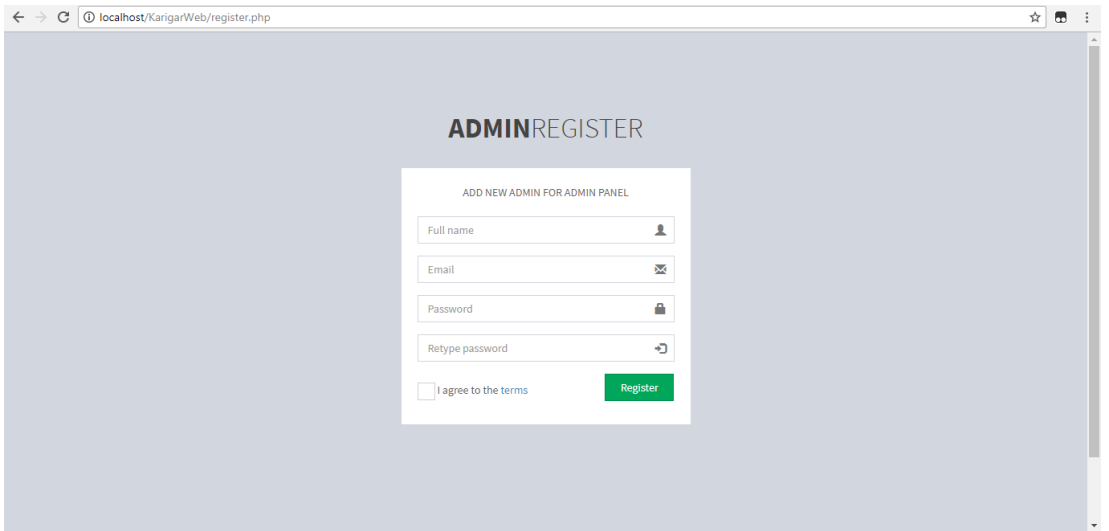

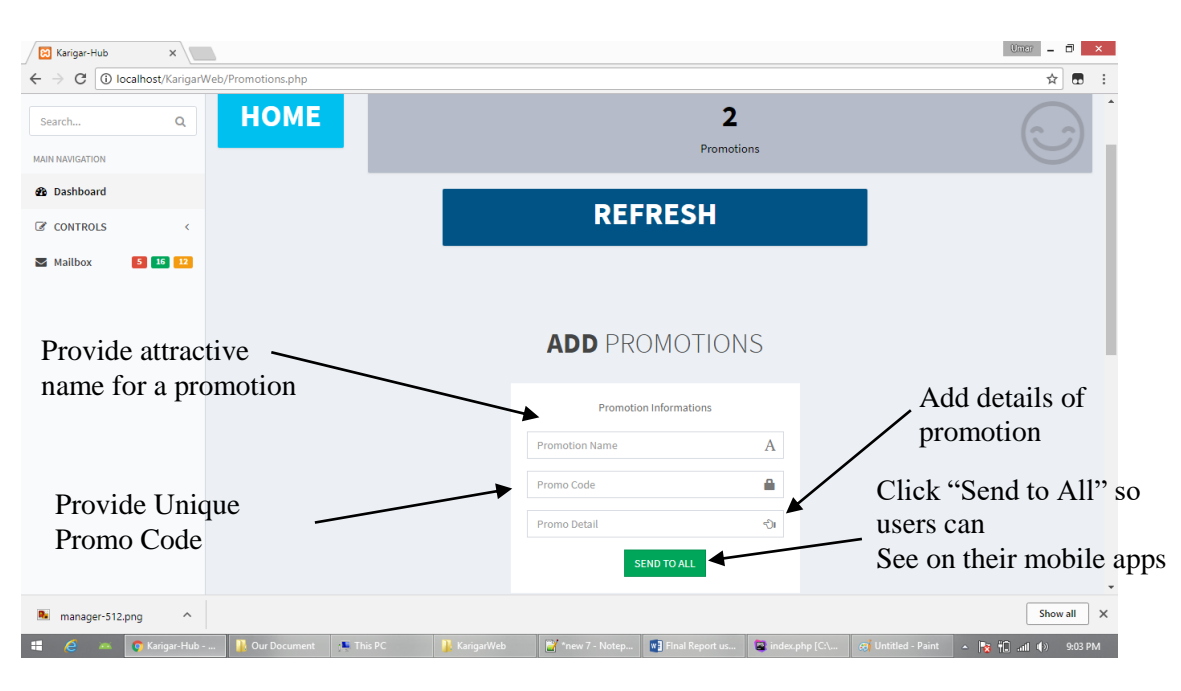

### CHAPTER 6

#### **CONCLUSION AND RECOMMENDATIONS**

#### **6.1 Conclusion:**

Karigar-Hub is committed to provide excellence in its customer service. Customer service is an important aspect in the provision of our services using our application. Perfection in customer benefit can only be fully accomplish by having a value system known as feedback which places the customer at the heart of all in all. Karigar-Hub has fixed this fashion of customer benefit by giving high arrangement to a customer.

### **6.2 Recommendations:**

### **6.2.1 Strong internet connection:**

The workers should use a 3G or 4G facility on their mobiles otherwise the application might lag while getting the location of the customer.

#### **6.2.2 Free mobile storage:**

The worker and customer should at least have 1GB of free space on their phone so that the application can run on the mobile phone without affecting the phones speed

## **6.2.3 Running out of battery:**

The worker should have a power bank along with him if in case the battery of mobile phone runs out.

# **6.2.4 Work satisfaction level:**

The customer should ensure that the work satisfaction level has been achieved to and that the work has been completed before giving worker his payment

#### **REFERENCES**

#### **Journal Papers:**

- [1]. "A New Approach for Location based Tracking" Shaveta Bhatia1, Saba Hilal, ,Manav Rachna International University 2013.
- [2] "GOOGLE MAPS AND RSS INTEGRATION IN ANDROID", Sabyasachi Patra1, Karishma Velisetty2 and Prathamesh Patel3 2013.
- [3] Study of Google Firebase API for Android "Navdeep Singh" Bachelor of Technology Student, Department of Computer Science Engineering, Seth Jai Parkash Mukand Lal Institute of Engineering and Technology, Radaur, Yamunanagar, India 2016.
- [4] Real Time Databases for Applications "Sonam Khedkar1, Swapnil Thube2, MCA (IMCOST), Mumbai University C-4, Wagle Industrial Estate, Near Mulund (W)" 2017.

[5] Go Mumbai "NehaSaxena , Suhasini Maurya, Ankit Rai , Santosh Yadav, Jinesh Malavia" 2017.

[6] Rapid Applications Development Techniques: A Critical Review "Riffat Naz and

M. N. A. Khan, Shaheed Zulfikar Ali Bhutto Institute of Science and Technology (SZABIST) Islamabad, Pakistan" 2015.